**Univerzita Palackého v Olomouci Přírodovědecká fakulta Katedra geoinformatiky** 

# **MOŽNOSTI VÝPOČTU CHARAKTERISTIK DOPRAVNÍ SÍTĚ STÁTŮ A MĚST**

**Bakalárska práca** 

**Adam TÓTH** 

**Vedúca práce: doc. Ing. Zdena Dobešová, Ph.D.** 

**Olomouc 2022 Geoinformatika a geografie** 

## **ANOTÁCIA**

Cieľom práce je spočítať priestorové charakteristiky dopravnej siete pomocou Python skriptov, ktoré automatizujú výpočty vybraných charakteristík. Medzi tieto patrí hustota dopravnej siete na rozlohu územia, počet obyvateľov, hustota mostov a tunelov na dĺžku dopravnej siete, podiel územia pokrytého dopravnou sieťou, podiel diaľnic na celkovej dĺžke cestnej siete a vyjadrenie komplexnosti pomocou fraktálnej dimenzie. Z týchto charakteristík je možné tiež vypočítať sumárny dopravný index, pričom užívateľ môže vybrať, ktoré charakteristiky do výpočtu vstúpia a akú váhu budú mať. Výpočet priestorových charakteristík dopravnej siete je spracovaný pre 10 európskych miest a 6 európskych štátov vo vhodne navrhnutej šesťuholníkovej mriežke. Dopravná sieť je reprezentovaná dátami z OpenStreetMap a Urban Atlas 2018. Naprogramované Python skripty sú uložené v toolboxe určenom pre software ArcGIS Pro, v ktorom je skriptom vytvorené užívateľské rozhranie. Celkový počet týchto skriptov je 6, každý počíta 1-3 charakteristiky dopravnej siete. Skript počítajúci fraktálnu dimenziu nadväzuje na existujúci skript naprogramovaný Svitlanou Kuznichenko v roku 2020.

## **KĽÚČOVÉ SLOVÁ**

dopravná sieť; hustota siete; Python; toolbox; ArcGIS Pro

Počet strán práce: 61 Počet príloh: 8 (z toho 2 voľné)

## **ANOTATION**

Purpose of the thesis is to calculate spatial characteristics of transport network using Python scripts which make calculations of chosen characteristics automatic. Chosen characteristics are density of transport network per territory area and per capita, bridges and tunnels density per length of transport network, percentage of area covered by transport network, percentage of roads that are highways and complexity of road network using fractal dimension. It is possible to calculate summary transport index from these characteristics and user can select which ones are included and also set weights for them. Calculation of spatial characteristics of transport network is carried out for 10 European cities and 6 European countries in a properly set hexagonal grid. Transport network is represented by data from OpenStreetMap and Urban Atlas 2018. Scripts programmed in Python are stored in a toolbox for software ArcGIS Pro, where for each script is created a user interface. Total number of scripts is 6, each of them calculates 1-3 transport network characteristics. Script calculating fractal dimension relates to existing script programmed by Svitlana Kuznichenko in 2020.

## **KEYWORDS**

transport network; network density; Python; toolbox; ArcGIS Pro

Number of pages 61 Number of appendixes: 8

#### **Prehlasujem, že**

- bakalársku prácu, vrátane príloh, som vypracoval samostatne a uviedol som všetky použité podklady a literatúru. Pri programovaní nástroja Fractal\_Dimension som použil a upravil Python skript FractalDimensionCalculation (Kuznichenko, 2020), vytvorený Svitlanou Kuznichenko v rámci štúdie "Geospatial Assessment of the Territorial Road Network by Fractal Method" (Karpinski et al., 2020),

- som si vedomý, že na moju bakalársku prácu sa v plnej miere vzťahuje zákon č. 121/2000 Sb. - autorský zákon, hlavne § 35 - využitie diela v rámci občianskych a náboženských obradov, v rámci školských predstavení a využitie diela školského, a § 60 - školské dielo,

- beriem na vedomie, že Univerzita Palackého v Olomouci (ďalej UP Olomouc) má právo nezárobkovo, pre svoju vnútornú potrebu, bakalársku prácu používať (§35 odst. 3),

- súhlasím, aby bol jeden výtlačok bakalárskej práce uložený v Knižnici UP na prezenčné nahliadnutie,

- súhlasím, že údaje o mojej bakalárskej práci budú zverejnené v Študijnom informačnom systéme UP,

- v prípade záujmu UP Olomouc uzatvorím licenčnú zmluvu s oprávnením použiť výsledky a výstupy mojej bakalárskej práce v rozsahu § 12 odst. 4 autorského zákona,

- použiť výsledky a výstupy mojej bakalárskej práce alebo poskytnúť licenciu na jej využitie môžem len so súhlasom UP Olomouc, ktorá je oprávnená v takom prípade odo mňa požadovať primeraný príspevok na úhradu nákladov, ktoré boli UP Olomouc na vytvorenie diela vynaložené (až do ich skutočnej výšky).

V Olomouci dňa

Adam Tóth

## **POĎAKOVANIE**

Ďakujem vedúcej mojej práce doc. Ing. Zdene Dobešovej, Ph.D. za odborné vedenie, konzultácie a pripomienky pri vypracovaní práce. Ďalej ďakujem Mgr. Vítovi Pásztovi, Ph.D. za užitočnú spätnú väzbu a Mgr. Radkovi Barvířovi, Ph.D. za korektúru máp. Ďakujem prof. Svitlane Kuznichenko, že som mohol použiť a upraviť jej skript. V neposlednom rade ďakujem mojej priateľke a rodine, že stáli pri mne a boli mi oporou v čase písania tejto bakalárskej práce.

## **UNIVERZITA PALACKÉHO V OLOMOUCI**

Přírodovědecká fakulta Akademický rok: 2020/2021

# **ZADÁN Í BAKALÁŘSK É PRÁC E**

(projektu, uměleckého díla, uměleckého výkonu)

Studijní obor: Téma práce: Jméno a příjmení: Osobní číslo: Studijní program: Zadávající katedra:

AdamTÓTH R1947Z BÍ301 Geografie Geoinformatika a geografie Možnosti výpočtu charakteristik dopravní sítě států a měst Katedra geoinformatiky

### Zásady pro vypracování

Cílem práce je spočítat prostorové charakteristiky dopravní sítě pomocí různých přístupů. V úvahu bude brána hustota dopravní sítě na rozlohu území, počet obyvatel nebo i vyjádření hustoty pomocí fraktální dimenze a další možná vyjádření prostorové komplexnosti. Výpočet prostorových charakteristik dopravní sítě bude zpracován pro vybrané evropská města a státy ve vhodně navržené hexagonové mřížce. Student vytvoří a použije existující skripty pro automatické zpracování v ArcGIS Pro.

Celá práce (text, přílohy, výstupy, zdrojová a vytvořená data) se odevzdá v digitální podobě na paměťovém nosiči (CD, DVD, SD karta, flash disk). Text práce s vybranými přílohami bude odevzdán ve dvou svázaných výtiscích na sekretariát katedry. 0 diplomové práci student vytvoří webovou stránku v souladu s pravidly dostupnými na stránkách katedry. Práce bude zpracována podle zásad dle Voženílek (2002) a závazné šablony pro diplomové práce na KGI. Povinnou přílohou práce bude poster formátu A2.

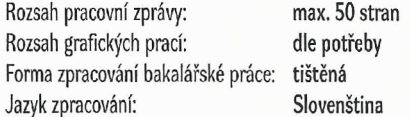

Seznam doporučené literatury:

Doporučená literatura:

Karpinski, M., Kuznichenko, S., Kazakova, N., Fraze-Frazenko, O., Jancarczyk D. Geospatial Assessment of the Territorial Road Network by Fractal Method. Future Internet. 2020; 12(11):201. <https://doi.org/10.3390/fil2110201>

Lampart, M., Horák, J., IVAN, I.. Úvod do dynamických systémů: teorie a praxe v geoinformatice. Ostrava: Vysoká škola báňská - Technická univerzita Ostrava, 2013. ISBN 978-80-248-3185-5.

Pászto, V. Prostorová informace a vybrané metody geocomputation pro její hodnocení, disertační práce, Olomouc, 2015. Vybrané bakalářské a magisterské práce na Katedře geoinformatiky UPOL

Vedoucí bakalářské práce: doc. Ing. Zdena Dobešová, Ph.D. Katedra geoinformatiky

Datum zadání bakalářské práce: 4. května 2021 Termín odevzdání bakalářské práce: 4. května 2022

UNIVERZITA PALACKÉHO V OLOMOUCI PŘÍRODOVĚDECKÁ FAKULTA KATEDRA GEOINFORMATIKY 17. listopadu 50, 771 46 Olomouc

LS.

doc. RNDr. Martin Kubala, Ph.D. prof. RNDr. Vít Voženílek, CSc.

děkan vedoucí katedry

## **OBSAH**

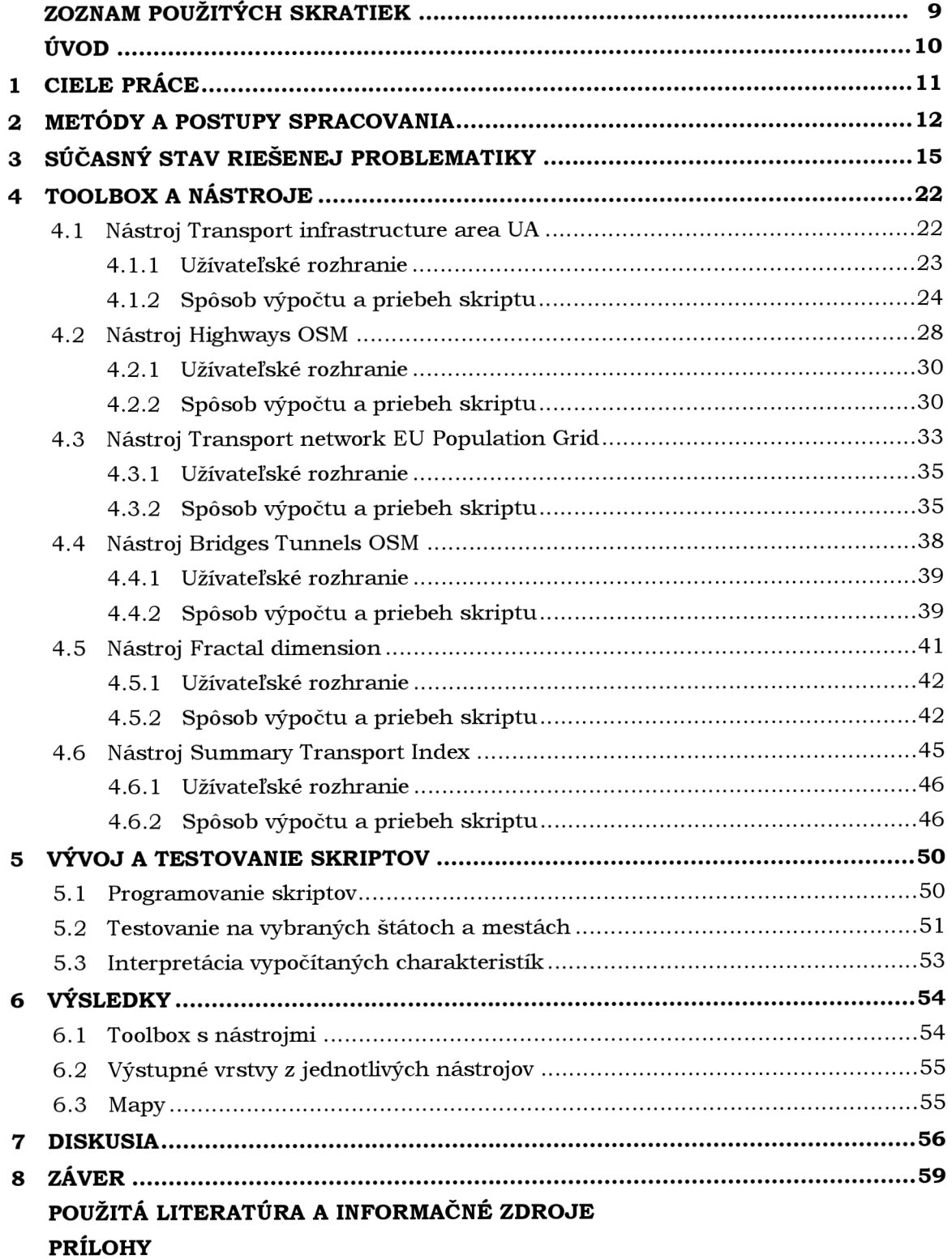

## **ZOZNAM POUŽITÝCH SKRATIEK**

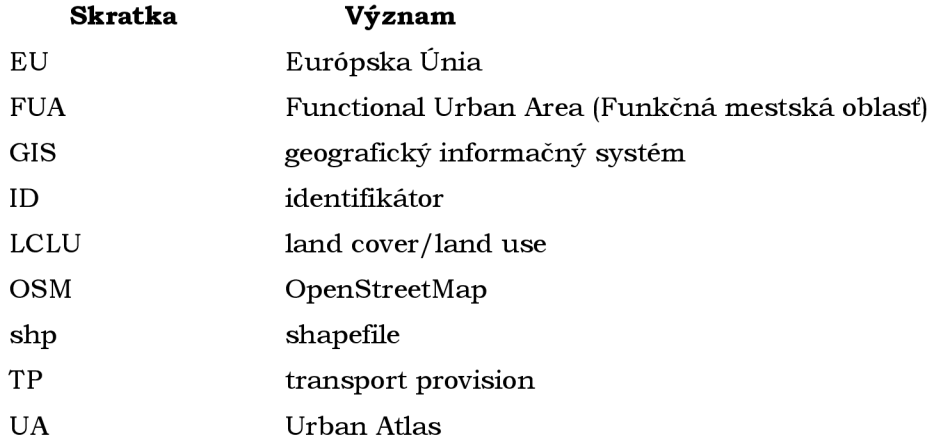

## **ÚVOD**

Dopravná sieť je neoddeliteľnou súčasťou krajiny a základným predpokladom pre pohyb osôb a tovaru. Tvar a hustota dopravnej siete majú výpovednú hodnotu o území, na ktorom sa sieť nachádza, či je územie hornaté alebo sa nachádza na nížine, aká veľká je populácia a ako ekonomicky a logisticky je dané územie vyspelé. Tieto charakteristiky môžu byť vypočítané rôznymi prístupmi. Táto práca ponúka toolbox s Python skriptami pre software ArcGIS Pro (testované pre verziu 2.8.3 a 2.9.2), ktoré automaticky počítajú vybrané charakteristiky dopravnej siete.

Spracovanie pomocou skriptov umožňuje automatické spracovanie dát, ktoré je výhodné pre svoju znovupoužiteľnosť na rôzne dáta pre rôzne územia. Tiež urýchľuje prácu oproti ručnému opakovanému spúšťaniu jednotlivých operácií. Výhodou je, že ArcGIS Pro umožňuje návrh užívateľských toolboxov a užívateľských nástrojov v jazyku Python práve kvôli tomuto účelu. Toto bolo využité pri spracovaní tejto bakalárskej práce.

Vybrané priestorové charakteristiky dopravnej siete:

- Podiel plochy pokrytej dopravnou infraštruktúrou
- Hustota dopravnej infraštruktúry (plocha na obyvateľa)
- Podiel dĺžky diaľnic na celkovej dĺžke cestnej siete
- Hustota diaľnic, ciest a železníc na rozlohu územia
- Hustota ciest a železníc na obyvateľa
- Hustota mostov a tunelov na dĺžku ciest/železníc
- Dopravné zabezpečenie (polovica fraktálnej dimenzie)
- Sumárny dopravný index (súčet decilov jednotlivých charakteristík s možnosťou nastavenia váh pre jednotlivé charakteristiky)

Charakteristika dopravného zabezpečenia, ktoré je počítané ako polovica fraktálnej dimenzie cestnej siete, je prevzatá z článku "Geospatial Assessment of the Territorial Road Network by Fractal Method" (Karpinski et al., 2020) a skript, ktorý túto fraktálnu dimenziu počíta nadväzuje na skript FractalDimensionCalculation (Kuznichenko, 2020) publikovaný v spomínanom článku.

Výpočet sumárneho dopravného indexu z decilov jednotlivých charakteristík bol inšpirovaný bakalárskou prácou "Aktualizace programů pro výpočet indexu chodeckosti a jeho aplikace" (Krejsa, 2018).

Táto bakalárska práca bola vypracovaná v rámci projektu Erasmus+ Programme Európskej Únie, Jean Monnet Module pod Education Audiovisual and Culture Executive Agency of European Commission, projekt No. 620791-EPP-1-2020-1-CZ- $EPPJMO-MODULE$ , Urban $DM - Data$  mining and analyzing of urban structures as contribution to European Union studies, ktorý bol riešený na Katedre geoinformatiky UP v Olomouci.

## **1 CIELE PRÁCE**

"Cílem práce je spočítat prostorové charakteristiky dopravní sítě pomocí různých přístupů. V úvahu bude brána hustota dopravní sítě na rozlohu území, počet obyvatel nebo i vyjádření hustoty pomocí fraktální dimenze a další možná vyjádření prostorové komplexnosti. Výpočet prostorových charakteristik dopravní sítě bude zpracován pro vybrané evropská města a státy ve vhodně navržené hexagonové mřížce. Student vytvoří a použije existující skripty pro automatické zpracování v ArcGIS Pro." (Zadanie tejto bakalárskej práce, 2022). Toto je hlavným cieľom a náplňou tejto bakalárskej práce. Realizovaný bude pomocou menších cieľov, ktoré sú uvedené v nasledujúcich odsekoch.

Dopravná sieť bude reprezentovaná líniovou aj polygónovou geometriou. Polygónovú reprezentáciu je možné použiť preto, lebo všetky prvky dopravnej siete zaberajú v priestore určitú plochu. Líniová reprezentácia siete je jej základnou podobou, takže jej použitie je samozrejmosťou.

Vybrané mestá a štáty určené na výpočet charakteristík a testovanie skriptov by mali byť rôznorodé, t.j. vnútrozemské aj prímorské, menšie aj väčšie, v hornatom prostredí aj na nížine a pod. Výhodou je osobná znalosť niektorých z nich, aby sa dala overiť správnosť dát.

N a výpočet fraktálnej dimenzie vybraných miest a štátov bude použitý existujúci skript FractalDimensionCalculation (Kuznichenko, 2020). Na výpočet ostatných charakteristík dopravnej siete, budú vytvorené nové, vlastné skripty.

Skripty budú fungovať ako samostatné nástroje v prostredí ArcGIS Pro, bude im vytvorená užívateľská nápověda a budú umiestnené v toolboxe. Možnosťou bude uverejnenie toolboxu so skriptami na platforme github.

Tieto skripty zrýchlia a zautomatizujú výpočet charakteristík dopravnej siete. Môžu ich používať odborníci na dopravu, geografiu dopravy, používatelia GIS (geografických informačných systémov) ale aj študenti geoinformatiky.

## **2 METÓDY A POSTUPY SPRACOVANIA**

Základom bolo oboznámenie sa s danou tematikou, čo sú charakteristiky dopravnej siete, aké sú možnosti ich výpočtov a naštudovanie odporúčanej literatúry, ktorá bola poskytnutá vedúcou práce doc. Ing. Zdenou Dobešovou, Ph.D. Bol prečítaný článok "Geospatial Assessment of the Territorial Road Network by Fractal Method" (Karpinski et al.,  $2020$ ) a kapitoly z knihy "Prostorová informace a vybrané metody geocomputation pro její hodnocení" (Pászto, 2015) venujúce sa fraktálnej dimenzii. Nasledoval výber dát, ktoré reprezentujú dopravnú sieť. Vrstva ciest a železníc z OSM (OpenStreetMap) boli vybrané ako líniový dátový zdroj, Urban Atlas 2018 bol vybraný ako polygónový zdroj (dopravná sieť reprezentovaná polygónmi). Urban Atlas 2018 a GEOSTAT populačný grid 1 km<sup>2</sup> z Eurostatu boli vybrané ako dátové zdroje obsahujúce informácie o populácii. Ďalším krokom bol výber 10 miest a 6 štátov, ktoré slúžili ako testovacie územia pre programované skripty a charakteristiky dopravnej siete. Všetky vybrané dátové zdroje boli stiahnuté tak, aby pokrývali vybrané mestá a krajiny.

Skript FractalDimensionCalculation (Kuznichenko, 2020) bol stiahnutý z githubu, kde bol verejne dostupný a následne autorom tejto bakalárskej práce otestovaný. Testovala ho aj vedúca tejto práce, doc. Ing. Zdena Dobešová, Ph.D . Po viacerých chybách, ktorými skončilo spustenie skriptu pri rôznych nastaveniach, bola viackrát kontaktovaná autorka skriptu, no neodpovedala. Rovnako boli kontaktovaní aj ostatní členovia kolektívu, ktorí pracovali na článku "Geospatial Assessment of the Territorial Road Network by Fractal Method" (Karpinski et al., 2020), ktorého súčasťou bol aj spomínaný skript. Jeden z nich, Daniel Jancarczyk, odpovedal, že kontaktuje Svitlanu Kuznichenko, ale následne sa už nikto neozval. Svitlana Kuznichenko bola znovu kontaktovaná nedávno z dôvodu naprogramovania skriptu v rámci tejto bakalárskej práce, ktorý nadväzuje na jej skript. Nakoniec bol tento skript vlastnými schopnosťami upravený do funkčnej podoby.

Nasledoval výber charakteristík dopravnej siete, ktoré boli počítané v jednotlivých skriptoch. Výber bol konzultovaný s vedúcou práce. Mgr. Vít Pászto, Ph.D. odporučil vytvorenie sumárneho indexu z jednotlivých charakteristík s možnosťou nastavenia váh. Následne začalo programovanie skriptov. Ako prvý bol naprogramovaný skript počítajúci podiel plochy pokrytej dopravnou infraštruktúry a hustotu dopravnej infraštruktúry na populáciu. Tento skript sa stal akousi šablónou pre ďalšie skripty, keďže spôsob kontroly vstupov, spracovania dát a výpočtu charakteristiky je podobný, resp. je realizovaný podobnými metódami.

Každý skript bol počas programovania zároveň testovaný na menšom území, s menším množstvom dát. Počas testovania bol najprv skript spúšťaný v programátorskom prostredí, potom bol spúšťaný ako nástroj v ArcGIS Pro. Keď boli skripty hotové, bola im vytvorená nápoveda pre užívateľské rozhranie v ArcGIS Pro.

Jedným z posledných krokov bolo testovanie skriptov na jednotlivých mestách a štátoch, pre každé územie boli spustené všetky skripty, niektoré aj dvakrát (napr. tie, ktorých vstupnou vrstvou môžu byť cesty alebo železnice). Nakoniec bolo vytvorených 6 ukážkových máp z výstupov tohto testovania (za každý nástroj jedna mapa). Kartografická správnosť a dizajn máp boli konzultované s Mgr. Radkom Barvířom, Ph.D.

#### **Použité metódy**

Počas programovania bola využívaná dokumentácia funkcií z knižnice ArcPy pre ArcGIS Pro od Esri a Python tutorial od W3schools. Použitie týchto zdrojov je citované priamo v texte. V zozname literatúry je uvedený odkaz na webovú stránku, z ktorej bolo čerpané.

Výber niektorých charakteristík prebiehal tak, že boli preskúmané stiahnuté dáta a na základe nich bola vytvorená a naprogramovaná charakteristika. Napr. podiel diaľnic na celkovej dĺžke ciest a hustota diaľnic na rozlohu územia boli vypočítané vďaka tomu, že cesty z OSM majú priradenú cestné kategórie a dve z týchto kategórií reprezentujú diaľnice. Alebo vrstva ciest aj vrstva železníc z OSM obsahujú informáciu, či sa daný úsek nachádza na moste, prípadne v tuneli, alebo nie. Na základe týchto atribútov bola vytvorená charakteristika hustota mostov/tunelov na dĺžku ciest/železníc.

#### **Použité dáta**

Naprogramované Python skripty spracovávajú tieto dáta:

- Vrstva ciest a železníc z OSM (OpenStreetMap): stiahnutá zo sťahovacieho serveru Geofabrik (Geofabrik GmbH, 2018), ktorý poskytuje stiahnutie OSM dát. Je možnosť vybrať si územie, pre ktoré chce užívateľ stiahnuť dáta, najmenšie územie je celý štát, pri väčších štátoch je možnosť stiahnuť dáta aj za regióny (napr. v prípade Španielska sú to autonómne komunity Andalúzia, Galícia atď). V stiahnutom zip súbore sú uložené všetky vrstvy vo formáte shp (shapefile) za vybrané územie, spolu ich je cca 16. Dve z týchto vrstiev sú práve cesty a železnice, použité v tejto práci. OSM je open-source zdroj dát, vytváraný komunitou prispievateľou.
- LCLU (land cover/land use) vrstva z Urban Atlas 2018 v013: stiahnutá z webovej stránky Urban Atlasu (Copernicus Land Monitoring Service, 2020). Dáta sú poskytnuté na stiahnutie po bezplatnom zaregistrovaní a vytvorení účtu. Užívateľ si vyberie mestá, resp. ich FUA (funkčná mestská oblasť) a dostane vygenerovaný link na stiahnutie. Sťahuje sa celý adresár, v ktorom sú uložené metadáta, symbológia v .lyr, .sld a .qml súboroch, dokumentácia dát a samotný geopackage, v ktorom sa nachádzajú 3 vrstvy. Najdôležitejšou je polygónová LCLU vrstva, ktorá obsahuje informácie o využití územia a o počte obyvateľov. Vrstva vznikla analýzou a klasifikáciou satelitných snímkov VHR imagery 2018 a Sentinel-2. Ukážka tejto vrstvy je v kapitole 4 na obrázku 4.1.1. Ďalej je v geopackage uložená vrstva ohraničujúca danú FUA a vrstva ohraničujúca samotné mesto, tzv. Urban Core.
- GEOSTAT populačný grid 1 km<sup>2</sup> z Eurostatu: stiahnutý zo stránky Eurostatu (Eurostat, 2018), kde sú voľne dostupné 3 verzie z rokov 2006, 2011 a 2018. Najnovšia verzia bola vybraná. Výsledkom sťahovania je adresár s rastrovou vrstvou vo formáte tif a vektorovou vrstvou vo formáte shp. Vektorová vrstva sa skladá zo štvorcov o veľkosti  $1 \text{ km}^2$  a každý štvorec obsahuje informáciu o počte obyvateľov. Grid pokrýva celú Európu a Cyprus okrem Ukrajiny, Moldavska, Bieloruska a Ruska. Na miestach, ktoré nie sú osídlené sa štvorce nenachádzajú, takže grid má "diery", je prerušovaný. Populácia v jednotlivých štvorcoch bola vypočítaná "kombináciou dát o počte obyvateľov poskytnutých národnými štatistickými úradmi, dát GEOSTAT populačného gridu z roku 2011 a dát o hustote zastavanej plochy v rokoch 2012 a 2018 odvodených z produktov Copernicus Earth Observation." (Eurostat, 2018, metadátový záznam, s. 1).

Dáta boli stiahnuté pre 6 európskych štátov a 10 európskych miest, resp. ich FUA. Štáty: Slovensko, Česká republika, Rakúsko, Fínsko, Írsko, Estónsko. Mestá: Olomouc, Brno, Bratislava, Žilina, Turku, Oulu, Tallinn, Münster, Salzburg, Málaga. Tieto štáty a mestá boli vybrané na základe autorovej osobnej znalosti týchto krajín a miest. Tie z nich, ktoré autor osobne nepozná, boli vybrané tak, aby vzorka bola rôznorodá (krajiny a mestá väčšie - menšie, prímorské - vnútrozemské, s pohoriami - na rovine, v bývalom východnom bloku - v bývalom západnom bloku).

### **Použité programy**

Na programovanie v jazyku Python bolo použité prostredie PyScripter verzia 3.6.4. V tomto prostredí bola nastavená verzia Pythonu s názvom Conda verzia 3.7 (64bit). Túto verziu Pythonu používa program ArcGIS Pro verzia 2.8.3 aj 2.9.2, pre ktorý boli naprogramované Python skripty. ArcGIS Pro v. 2.8.3 bol použitý na spracovanie dát, vytvorenie nástrojov z Python skriptov, testovanie nástrojov a na tvorbu máp. Nástroje boli testované aj pre verziu 2.9.2.

PyScripter je voľne dostupný software. Tu je webová stránka, odkiaľ sa dá PyScripter stiahnuť: https: / /[sourceforge.net/projects/pyscripter/.](http://sourceforge.net/projects/pyscripter/)

ArcGIS Pro je proprietárny software, licenciu poskytla Katedra geoinformatiky PřF UP v Olomouci.

#### **Postup spracovani a**

Niektoré kroky prebiehali súčasne, resp. sa prelínali v čase.

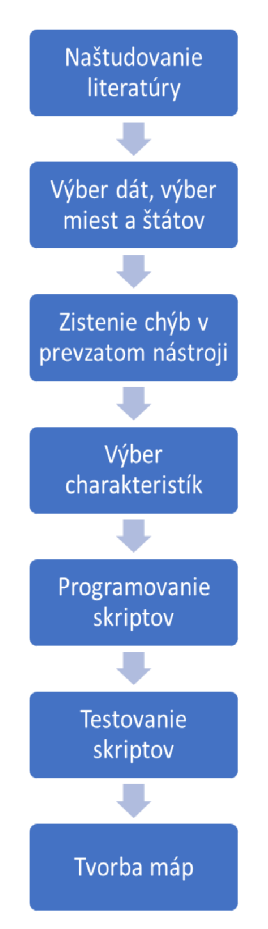

Obr. 2.1 Vývojový diagram tejto bakalárskej práce

## **3 SÚČASNÝ STAV RIEŠENEJ PROBLEMATIKY**

Táto kapitola sa delí na dve časti. V prvej časti sa nachádza stručné vysvetlenie kľúčových slov. Druhá časť sa venuje rešerši, v ktorej sú zhrnuté štúdie zaoberajúce sa podobnými témami ako táto bakalárska práca.

#### Kľúčové slová

Nasleduje rozbor kľúčových slov uvedených pri anotácii.

#### **Dopravná sieť**

Objektom tejto bakalárskej práce je dopravná sieť. Dopravná sieť môže byť chápaná rôzne, napr. to môže byť uličná sieť mesta alebo železničná sieť. V tejto práci je dopravná sieť hodnotená na dvoch úrovniach: sieť štátov (6 európskych štátov) a sieť miest (10 európskych miest). V oboch prípadoch je analyzovaná zvlášť cestná, diaľničná a železničná sieť a na záver je možné ohodnotiť všetky tieto siete spolu sumárnym dopravným indexom. V prípade miest je v jednom nástroji analyzovaná aj plocha dopravnej siete, do ktorej spadajú diaľnice, ostatné cesty, železnice, prístavy a letiská.

#### **Hustot a siete**

Hustota siete je jednou zo základných charakteristík dopravnej siete a preto je na ňu v tejto práci kladený dôraz. Dá sa určiť rôznymi prístupmi, napr. dĺžka dopravnej siete na plochu, na populáciu alebo na počet vozidiel. Vždy je to však pomer dvoch číselných údajov. Ďalšími charakteristikami, ktorým sa venuje táto práca, sú zložitosť cestnej siete hodnotená fráktálnou dimenziou a dva percentuálne podiely (podiel dĺžky diaľnic na celkovej dĺžke ciest a podiel plochy pokrytej dopravnou sieťou).

#### **Python**

Programovacím jazykom, v ktorom sú napísané skripty automatizujúce výpočty charakteristík dopravnej siete, je Python. Vďaka knižnici ArcPy vie pristupovať k funkciám a nástrojom, ktoré sú používané v ArcGIS Pro.

#### **Toolbox**

Hlavným výstupom tejto bakalárskej práce je toolbox, "sada nástrojov", pre ArcGIS Pro, ktorý obsahuje Python skripty počítajúce vybrané charakteristiky dopravnej siete. Každý skript je uložený ako nástroj, ktorý si vie užívateľ spustiť rovnako ako iné nástroje v ArcGIS Pro.

#### **ArcGIS Pro**

Proprietárny geografický informačný systém od firmy Esri, ktorý umožňuje prácu s priestorovými dátami. V tejto práci je programom, pre ktorý sú určené skripty automatizujúce výpočty. Užívateľ by bez pomoci skriptov musel "ručne" spracovať dáta a vypočítať vybranú charakteristiku, čo by zabralo oveľa viac času. No teraz je úlohou užívateľa len otvoriť skript v ArcGIS Pro ako nástroj, nastaviť vstupné parametre a spustiť skript.

#### **Rešerš**

Nasleduje prehľad prác, štúdií, ktoré sa venujú podobnej tématike a z ktorých autor tejto bakalárskej práce vychádzal.

Karpinski, M., Kuznichenko, S., Kazakova, N., Fraze-Frazenko, O., Jancarczyk, D., 2020: **Geospatial Assessment of the Territorial Road Network by Fractal Method** 

Článok poľsko-ukrajinského tímu sa venuje hodnoteniu cestnej siete pomocou fraktálnej dimenzie. Testovacími územiami sú 3 štáty: Ukrajina , Nemecka, Bolívia a 1 mesto: Odessa. Tento tím pracuje s cestnou sieťou z OSM . Pre hodnotenie cestnej siete štátov používajú iba diaľnice, rýchlostné cesty, cesty prvej a druhej triedy. Pri hodnotení siete mesta Odessa použili všetky cesty z OSM. Celé územie je najprv pokryté pravidelnou šesťuholníkovou mriežkou a následne je pre každý šesťuholník, resp. cesty v každom v šesťuholníku, vypočítaný indikátor TP (transport provision).

Indikátor transport provision, čo je možné preložiť ako dopravné zabezpečenie, je počítaný ako polovica fraktálnej dimenzie. Výpočet je realizovaný rovnicou (1), kde 8 je veľkosť strany štvorca a N je minimálny počet štvorcov, ktoré pokrývajú líniový objekt. Tieto parametre sú získané tzv. box-counting metódou, ktorá je znázornená na obrázku 3.1. Čierna línia je umiestnená do pravidelnej štvorcovej mriežky a počet štvorcov, ktoré pokrývajú líniu, je číslo N.

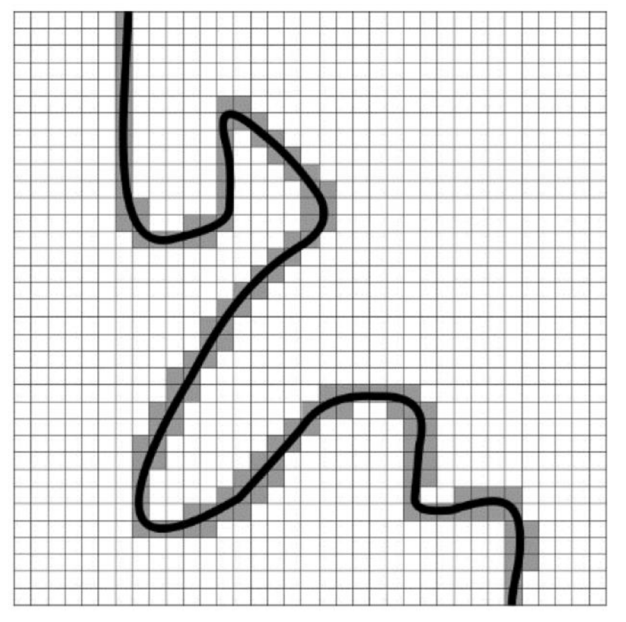

Obr. 3.1 Box-counting metóda (zdroj: Karpinski et al., 2020).

$$
TP = \frac{1}{2} \lim_{\varepsilon \to 0} \frac{\ln N(\varepsilon)}{\ln(1/\varepsilon)}
$$
(1)

Box-counting metóda sa opakuje 5-krát. Šesťuholník je postupne pokrytý 1, 4, 16, 64 a 256 štvorcami, pričom veľkosť jedného štvorca sa zmenšuje o 2, 4, 8, a 16-krát. Tieto iterácie sú rovnaké pre každý šesťuholník, ktorý obsahuje nejaké cesty.

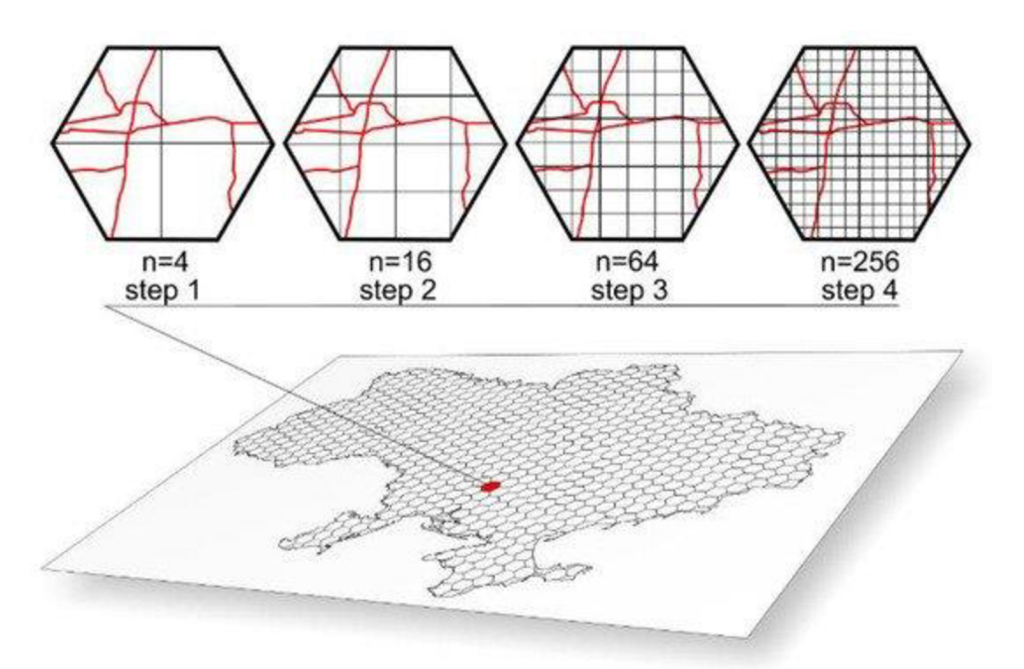

Obr. 3.2 Iterácie pri box-counting metóde (zdroj: Karpinski et al., 2020).

"Výpočet fraktálnej dimenzie bol vykonaný použitím lineárnej aproximácie metódou najmenších štvorcov. Ako odhad fraktálnej dimenzie bola použitá hodnota sklonu priamky." (Karpinski et al., 2020, s. 7).

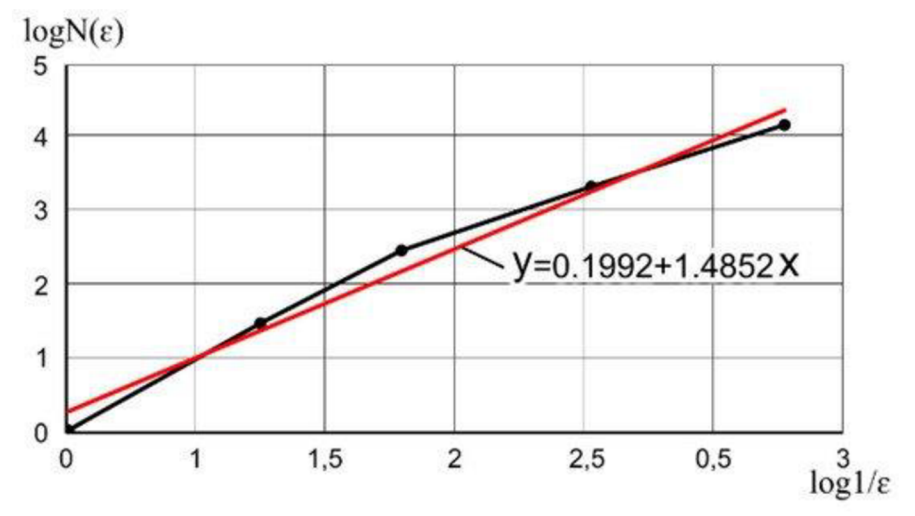

Obr. 3.3 Regresná priamka na odhad fraktálnej dimenzie (zdroj: Karpinski et al., 2020).

Sklon tejto priamky sa rovná hodnote box-counting (fraktálnej) dimenzie a keď sa táto hodnota vydelí 2, výsledkom je hodnota transport provision (Karpinski et al., 2020).

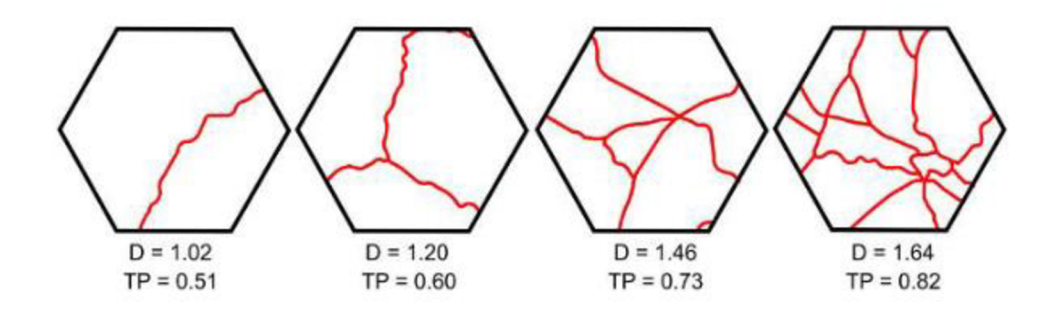

Obr. 3.4 Fraktálne dimenzie (D) a hodnoty transport provision (TP) pre rôzne vzory ciest (zdroj: Karpinski et al., 2020).

Fraktálna dimenzia cestnej siete (a vôbec akéhokoľvek líniového objektu) nadobúda neceločíselné hodnoty od 1 do 2. Čím bližšia je fraktálna dimenzia 2, tým je línia komplikovanejšia, krivšia, kľukatejšia. Naopak, čím je fraktálna dimenzia bližšia 1, tým je línia bližšia rovnej priamke. Transport provision nadobúda neceločíselné hodnoty od 0 do 1. Karpinski a kol. klasifikujú hodnoty TP na území Ukrajiny do 4 kategórií:

- TP nižšie ako 0,5 sa vyskytujú na miestach, kde je veľmi riedka cestná sieť
- TP medzi 0,5 a 0,625 sú typické pre miesta s riedkou cestnou sieťou alebo pre miesta, kadiaľ prechádza iba jedna významná cesta
- TP medzi 0,625 a 0,8 charakterizujú oblasti s viacerými významnými cestami medzi sídlami
- TP medzi 0,8 a 0,855 sú typické pre oblasti s väčšími sídlami, tým pádom aj s hustejšou cestnou sieťou

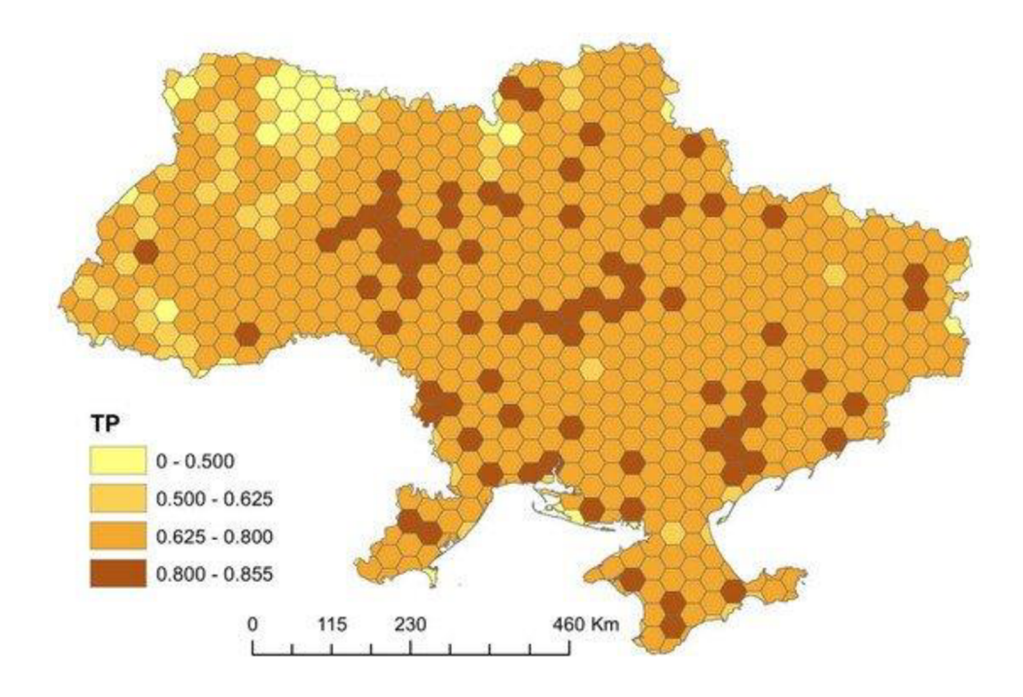

Obr. 3.5 Transport provision pre územie Ukrajiny, šesťuholníky o veľkosti 1 000 km<sup>2</sup> (zdroj: Karpinski et al., 2020).

Prezentovaný výstup článku bol Python skript pre ArcMap. Tento skript je po importovaní do toolboxu možné použiť ako bežný geoprocessingový nástroj. Užívateľ vyberie územie, pre ktoré chce spočítať transport provision, líniovú vrstvu reprezentujúcu dopravnú sieť, veľkosť bunky šesťuholníkovej mriežky a adresár, do ktorého chce uložiť výsledok. Tento skript bol upravený a je použitý v tejto bakalárskej práci.

#### Pászto, V., 2015: **Prostorová informace a vybrané metody geocomputation pro její hodnocení**

Mgr. Vít Pászto, Ph.D. sa vo svojej dizertačnej práci, okrem iného, venoval aj fraktálnej dimenzii a jej využitiu pri hodnotení cestnej siete. V kapitole 2 je vysvetlená fraktálna geometria a dimenzia, jej pôvod, zmysel a využitie. Ponúka napr. takéto vysvetlenie: "Na základě fraktální dimenze lze hodnotit "křivost" a složitost jednotlivých objektů a následně je mezi sebou porovnávat. ... Je důležité také zmínit, že fraktální dimenze udává, do jaké míry je daný objekt odlišný od "své" nejbližší euklidovské celočíselné dimenze (často je nazývána topologickou) a kolik zabírá prostoru navíc." (Pászto, 2015, s. 16).

Kapitola 5 nesie názov "Fraktální geometrie v hodnocení složitosti silniční sítě a typů říční sítě". V nej odkazuje na Lamparta, Horáka a Ivana (2013) ako na "jediný česky psaný ucelený přehled spojení geoinformatiky a fraktální geometrie." (Pászto, 2015, s. 46).

Ďalej uvádza tabuľku so 6 metódami odhadu fraktálnej dimenzie. Jednou z nich je pokrývacia metóda (box-counting dimension). Táto metóda bola použitá aj v článku "Geospatial assessment of the territorial road network by fractal method" (Karpinski et al., 2020), o ktorom sa píše vyššie.

Doktor Pászto ďalej detailnejšie popisuje box-counting metódu, ktorú použil vo vlastnom prístupe výpočtu fraktálnej dimenzie. Rozdiel oproti článku od Karpinski a kol. je v tom, že oni rozdelili územie na šesťuholníky, kým doktor Pászto rozdelil územie na štvorce. Toto rozdelenie na štvorce môže prinášať istú výhodu, keďže nevzniknú žiadne "straty" pri pokrytí štvorca následnou štvorcovou mriežkou, kým pri pokrytí šesťuholníka štvorcovou mriežkou sa niektoré štvorčeky stratia, "nezmestia sa" do šesťuholníka. Dalším rozdielom je počet iterácii pri box-counting metóde. Kým doktor Pászsto používa 4 iterácie (počet štvorcov v mriežke: 1, 4, 16, 64), Karpinski a kol. používajú 5 iterácii (počet štvorcov v mriežke: 1, 4, 16, 64, 256), čím dostávajú o úroveň detailnejšie údaje.

Hlavnou náplňou kapitoly 5 je výpočet fraktálnej dimenzie cestnej siete pre jednotlivé kraje ČR a následná analýza a vizualizácia výsledkov. Cestná sieť je reprezentovaná vektorovou líniovou vrstvou ROADL z dátovej sady Data200 od ČÚZK. Doktor Pászto počítal fraktálnu dimenziu 3 spôsobmi: vlastným prístupom (obrázok 3.6), použitím extenzie Hawth's Tools pre ArcGIS for Desktop 10.x a použitím software-u Fractalyse od Gillesa Vuidela. Tieto spôsoby medzi sebou porovnal grafom na obrázku 3.7.

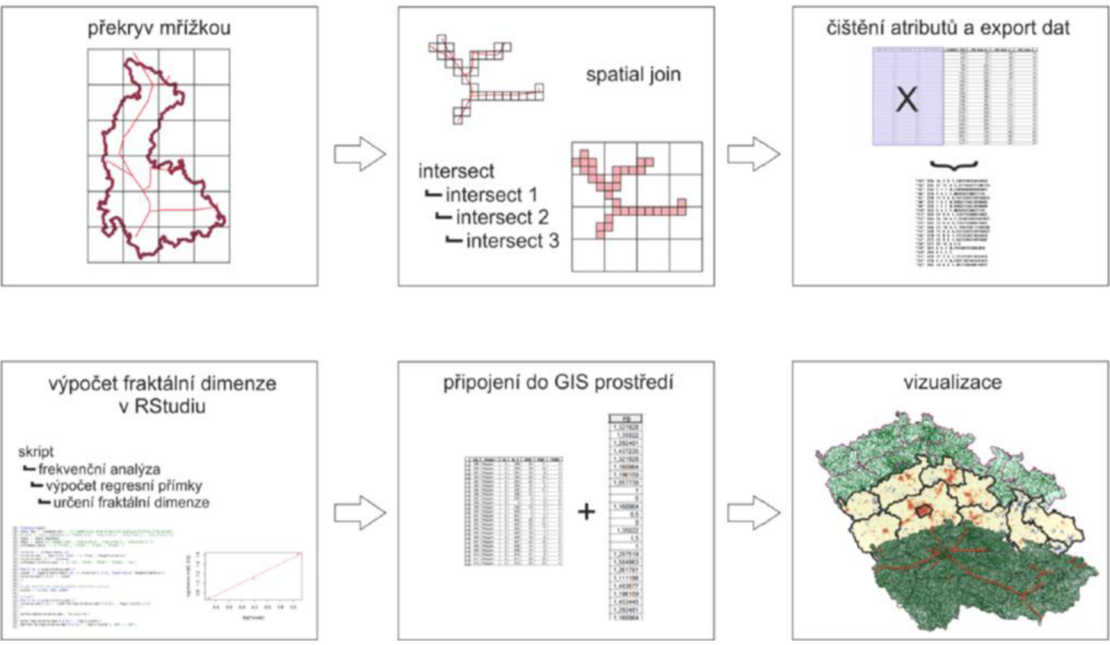

Obr. 3.6 Vlastný prístup doktora Pászta pri výpočte fraktálnej dimenzie cestnej siete (zdroj: Pászto, 2015)

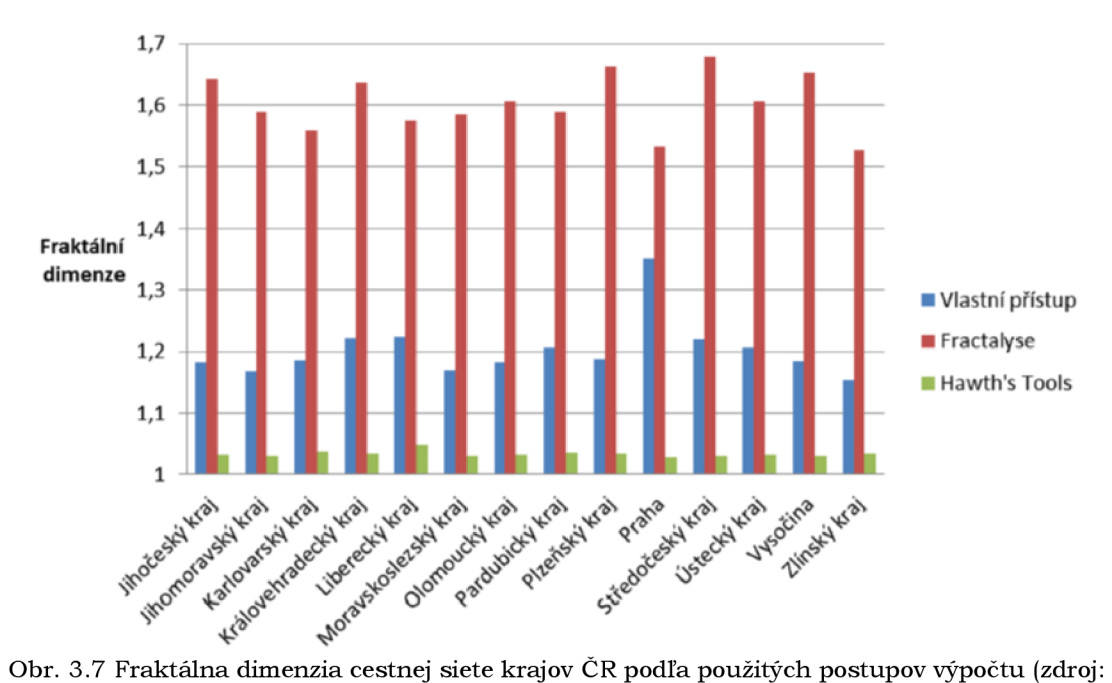

Pászto, 2015)

#### Krejsa, J. , 2018: **Aktualizace programů pro výpočet indexu chodeckosti a jeho aplikace**

Krejsa vo svojej bakalárskej práci počítal index chodeckosti vo vybraných mestách. Tento index je počítaný zo 4 čiastočných indexov: index konektivity, index entropie, index floor area ratio a index sídelnej hustoty. Každý z týchto 4 indexov vyšiel v nejakých hodnotách a jednotkách, napr. index sídelnej hustoty je "pomer počtu domácností k rozlohe obytnej plochy." (Krejsa, 2018, s. 17). Následne sú hodnoty každého indexu prepočítané na z-skóre a to na decily. Výsledný index chodeckosti je počítaný ako súčet z-skóre týchto 4 jednotlivých indexov, pričom z-skóre indexu konektivity je násobený váhou 2 (Krejsa, 2018).

Prepočítanie hodnôt jednotlivých indikátorov na decily a následný súčet decilov pri výpočte celkového indexu, použité v tejto bakalárskej práci, bolo inšpirované práve bakalárskou prácou Jana Krejsu.

### Lampart, M., Horák, J. , Ivan, I. 2013: **Úvod do dynamických systémů: teorie a praxe v geoinformatice**

Traja autori z VŠB-TU Ostrava venujú 2 z 5 kapitol fraktálnej dimenzii. Kapitola 4 s názvom Fraktály prináša teoretické a matematické základy fraktálnej geometrie. Ďalej ponúkajú využitie fraktálov v geografii a geoinformatike, jedným z príkladov je hodnotenie "průběhu dopravních sítí pomocí fraktálních charakteristik. ... Sledování fraktální dimenze průběhu dopravních tras má význam pro určování dopravní dostupnosti. Vyšší dimenze pro dopravní síť znamená, že libovolné místo v území má blíže k této síti." (Marek Lampart, Jiří Horák, Igor Ivan, 2013, s. 127-128).

V kapitole 5 s názvom Výpočet fraktálních charakteristik uvádzajú viaceré fraktálne charakteristiky, medzi inými napr. fraktalita rozmiestnenia bodov v 2D, fraktalita sady lineárnych či plošných objektov v 2D alebo fraktalita povrchu. Následne popisujú metódy, ktorými sa dajú vymenované charakteristiky vypočítať. Prvou metódou, ktorú vysvetľujú, je box-counting (kvadrantová) metóda.

Na Katedre Geoinformatiky PřF UP v Olomouci sa výpočtom fraktálnej dimenzie zaoberal Jaroslav Hendl vo svojej bakalárskej práci Pokročilé techniky výpočtu fraktální dimenze v geovědách (Hendl, 2014) a Lenka Paclíková vo svojej diplomovej práci Vojenská architektura z pohledu fraktální geometrie (Paclíková, 2015).

## **4 TOOLBOX A NÁSTROJE**

V tejto kapitole je popísaný toolbox "characteristics of transport\_network.tbx", ktorý je produktom tejto bakalárskej práce. Obsahuje 6 nástrojov vytvorených zo skriptov naprogramovaných v Pythone. Päť z týchto nástrojov počíta vybrané charakteristiky dopravnej siete a šiesty počíta sumárny dopravný index z charakteristík vypočítaných v predošlých piatich nástrojoch. Premenné a komentáre v programovom kóde, užívateľské rozhrania a nápovedy nástrojov a názvy atribútov v atribútových tabuľkách výsledných vrstiev sú v anglickom jazyku. Toolbox a nástroje v ňom sú určené pre software ArcGIS Pro (skripty boli programované a testované pre ArcGIS Pro verzia 2.8.3 a 2.9.2). Každá podkapitola sa venuje jednému nástroju.

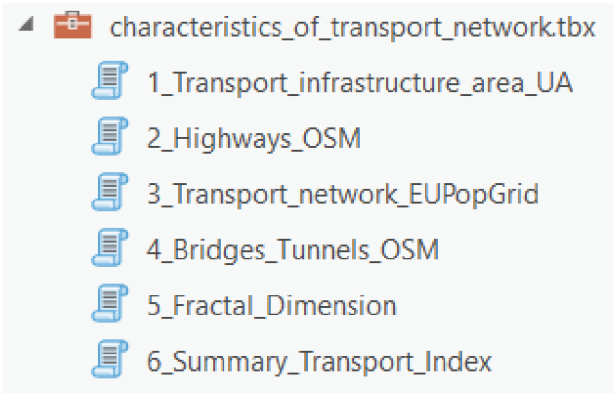

Obr. 4.1 Toolbox a nástroje v ňom v prostredí ArcGIS Pro (autor: A. Tóth).

## **4.1 Nástroj Transport infrastructure area UA**

Nástroj ohodnotí dopravnú sieť na vybranom území na základe dvoch charakteristík: 1) percentuálny podiel plochy pokrytej dopravnou infrastrukturou (v atribútovej tabuľke stĺpec s názvom "tia\_percentage")

2) hustota dopravnej infraštruktúry v m<sup>2</sup> na obyvateľa (v atribútovej tabuľke stĺpec s názvom "tia\_per\_capita")

Vstupnými dátami je vrstva "land cover/land use" (LCLU) z Urban Atlas 2018 (Copernicus Land Monitoring Service, 2020). Je to polygónová vrstva, po stiahnutí zo stránky uložená vo formáte geopackage spolu s dvoma ďalšími polygónovými vrstvami, ktoré definujú FUA a Urban Core daného mesta. LCLU vrstva obsahuje polygóny, ktoré sú rozdelené do 27 kategórií podľa využitia územia. V atribúte "code 2018" sú uložené kódy využitia územia, každá kategória má svoj kód. 5 z týchto 27 kategórií reprezentujú dopravnú infrastrukturu. Sú to rýchlostné cesty/diaľnice, ostatné cesty, železnice, prístavné zóny a letiská (preklad z originálneho anglického pomenovania "fast transit roads, other roads, railways, port areas, airports"). Kódy tejto dopravnej infraštruktúry sú zrejmé z obrázku 4.1.1.

Každý polygón obsahuje informáciu o počte obyvateľov, ktorá sa nachádza v atribúte "Pop2018". Tieto dáta sú odhadom populácie k roku 2018.

Dátová sada Urban Atlas 2018 je dostupná pre "788 FUA, ktoré mali v roku 2018 viac ako 50 000 obyvateľov" (Copernicus Land Monitoring Service, 2020). Územný rozsah tejto sady zahŕňa Európu (okrem Ukrajiny, Moldavska, Bieloruska a Ruska), Turecko a Cyprus.

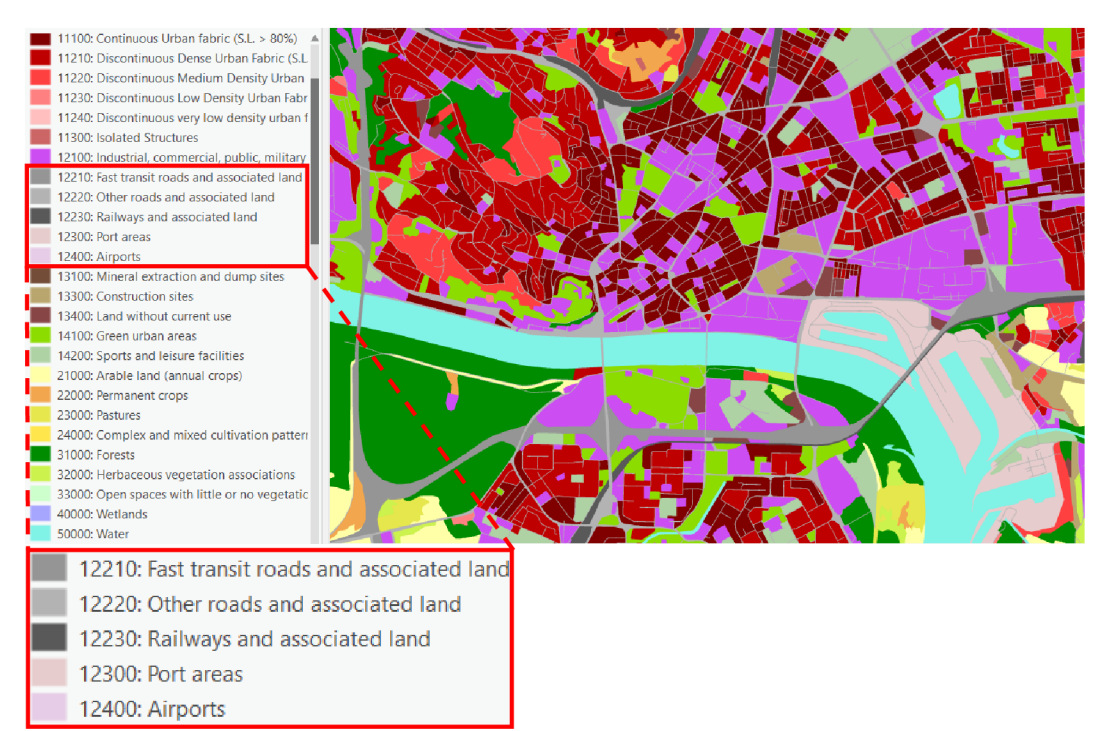

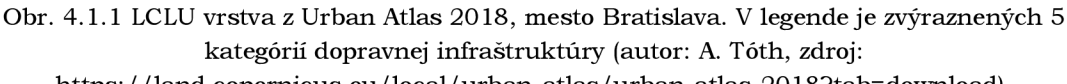

#### https: / / land, copernicus. eu / local/ urban-atlas / urban-atlas-2018?tab= download).

#### **4.1.1 Užívateľské rozhranie**

Užívateľ vyberie LCLU vrstvu z Urban Atlas 2018 a polygónovú vrstvu, ktorá definuje záujmové územie, pre ktoré chce vypočítať indikátory. Ďalej môže zakliknúť možnosť, že chce použiť vlastnú polygónovú vrstvu na počítanie a uloženie indikátorov. Ak ju nechá nezakliknutú, musí nastaviť veľkosť bunky šesťuholníkovej mriežky. Ak ju zaklikne, zobrazí sa parameter, v ktorom musí poskytnúť polygónovú vrstvu.

Následne zvolí miesto, kam bude uložená výstupná vrstva. Ak zvolí geodatabázu, vrstva bude uložená ako feature class, ak si vyberie priečinok, vrstva bude uložená vo formáte shp. Užívateľ môže filtrovať kategórie dopravnej infraštruktúry vstupujúce do výpočtu v zaklikávacích políčkach. Predvolené nastavenie je, že všetko je zakliknuté, tým pádom do výpočtu vstúpia všetky kategórie (diaľnice, ostatné cesty, železnice, prístavy, letiská). Užívateľ môže odkliknúť tú kategóriu, ktorú chce z výpočtu vylúčiť. Ak omylom vylúči všetky kategórie, do výpočtu vstúpia všetky z nich. Nakoniec môže zvoliť súradnicový systém, v ktorom bude výstupná vrstva uložená.

Všetky vstupné parametre obsahujú nápovědu, ktorá užívateľovi vysvetlí, čo do daného vstupu vložiť. Nápoveda sa zobrazí po prejdení myšou ponad "i" v modrom krúžku vedľa príslušného parametra, ako to môžete vidieť na obrázku 4.1.2. Nápoveda k celému nástroju, ktorá vysvetľuje, čo nástroj robí, sa zobrazí po prejdení myšou ponad modrý otáznik v pravom hornom rohu rozhrania.

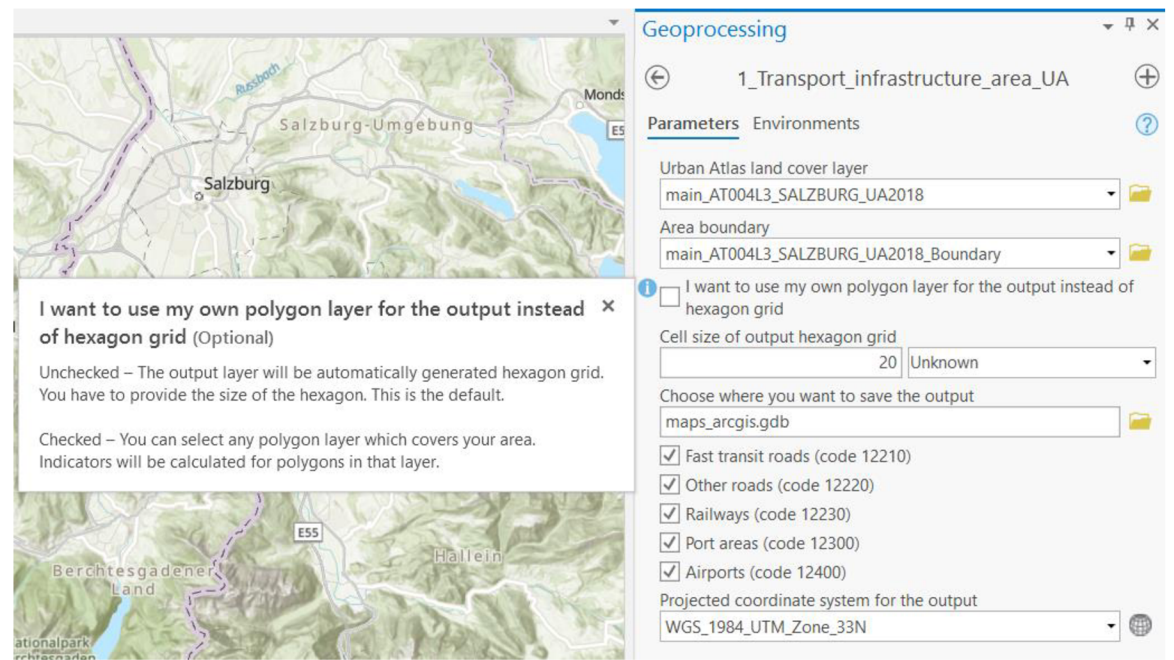

Obr. 4.1.2 Užívateľské rozhranie nástroja v ArcGIS Pro (autor: A. Tóth).

## **4.1.2 Spôsob výpočtu a priebeh skriptu**

Prvými 2 riadkami kódu sú importovanie knižnice ArcPy a povolenie prepisovania súborov s rovnakým názvom. Nasleduje definovanie funkcie "main", ktorá obsahuje všetky príkazy a tvorí jadro celého skriptu. Prvá zo správ, ktoré sa vypisujú do dialógového okna počas behu programu cez AddMessage (Esri, n.d.-c), oznamuje, že skript začal bežať.

#### **Načítanie, kontrola vstupných parametrov a príprava dát:**

Do 8 premenných sa ako textový reťazec uložia vstupné parametre, ktoré užívateľ nastavil v užívateľskom rozhraní. Jednou z týchto premenných je zoznam "ti\_types", v ktorom sú uložené kategórie dopravnej infraštruktúry vstupujúce do výpočtu ako hodnoty "true"/ "false".

Nasleduje kontrola Urban Atlas vrstvy, či je polygónová a či obsahuje atribúty "code 2018" a "Pop2018" potrebné na ďalší beh skriptu. Vrstva tiež musí obsahovať aspoň jeden polygón reprezentujúci dopravnú infraštruktúru ("code 2018": 12210-12400). Tiež sa skontroluje, či užívateľ nastavil veľkosť šesťuholníka, prípadne poskytol vlastnú polygónovú vrstvu, ak zaklikol možnosť, že ju chce použiť namiesto šesťuholníkovej mriežky. Ak vstupné parametre nesplnili tieto podmienky, premenné sa vymažú, vypíše sa chybová hláška cez AddError (Esri, n.d.-b) a skript končí. Ak však vstupné parametre prešli týmito kontrolami, skript pokračuje ďalej. Táto časť kódu je zobrazená na obrázku 4.1.3.

```
M checking input data, if it is a polygon feature class, if it has a field 'Pop2018' of Integer type<sub>1</sub>
# if it has a field 'code_2018' of String type and if it contains at least one ti feature
desc = arcpy.Describe(data) 
fields = arcpy. ListFields(data) 
check d = 0if desc.shapeType == "Polygon":
    for i in fields : 
        if (i.name == 'code_2018') and (i_type == 'String'):
            with arcpy.da.SearchCursor(data, i.name) as cursor: 
                 for row in cursor:
                    if (int(row[0]) > 12209) and (int(row[0]) < 12401):
                         check_d += 1 
                        break 
        if (i.name == 'Pop2018') and (i_type == 'Integer'):
            \overline{c}heck d += 1
H checking if user provided polygon layer for output if they chose that they want to use that 
U and if they chose hexagon grid for output3 it checks if they provided a hexagon size 
i f hex_or_own == "true": 
    if own layer != "":
        check d += 1
else: 
   if size != "":
       check d + 1# if it doesn't meet the requirements, script is ended
if check d < 3:
   del data, area, size, workspace, cor_sys_string, desc, fields, i, cursor, row, check_d, ti_types,
    arcpy.AddError("Your data is not suitable for this script.")
else: 
    arcpy.AddMessage("Your data layer is OK.")
```
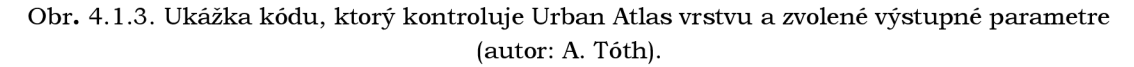

Ak bola ako úložisko výstupu vybraná geodatabáza, je táto geodatabáza nastavená ako pracovný priestor pre tento skript, tzv. "workspace", do ktorého sa budú ukladať vrstvy vytvorené počas behu skriptu. Ak však bol ako úložisko výstupu vybraný priečinok, vytvorí sa v ňom geodatabáza s názvom "working.gdb", ktorá je nastavená ako "workspace" a na konci behu skriptu je výsledok z tejto geodatabázy exportovaný ako shp do zvoleného priečinku.

V ďalších riadkoch kódu je zaistené, aby všetky výpočty prebehli v jednom vhodnom súradnicovom systéme (vhodný = projektovaný a lineárna jednotka je meter) a aby boli v ňom boli obe vstupné aj výstupná vrstva. Nech je názov tohto súradnicového systému "hlavný". Na zistenie súradnicového systému vrstiev je použitá funkcia SpatialReference (Esri, n.d.-r). Nasledujúca schéma popisuje nastavenie hlavného súradnicového systému.

- Užívateľ vybral vhodný súradnicový systém:
	- o Hlavný = užívateľom zvolený súradnicový systém
- Užívateľ vybral nevhodný alebo žiadny súradnicový systém:
	- Ak má byť výstup uložený v polygónovej vrstve užívateľa:
		- Hlavný = výstupná vrstva
		- Ak súradnicový systém výstupnej vrstvy nie je vhodný:
			- Hlavný = vrstva Urban Atlas
			- Ak súradnicový systém Urban Atlas vrstvy nie je vhodný:
				- o Hlavný = vrstva definujúca územie
- o Ak súradnicový systém vrstvy def. územie nie je vhodný:
	- Hlavný = WGS 1984 Web Mercator (auxiliary sphere), EPSG: 3857
- o Ak má byť výstup uložený v automaticky vygenerovanej šesťuholníkovej mriežke:
	- $\blacksquare$  Hlavný = vrstva Urban Atlas
	- Ak súradnicový systém Urban Atlas vrstvy nie je vhodný:
		- Hlavný = vrstva definujúca územie
		- Ak súradnicový systém vrstvy def. územie nie je vhodný:
			- $\circ$  Hlavný = WGS 1984 Web Mercator (auxiliary sphere), EPSG: 3857

Po tomto nastavení skript skontroluje, či sú všetky vrstvy v rovnakom súradnicovom systéme ako hlavný, ak nie sú, projektuje ich do tohto systému funkciou Project (Esri, n. d.-n).

Posledné kontroly spočívajú v tom, že zistia, či sa vrstva Urban Atlas a prípadná výstupná polygónová vrstva prekrývajú navzájom a zároveň s vrstvou definujúcou záujmové územie. Funkciou Select Layer By Location (Esri, n.d.-q) sa zistí, koľko prvkov jednej vrstvy pretína prvky druhej vrstvy. Ak je počet týchto prvkov 0, znamená to, že dané vrstvy sa v priestore vôbec neprekrývajú a tým pádom sa nedajú použiť.

Po prejdení kontrolou je Urban Atlas vrstva orezaná vrstvou definujúcou záujmové územie použitím funkcie Clip (Esri, n.d.-e). Zároveň je prepočítaný počet obyvateľov v jednotlivých polygónoch, keďže mohli byť pri orezávaní zmenšené, ale počet obyvateľov ostal ten istý. Nový počet obyvateľov je prepočítaný proporcionálne podľa rozlohy. Napr. ak bolo v pôvodnom polygóne s rozlohou  $500 \text{ m}^2$  10 obyvateľov, no ten bol po orezaní rozseknutý na polovicu, tak nový počet obyvateľov v oboch polovičných polygónoch bude 5 (10/500\*250).

Ak čo i len jedna z kontrolných podmienok nebola splnená, premenné sa vymažú, vypíše sa chybová hláška cez AddError (Esri, n.d.-b) a skript končí. Ak ale všetky kontroly prebehli v poriadku, skript pokračuje ďalej.

#### **Jadro skriptu:**

Ak je výstupnou vrstvou užívateľom zvolená polygónová vrstva, oreže sa vrstvou definujúcou záujmové územie použitím funkcie Clip (Esri, n.d.-e), pričom dostane názov "hex\_gr". Ak sú tieto dve vrstvy priestorovo identické (pokrývajú rovnaké územie), môže sa zdať tento krok zbytočný, no nie je. Vytvorí sa tým kópia užívateľom zvolenej výstupnej vrstvy a do tejto kópie budú uložené vypočítané indikátory. Originálna vrstva nebude editovaná, nehrozí tak možnosť poškodenia dát.

A k je výstupnou vrstvou šesťuholníková mriežka, tak je vygenerovaná funkciou Generate Tessellation (Esri, n.d.-j) o zvolenej veľkosti šesťuholníka a následne orezaná záujmovým územím cez funkciu Clip (Esri, n.d.-e), pričom dostane názov "hex\_gr". Ešte predtým je skontrolovaná jednotka veľkosti šesťuholníka, pretože ak užívateľ vybral jednotku "Unknown", skript bude pracovať s jednotkou km<sup>2</sup>.

Ďalším krokom je rozsekanie Urban Atlas vrstvy výstupnou vrstvou ("hex\_gr") použitím funkcie Intersect (Esri, n.d.-l). Opäť je tu aplikované prepočítanie populácie v polygónoch proporcionálne podľa rozlohy nových polygónov. Následne sú všetky polygóny v jednom šesťuholníku/polygóne výstupnej vrstvy zjednotené funkciou Dissolve (Esri, n.d.-i) do jedného polygónu, takže vlastne vznikne vrstva rovnaká ako výstupná, kde každý polygón obsahuje informáciu o počte obyvateľov vypočítanú ako súčet prepočítaných počtov obyvateľov zo všetkých polygónov v danom polygóne výstupnej vrstvy.

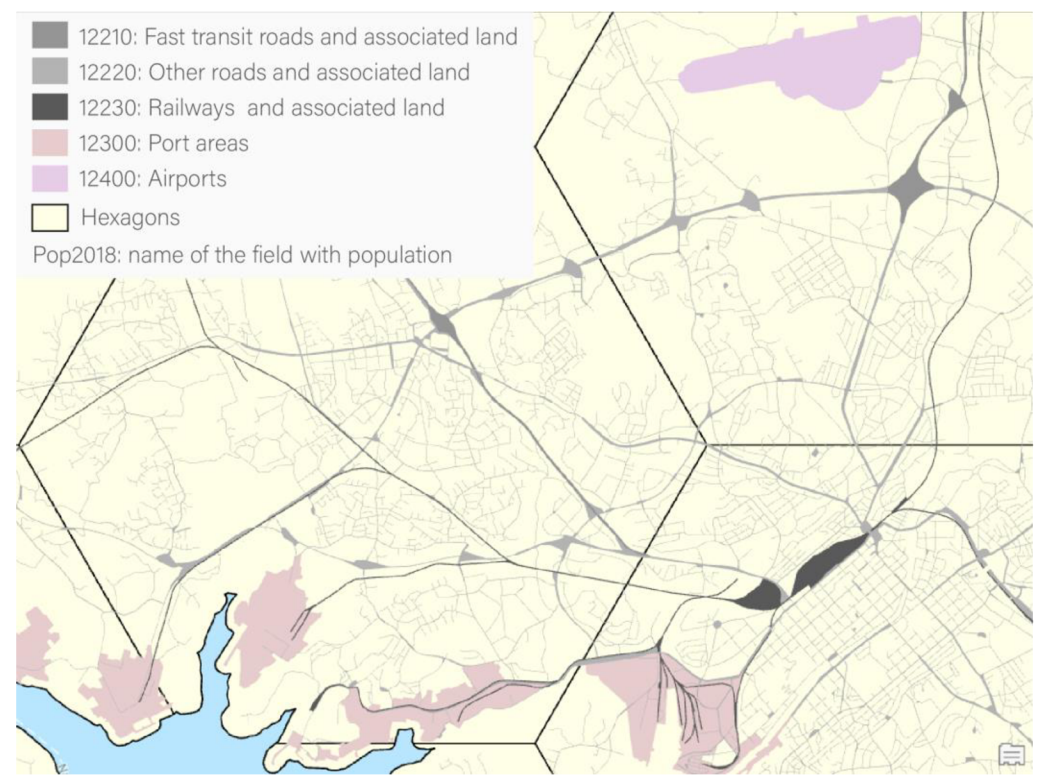

Obr. 4.1.4 Ilustračný obrázok z nápovědy: Dopravná infrastruktura z Urban Atlasu v samostatnej vrstve, pozadie tvorené 50 km<sup>2</sup> hexagónmi, mesto Turku (autor: A. Tóth).

Z Urban Atlas vrstvy je vybraná a do novej vrstvy exportovaná dopravná infraštruktúra, ako to vidieť na obrázku 4.1.4. Pomocou Select Layer By Attribute (Esri, n.d.-p) sú vybrané tie kategórie dopravnej infraštruktúry, ktoré si užívateľ zvolil. Takže ak si vybral napr. iba železnice, budú do novej vrstvy exportované iba železnice. Táto nová vrstva je rozsekaná výstupnou vrstvou použitím funkcie Intersect (Esri, n.d.-l) a funkciou Dissolve (Esri, n.d.-i) sú všetky polygóny dopravnej infraštruktúry v jednom šesťuholníku/ polygóne zjednotené.

Následne je do výstupnej vrstvy pomocou Join Field (Esri, n.d.-m) pridaná rozloha dopravnej infraštruktúry a počet obyvateľov z vrstiev, ktoré prešli procesom Intersect – Dissolve, opísaným vyššie. Do výstupnej vrstvy sú funkciou Add Field (Esri, n.d.-a) pridané dva nové atribúty s názvami "tia\_percentage" a "tia\_per\_capita" ("tia" je skratka pre "transport infrastructure area"). Do týchto atribútov sú použitím funkcie Calculate Field (Esri, n.d.-d) vypočítané indikátory:

- percentuálny podiel plochy pokrytej dopravnou infraštruktúrou
- hustota dopravnej infraštruktúry v m $^2$  na obyvateľa

Na záver skriptu je premenovaná výstupná vrstva. Namiesto pracovného názvu "hex\_gr" sa bude názov bude skladať z: "ti\_ua\_" + veľkosť šesťuholníka/"your\_output" + mesto (ak užívateľ ako vrstvu definujúcu záujmové územie vybral vrstvu FUA/Urban Core z Urban Atlasu). Takže názov výstupnej vrstvy môže vyzerať napr. takto:

"ti\_ua\_30\_km\_Olomouc\_UrbanCore". V prípade výskytu inej vrstvy s identickým názvom v úložisku sa na koniec názvu pridá číslo podľa toho, koľko sa tam takýchto vrstiev nachádza.

Všetky nepotrebné vrstvy vytvorené počas behu skriptu sa zmažú funkciou Delete (Esri, n.d.-g). Ak je úložiskom pre výstupnú vrstvu priečinok, je táto vrstva exportovaná vo formáte shp do vybraného priečinka. Pracovná geodatabáza "working.gdb", ktorá bola vo vybranom priečinku vytvorená, sa vymaže. Nasleduje vymazanie všetkých premenných, do dialógového okna sa vypíše správa o úspešnom ukončení skriptu a spustí sa funkcia "main". Vizualizácia podielu plochy pokrytej dopravnou infraštruktúrou vo forme mapy sa nachádza v prílohe č. 1.

## **4.2 Nástroj Highways OSM**

Nástroj ohodnotí územie na základe dvoch charakteristík:

1) podiel dĺžky diaľnic na celkovej dĺžke cestnej siete v % (v atribútovej tabuľke stĺpec s názvom "hway\_percentage")

2) hustota diaľnic - počet km diaľnic na 1 km<sup>2</sup> územia (v atribútovej tabuľke stĺpec s názvom "hway density")

Zdrojovými dátami diaľnic a ciest je líniová vrstva ciest z OpenStreetMap stiahnutá z Geofabrik Download Server (Geofabrik GmbH , 2018). Ak o diaľnice sú vybrané tie línie, ktorým je v atribúte "fclass" priradená hodnota "motorway" alebo "trunk" (v atribúte "code" sú to číselné kódy 5111 a 5112).

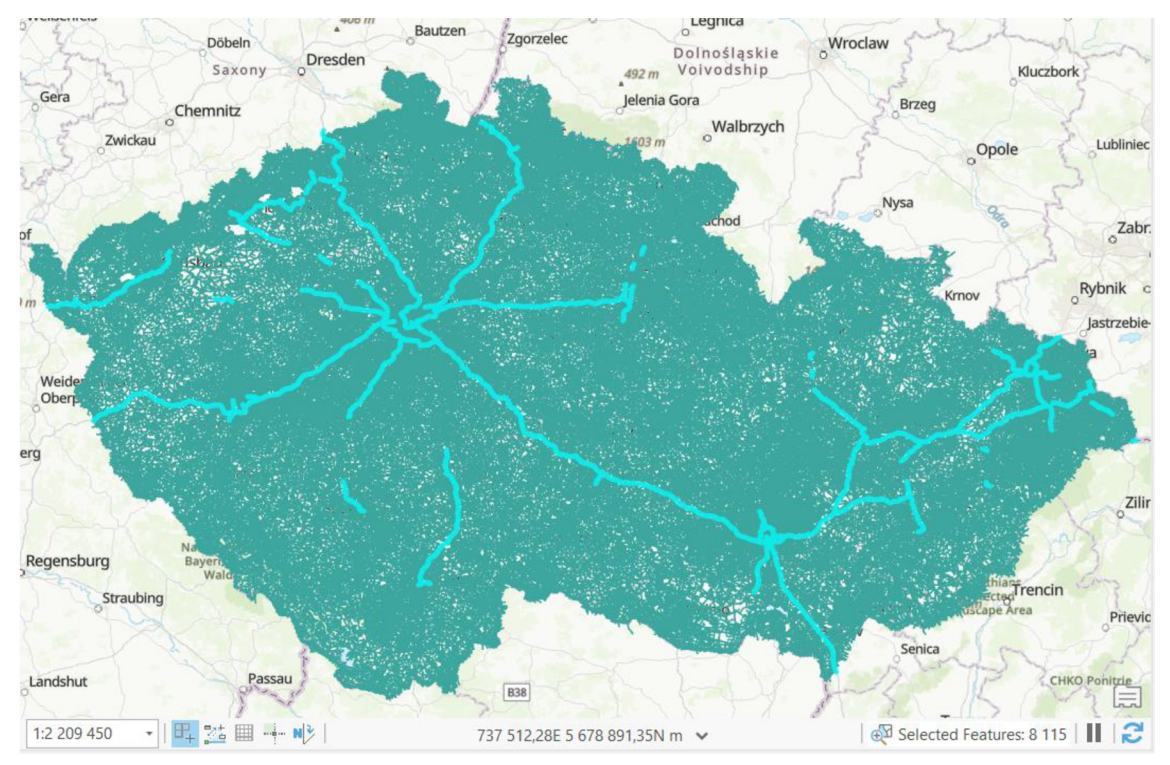

Obr. 4.2.1 Vrstva ciest z OSM a z nej vybrané (svetlejšou farbou) línie kategórie "motorway" a "trunk" ako diaľnice (autor: A. Tóth).

Ako cesty, ktorých celková dĺžka vstupuje do výpočtu ako dĺžka všetkých ciest, sú vybrané tie línie, ktoré majú číselný kód v atribúte "code" väčší ako 5110 a zároveň menší ako 5136. Sú to diaľnice, cesty I., II. a III. triedy, ulice v sídlach a prípojky na diaľnice a cesty I., II. a III. triedy. Ich prehľad môžete vidieť na obrázku 4.2.2.

Línie, ktoré boli vynechané z výpočtu, reprezentujú prístupové cesty k budovám, parkoviská, lesné a poľné cesty, cyklistické trasy, chodníky, schody a iné. Inak povedané, z cestnej vrstvy OSM sú vybrané tie cesty, po ktorých môže bez problémov jazdiť osobný automobil.

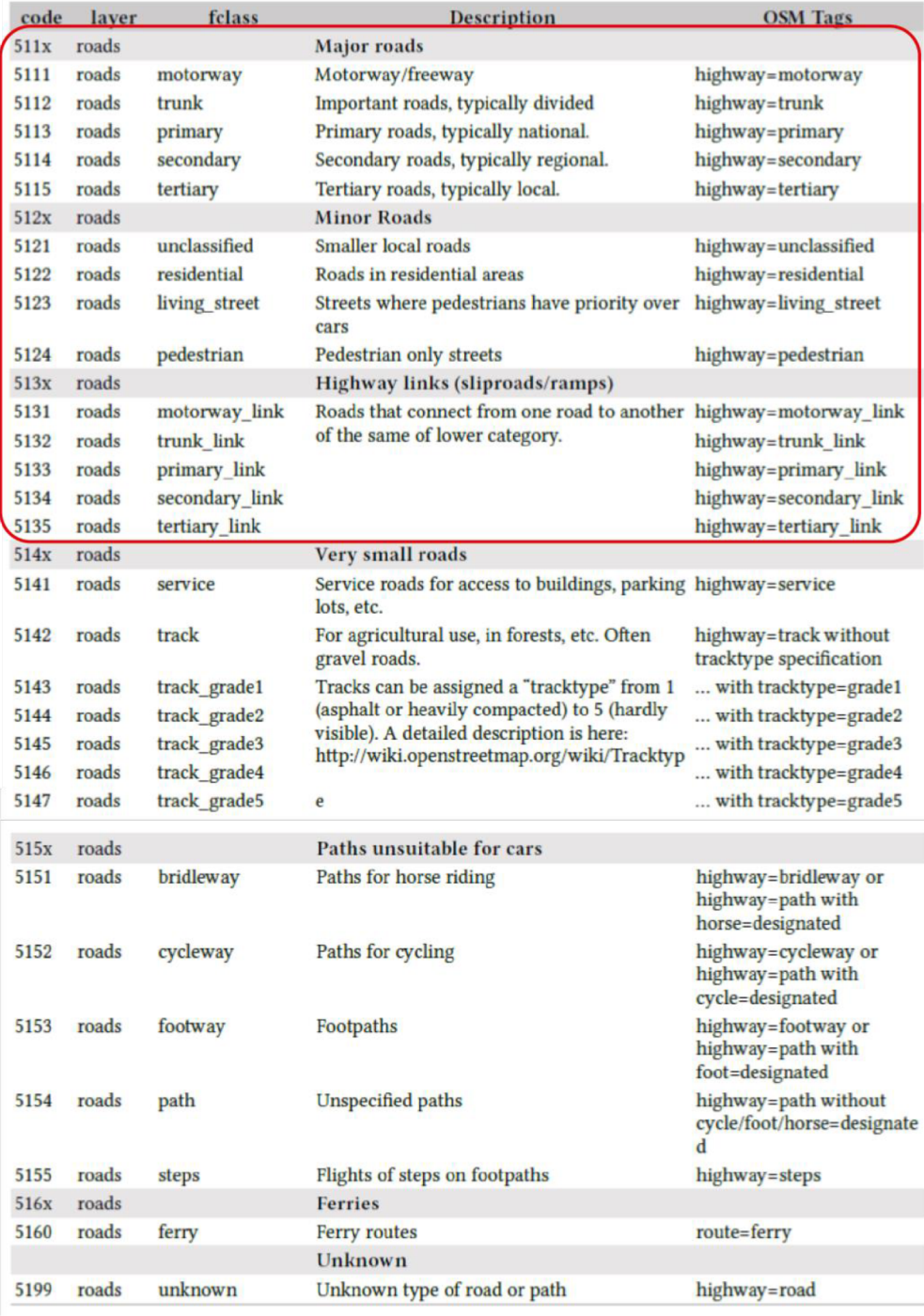

Obr. 4.2.2 Kategórie ciest podľa OSM. V červenom rámčeku sú tie kategórie, ktoré boli vybrané, (zdroj: [https://download.geofabrik.de/osm-data-in-gis-formats-free.pdf\)](https://download.geofabrik.de/osm-data-in-gis-formats-free.pdf).

#### **4.2.1 Užívateľské rozhranie**

Užívateľ vyberie líniovú vrstvu ciest z OSM a polygónovú vrstvu, ktorá definuje územie, pre ktoré chce vypočítať indikátory. Ďalej môže zakliknúť možnosť, že chce použiť vlastnú polygónovú vrstvu na počítanie a uloženie indikátorov. Ak ju nechá nezakliknutú, musí nastaviť veľkosť bunky šesťuholníkovej mriežky. Ak ju zaklikne, zobrazí sa vstup, v ktorom musí poskytnúť polygónovú vrstvu.

Následne zvolí miesto, kam bude uložená výstupná vrstva. Od typu úložiska závisí formát výstupnej vrstvy, ako je to popísané v predchádzajúcej podkapitole. Nakoniec môže vybrať súradnicový systém, v ktorom bude výstupná vrstva uložená.

Všetky vstupné parametre a nástroj ako taký obsahujú nápovědu, ktorá užívateľovi vysvetlí, čo vložiť do jednotlivých parametrov, resp. čo nástroj robí. Zobrazenie nápovědy je vysvetlené pri predchádzajúcom nástroji v podkapitole 4.1. Všetky nástroje obsahujú nápovědu, ktorá funguje rovnako, pre vstupné parametre aj pre nástroj samotný, preto už nebude pri ďalších nástrojoch spomínaná.

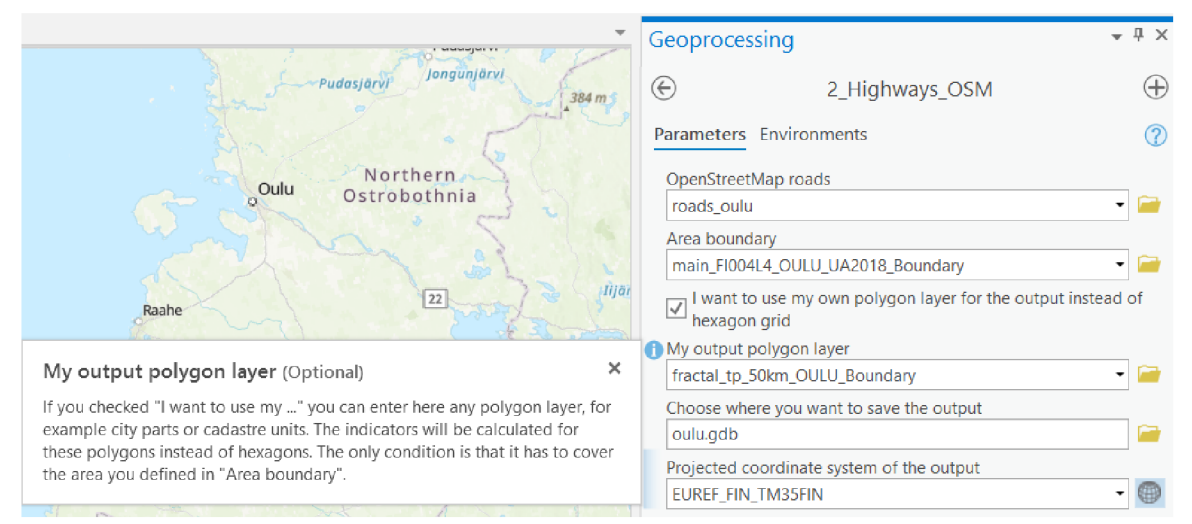

Obr. 4.2.3 Užívateľské rozhranie nástroja v ArcGIS Pro (autor: A. Tóth).

### **4.2.2 Spôsob výpočtu a priebeh skriptu**

Úvodné príkazy a definícia funkcie "main" sú obdobné ako pri predchádzajúcom skripte.

#### **Načítanie a kontrola vstupných parametrov a príprava dát:**

Do 7 premenných sa ako text uložia vstupné parametre, ktoré užívateľ nastavil v užívateľskom rozhraní. Nasleduje kontrola cestnej vrstvy z OSM, či je líniová, či obsahuje atribút "code" a či sa v nej nachádza aspoň jedna diaľnica (línia s hodnotou 5111 alebo 5112 v atribúte "code"). Tiež sa skontroluje, či užívateľ nastavil veľkosť šesťuholníka, prípadne poskytol vlastnú polygónovú vrstvu, ak zaklikol možnosť, že ju chce použiť namiesto šesťuholníkovej mriežky. Ak vstupné parametre nesplnili tieto podmienky, premenné sa vymažú, vypíše sa chybová hláška cez AddError (Esri, n.d.-b) a skript končí. Ak však vstupné parametre prešli týmito kontrolami, skript pokračuje ďalej. Podľa typu úložiska výstupu je nastavený pracovný priestor, tzv. "workspace", pre tento skript rovnako, ako v predchádzajúcom skripte v podkapitole 4.1.

V ďalších riadkoch kódu je zaistené, aby všetky výpočty prebehli v jednom vhodnom súradnicovom systéme (vhodný = projektovaný a lineárna jednotka je meter) a aby boli v ňom boli obe vstupné vrstvy a aj výstupná vrstva. Nech je názov tohto súradnicového systému "hlavný". Na zistenie súradnicového systému vrstiev je použitá funkcia SpatialReference (Esri, n.d.-r). Schéma popisujúca nastavenie hlavného súradnicového systému je podobná ako pri predchádzajúcom skripte v podkapitole 4.1, rozdiel je v tom, že neberie súradnicový systém Urban Atlas vrstvy, ale vrstvy ciest z OSM. Na obrázku 4.2.4 je programový kód, ktorý sa podobá na schému z podkapitoly 4.1.

```
# checking and setting the output coordinate system and projecting data \into it 
data_spref = arcpy.Describe(data).spatialReference
area spref = arcpy.Describe(area). spatialReferenceif hex_or_own == "true":
    own layer spref = arcpy.Describe(own layer).spatialReference
ff setting of coordinate system 
if (cor\_sys\_string[:6] == "PROJCS") and ('UNIT["Meter", 1.0]' in cor\_sys\_string):
    cor_sys = arcpy. SpatialReference()
    cor _sys . loadFromString(cor_sys_string ) 
    arcpy.AddMessage(f"You selected this projected coordinate system for the output: {cor_sys.name}")
else : 
    if hex or own == "true":
        if (own layer spref.type == "Projected") and (own layer spref.linearUnitName == "Meter"):
            cor\_sys = own\_layer\_sprefarcpy.AddMessage(f"You didn't select any appropriate coordinate system, so coordinate syst
        elif (data_spref.type == "Projected") and (data_spref.linearUnitName == "Meter"):
            cor sys = data spref
            arcpy. AddMessage(f"You didn't select any appropriate coordinate system, so coordinate syst
        elif (area spref.type == "Projected") and (area spref.linearUnitName == "Meter"):
            cor sys = area spref
            arcpy.AddMessage(f"You didn't select any appropriate coordinate system, so coordinate syst
        else:
            cor sys = arcpy.SpatialReference(3857) 
            arcpy.AddMessage(f"You didn't select any appropriate coordinate system and systems of inpu
    elif (data_spref.type == "Projected") and (data_spref.linearUnitName == "Meter"):
        cor\_sys = data\_sprefarcpy.AddMessage(f"You didn't select any appropriate coordinate system, so coordinate system o
    elif (area_spref type == "Projected") and (area_spref.linearUnitName == "Meter"):
        cor\_sys = area\_sprefarcpy.AddMessage(f"You didn't select any appropriate coordinate system, so coordinate system o
    else : 
        cor_sys = arcpy.SpatialReference(3857)
        arcpy.AddMessage(f"You didn't select any appropriate coordinate system and systems of input la
```
Obr. 4.2.4 Ukážka kódu, ktorý kontroluje a nastavuje hlavný súradnicový systém (autor: A. Tóth).

Po tomto nastavení skript skontroluje, či sú všetky vrstvy v rovnakom súradnicovom systéme ako hlavný, ak nie sú, projektuje ich do tohto systému funkciou Project (Esri, n. d.-n).

Poslednou podmienkou, ktorá musí byť splnená, je priestorové prekrytie OSM vrstvy a prípadnej výstupnej polygónovej vrstvy navzájom a zároveň s vrstvou definujúcou záujmové územie. Použitím Select Layer By Location (Esri, n.d.-q) sa zistí, koľko prvkov jednej vrstvy pretína prvky druhej vrstvy. Ak je počet týchto prvkov 0, znamená to, že dané vrstvy sa v priestore vôbec neprekrývajú a tým pádom sa nedajú použiť.

Po prejdení kontrolou je vrstva ciest z OSM orezaná vrstvou definujúcou záujmové územie použitím funkcie Clip (Esri, n.d.-e). Na to, aby skript pokračoval ďalej, musia byť splnené všetky podmienky pri kontrolách. Ak nie sú splnené, premenné sa vymažú, vypíše sa chybová hláška cez AddError (Esri, n.d.-b) a skript končí.

#### **Jadro skriptu:**

Príprava výstupnej vrstvy, či už je to užívateľom zvolená vrstva alebo automaticky generovaná šesťuholníková mriežka, prebieha rovnako ako v predchádzajúcom skripte. Podrobnejšie je tento proces opísaný v podkapitole 4.1.

Z vrstvy ciest z OSM sú pomocou Select Layer By Attribute (Esri, n.d.-p) vybrané a do novej vrstvy exportované diaľnice. Tak isto sú vybrané a do samostatnej vrstvy exportované cesty, na ktorých celkovú dĺžku bude počítaný pomer dĺžky diaľnic. Na obe nové vrstvy je aplikovaná funkcia Intersect (Esri, n.d.-l), ktorá "rozseká" líniovú vrstvu výstupnou polygónovou/šesťuholníkovou vrstvou. Táto rozsekaná vrstva je upravená funkciou Dissolve tak, aby všetky línie v jednom šesťuholníku/polygóne boli jeden prvok (angl. feature), jeden riadok v atribútovej tabuľke, tak ako to môžete vidieť na obrázku 4.2.5.

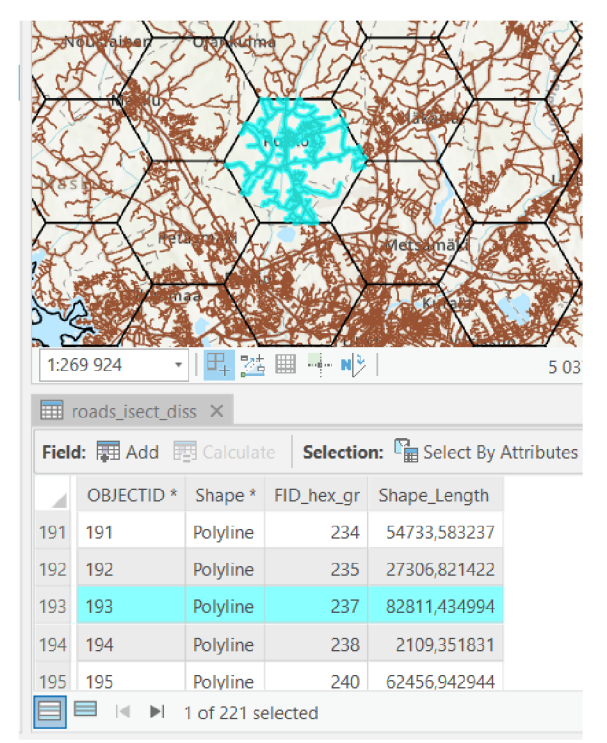

Obr. 4.2.5 Ukážka vrstvy ciest po aplikovaní nástrojov Intersect a Dissolve (autor: A. Tóth).

Následne je do výstupnej vrstvy pomocou Join Field (Esri, n.d.-m) pridaná dĺžka diaľnic a dĺžka ciest z vrstiev, ktoré prešli procesom Intersect - Dissolve, opísaným vyššie. Do výstupnej vrstvy sú funkciou Add Field (Esri, n.d.-a) pridané dva nové atribúty s názvami "hway percentage" a "hway density" ("hway" je skratka pre diaľnicu - angl. highway). Do týchto atribútov sú použitím funkcie Calculat e Field (Esri, n.d.-d) vypočítané indikátory:

- percentuálny podiel dĺžky diaľnic na celkovej dĺžke cestnej siete
- hustota diaľnic počet km diaľnic na 1 km<sup>2</sup> územia

Na záver skriptu je premenovaná výstupná vrstva. Namiesto pracovného názvu "hex\_gr" sa bude názov bude skladať z: " highways\_osm" + veľkosť šesťuholníka/"your\_output" + mesto (ak užívateľ ako vrstvu definujúcu záujmové územie vybral vrstvu FUA/Urban Core z Urban Atlasu). Takže názov výstupnej vrstvy môže vyzerať napr. takto: "highways\_osm\_your\_output\_Olomouc\_UrbanCore". V prípade výskytu inej vrstvy s identickým názvom v úložisku sa na koniec názvu pridá číslo podľa toho, koľko sa tam takýchto vrstiev nachádza.

Posledné príkazy týkajúce sa prípadného exportu výstupnej vrstvy do shp, vymazania pracovnej geodatabázy, vrstiev, premenných a spustenia funkcie "main" sú rovnaké pre všetky skripty. Podrobnejšie sú tieto príkazy popísané v podkapitole 4.1.

Vizualizácia podielu diaľnic na celkovej dĺžke cestnej siete vo forme mapy sa nachádza v prílohe č. 2.

### **4.3 Nástroj Transport network EU Population Grid**

Nástroj ohodnotí územie na základe dvoch charakteristík:

1) hustota cestnej/železničnej siete v km na 1 km<sup>2</sup> územia (v atribútovej tabuľke stĺpec s názvom "rd/rlw\_density")

2) hustota cestnej/železničnej siete v m na obyvateľa (v atribútovej tabuľke stĺpec s názvom "rd/rlw\_per\_capita")

Vstupnými dátami sú líniová vrstva ciest alebo železníc z OpenStreetMap stiahnutá z Geofabrik Download Server (Geofabrik GmbH, 2018) a GEOSTAT populačný grid 1 km<sup>2</sup> stiahnutý z Eurostatu (Eurostat, 2018).

Ak sú vstupnou líniovou vrstvou cesty, sú z nich vybrané tie, ktoré majú číslo v atribúte "code" väčšie ako 5110 a zároveň menšie ako 5136. Sú to diaľnice, cesty I., II. a III. triedy, ulice v sídlach a prípojky na diaľnice a cesty I., II. a III. triedy. Prehľad kategórií ciest z OSM môžete vidieť v predchádzajúcej podkapitole na obrázku 4.2.2.

Ak sú vstupnou líniovou vrstvou železnice, sú z nich vybrané tie, ktoré majú číslo v atribúte "code" buď 6101 (bežné železnice) alebo 6102 (ľahké železnice, napr. pre prímestské vlaky). Železnice, ktoré sú vynechané, sú napr . koľajnice pre električky, metro, jednokoľajové a úzkorozchodné trate, horské zubačky, lanovky, vleky. Takže nástroj počíta iba s železnicami pre vlaky. Prehľad železničných kategórií je na obrázku 4.3.1.

Ak si užívateľ sám upraví dáta tak, že skombinuje vrstvu ciest a železníc z OSM do jednej vrstvy, budú vybrané tie isté cesty aj tie isté železnice, ako keby vložil samostatnú vrstvu. Nástroj si potom uloží vybrané cesty a železnice do jednej vrstvy a bude počítať charakteristiky podľa tejto kombinovanej vrstvy, takže vyjde hustota ciest a železníc na plochu a hustota ciest a železníc na populáciu.

GEOSTAT populačný grid je mriežka skladajúca sa zo štvorcov veľkých  $1 \text{ km}^2$ , ktorá pokrýva celú Európu a Cyprus okrem Ukrajiny, Moldavska, Bieloruska a Ruska. Každý štvorec obsahuje informáciu o počte obyvateľov. Územie, ktoré nie je trvalo osídlené, nie je pokryté štvorcami alebo štvorce obsahujú číslo 0. Ukážku tohto gridu je na obrázku 4.3.2.

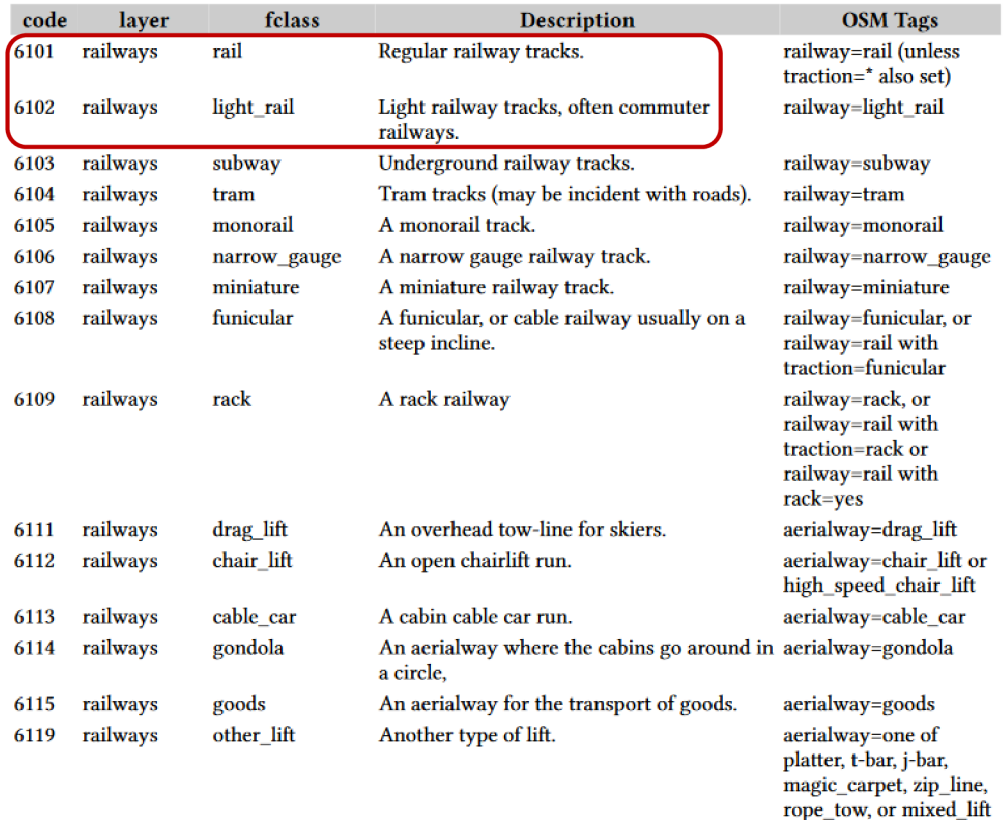

Obr. 4.3.1 Prehľad kategórií vrstvy železníc z OSM (zdroj: https:// [download.geofabrik.de/osm](http://download.geofabrik.de/osm-)data-in-gis-formats-free.pdf). V červenom rámčeku sú tie kategórie, s ktorými nástroj počíta.

| $\mathbf{0}$            | 819            |                  | Horka had<br>1369<br><b>446</b> | $^{01}$ 139    | 535            | 67             |                        | 185              |            | 41          |             | 1053                           | 706            | 4432<br>40       |
|-------------------------|----------------|------------------|---------------------------------|----------------|----------------|----------------|------------------------|------------------|------------|-------------|-------------|--------------------------------|----------------|------------------|
| $\overline{\mathbf{5}}$ | $33_{248m}$    |                  | 46                              | A46            | $\overline{0}$ | $\overline{7}$ | 210                    | $\boldsymbol{0}$ | 133        | 472 4432 1  |             | 427<br>Droždín                 | 363            | 54               |
|                         | 144            | 46               | 801<br>Křelov-Břuchotín         | $\overline{4}$ | 50             | $\bf{0}$       | 970                    | 15               | 749        | 733         |             | 186                            | 369            | 443<br>4433      |
|                         |                | 10               | 614 22 70                       |                | 749            | 1998<br>635    | 4604                   | 1598             | 1370<br>46 | 28          | $\bf{0}$    | 348<br><i><b>Istrovany</b></i> | $\overline{4}$ | 25               |
|                         |                | 271 <sub>m</sub> | 35H                             | 515            | 4762           | 3976           | 4670<br>Olomouc        | 6610             | 3549       | 910         | 25          | 593                            | 88             | Vel<br>932<br>35 |
|                         |                | 28               | $77$                            | 582            | 7504           | 5673           | 3983                   | 668              | 1286       | 716         | 147         | $\overline{2}$                 |                | $\overline{2}$   |
| 392                     | 111            | 235              |                                 | E4415          | 1985           |                | 6962 12924             | 2134             | 1384       | 55 <br>1942 | 208         |                                |                |                  |
|                         | 27             | 1248             | $\overline{2}$                  | 184            | 6              |                | 1249 4450              | 422              |            | $0$ $831$   | 135         |                                | $\overline{3}$ | 0 <sup>4</sup>   |
| $\,1\,$                 | 71             | 415              | $\bf{0}$                        | E462<br>76     | 15             | 284            | 712<br>Nemilany        | 108              |            | $\,1\,$     |             | E442<br>194                    | 421<br>Velký   | 450<br>ýnec      |
| 1843                    | $\overline{2}$ |                  | 279, m                          | Nedvězí<br>210 | 207            | $\bf{0}$       | 372                    | 52               | 49         | $\bf{0}$    | $\,$ 8 $\,$ | 85                             | 729            | 613              |
| $4\frac{57011}{ }$      | 5709           | $\mathbf{1}$     | 13                              | 5704           |                | $\mathbf{1}$   | 124<br>Kožušany-Tážaly | 379              |            |             |             | 262 ya 1097                    | 3              | 55               |

Obr. 4.3.2 Ukážka populačného gridu 1 km<sup>2</sup> z Eurostatu, číslo vo štvorci je počet obyvateľov (autor: A. Tóth).

## **4.3.1 Užívateľské rozhranie**

Užívateľ vyberie líniovú vrstvu ciest alebo železníc z OSM , populačný grid z Eurostatu a polygónovú vrstvu, ktorá definuje územie, pre ktoré chce vypočítať indikátory. Ďalej si môže vybrať, či chce ako výstupnú vrstvu použiť šesťuholníkovú mriežku, ktorej veľkosť nastaví, alebo vloží polygónovú vrstvu, ktorá sa stane výstupnou vrstvou (do polygónov tejto vrstvy budú vypočítané indikátory). Následne zvolí úložisko pre výstupnú vrstvu a môže nastaviť súradnicový systém, v ktorom bude výstupná vrstva uložená.

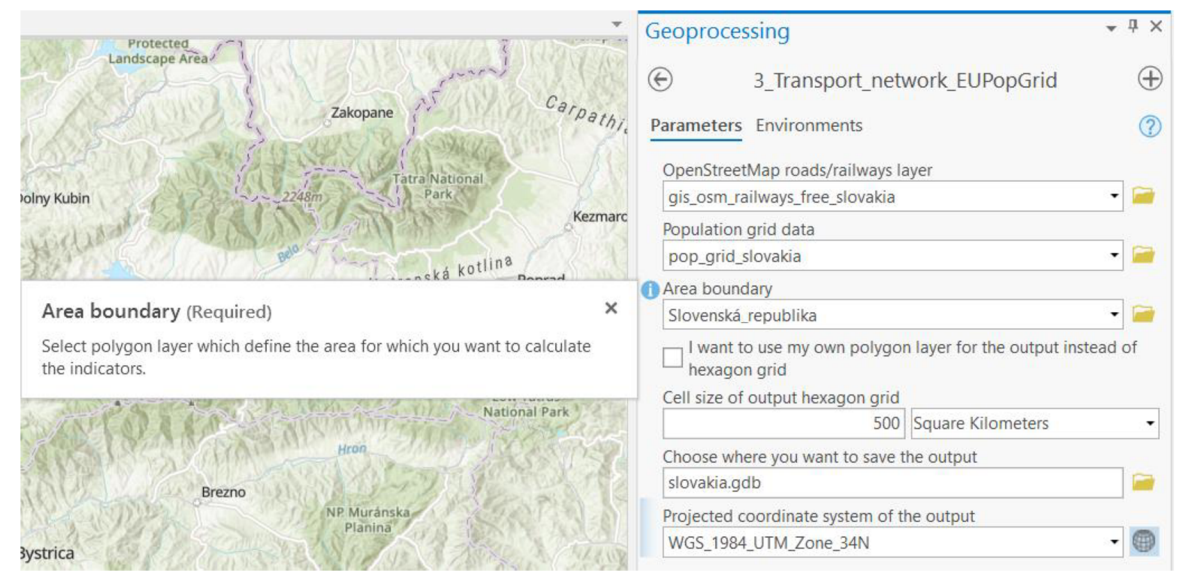

Obr. 4.3.3 Užívateľské rozhranie nástroja v ArcGIS Pro (autor: A. Tóth).

## **4.3.2 Spôsob výpočtu a priebeh skriptu**

Úvodné príkazy, importovanie knižnice ArcPy a definícia funkcie "main" sú obdobné ako pri predchádzajúcich skriptoch.

#### **Načítanie a kontrola vstupných parametrov a príprava dát:**

Do 8 premenných sa ako text uložia vstupné parametre, ktoré užívateľ nastavil v užívateľskom rozhraní. Nasleduje kontrola vstupnej vrstvy z OSM, či je líniová, či obsahuje atribút "code" a či sa v nej nachádza aspoň jedna vhodná cesta (línia s hodnotou 5111-5135 v atribúte "code") alebo vhodná železnica (línia s hodnotou 6101 alebo 6102 v atribúte "code") alebo prípadne oboje, ak užívateľ skombinuje vrstvu ciest s vrstvou železníc. Do premennej "rd\_or\_rlw" sa nahrá hodnota "rd" ak užívateľ vložil cesty, hodnota "rlw" v prípade, že užívateľ vložil železnice a hodnota "rd\_rlw" v prípade, že sa vo vrstve nachádzajú aj cesty, aj železnice. Táto premenná potom kontroluje názvy atribútov a pracovných vrstiev. Ďalej sa skontroluje, či užívateľ nastavil veľkosť šesťuholníka, prípadne poskytol vlastnú polygónovú vrstvu, ak zaklikol možnosť, že ju chce použiť namiesto šesťuholníkovej mriežky. Ak vstupné parametre nesplnili tieto podmienky, premenné sa vymažú, vypíše sa chybová hláška cez AddError (Esri, n.d.-b) a skript končí. Ak však vstupné parametre prešli týmito kontrolami, skript pokračuje ďalej.

Podľa typu úložiska výstupu je nastavený pracovný priestor, tzv. "workspace", pre tento skript rovnako, ako v predchádzajúcich skriptoch. Podrobnejšie je tento proces opísaný v podkapitole 4.1.

V ďalších riadkoch kódu je zaistené, aby všetky výpočty prebehli v jednom vhodnom súradnicovom systéme (vhodný = projektovaný a lineárna jednotka je meter) a aby boli v ňom boli všetky vstupné aj výstupná vrstva. Nech je názov tohto súradnicového systému "hlavný". Na zistenie súradnicového systému vrstiev je použitá funkcia SpatialReference (Esri, n.d.-r). Schéma popisujúca nastavenie hlavného súradnicového systému je podobná ako pri predchádzajúcich skriptoch, popísaná je v podkapitole 4.1. Rozdiel oproti tej schéme je v tom, že ak súradnicový systém užívateľom vloženej výstupnej vrstvy nie je vhodný, tak sa najprv zoberie súradnicový systém populačného gridu a až potom sa prípadne zoberie súradnicový systém vrstvy z OSM atď. Po tomto nastavení skript skontroluje, či sú všetky vrstvy v rovnakom súradnicovom systéme ako hlavný, ak nie sú, projektuje ich do tohto systému funkciou Project (Esri, n.d.-n).

Záverečné kontroly spočívajú v tom, že zistia, či sa vrstva z OSM, populačný grid a prípadná výstupná polygónová vrstva prekrývajú navzájom a zároveň s vrstvou definujúcou záujmové územie. Pomocou Select Layer By Location (Esri, n.d.-q) je zistené, koľko prvkov jednej vrstvy pretína prvky druhej vrstvy. Ak je počet pretínajúcich sa prvkov 0, znamená to, že sa dané vrstvy nedajú použiť.

Po prejdení kontrolou sú vrstva z OSM a populačný grid orezané vrstvou definujúcou záujmové územie použitím funkcie Clip (Esri, n.d.-e). Pri orezávaní populačného gridu môže dôjsť k rozdeleniu jednotlivých štvorcov a preto je počet obyvateľov vo štvorcoch prepočítaný proporcionálne podľa rozlohy. Napr. v pôvodnom štvorci s rozlohou  $1 \text{ km}^2$  bolo  $20$  obyvateľov, ale po orezaní prišlo k rozdeleniu tohto štvorca na dve časti, jedna má rozlohu  $0.25 \text{ km}^2$  a druhá  $0.75 \text{ km}^2$ . V prvej časti bude teda počet obyvateľov 5 (20/1\*0,25) a v druhej 15 (20/1\*0,75).

```
a repy .management .CopyFeature5(control_5elec:tionJ "pop_data_copy") 
arepy .management .AddField("pop_data_e:opy"J "area_orig"j "DOUBLE") 
arepy.management.CalculateField("pop_data_eopy"J "area_oi'ig"j
                                                                                   1!Shape_Area!') 
arepy.analysis.Clip("pop_data_eopy"j areaj "clipped_pop_data") 
arepy .management .AddField("clipped_pop_data"j "P_201B_orig1
'J "DOUBLE") 
arcpy.management.CalculateField("clipped_pop_data", "P_2<mark>018_orig", '(!TOT_P_2018!/!area_orig!)*!Shape_Area!')</mark><br>pop_data = workspace + chr(92) + "clipped_pop_data"
arepy.AddMessagef"Your population data layer is OK and clipped.")
```
Obr. 4.3.4 Kód, ktorý orezáva populačný grid záujmovým územím a prepočítava počet obyvateľov (autor: A. Tóth).

Ak niektorá z kontrolných podmienok nebola splnená, premenné sa vymažú, vypíše sa chybová hláška cez AddError (Esri, n.d.-b) a skript končí. Ak ale všetky kontroly prebehli v poriadku, skript pokračuje ďalej.

#### **Jadro skriptu:**

Príprava výstupnej vrstvy, či už je to užívateľom zvolená vrstva alebo automaticky generovaná šesťuholníková mriežka, prebieha rovnako ako v predchádzajúcich skriptoch. Podrobnejšie je tento proces opísaný v podkapitole 4.1.

Ďalším krokom je rozsekanie populačného gridu výstupnou vrstvou ("hex gr") použitím funkcie Intersect (Esri, n.d.-l). Opäť je tu aplikované prepočítanie počtu obyvateľov vo štvorcoch proporcionálne podľa rozlohy. Následne sú všetky štvorce v jednom šesťuholníku/polygóne výstupnej vrstvy zjednotené funkciou Dissolve (Esri, n.d.-i) do jedného polygónu, takže vznikne vrstva, kde je pre každý polygón výstupnej vrstvy uložená informácia o počte obyvateľov vypočítaná ako súčet prepočítanej populácie zo všetkých štvorcov v danom polygóne. Ilustrácia tohto procesu je na obrázku 4.3.5.

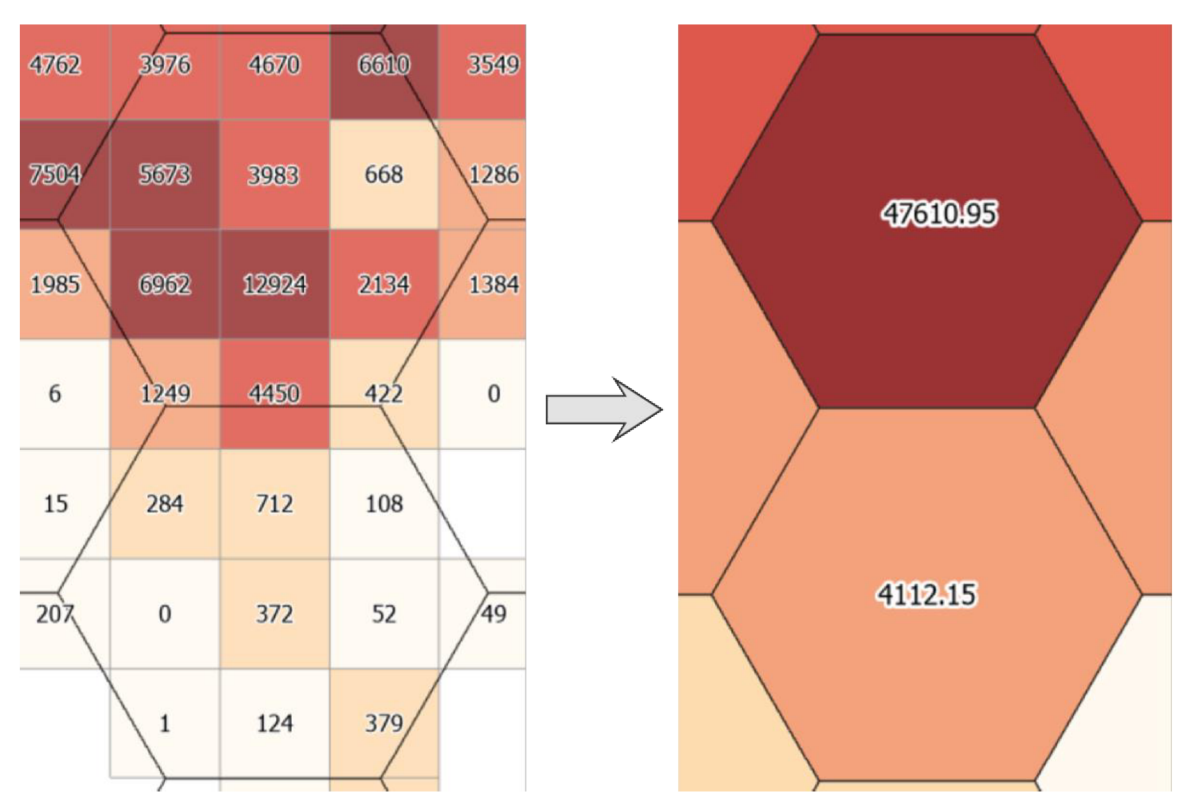

Obr. 4.3.5 Ukážka vytiahnutia populácie z populačného gridu do šesťuholníkov výstupnej vrstvy (autor: A. Tóth).

Z vrstvy z OSM sú pomocou Select Layer By Attribute (Esri, n.d.-p) vybrané a do novej vrstvy exportované cesty/železnice (prípadne oboje) vhodných kategórií. Na túto novú vrstvu je aplikovaný postup Intersect - Dissolve, ktorý je podrobnejšie popísaný v predošlej podkapitole.

Následne je do výstupnej vrstvy pomocou Join Field (Esri, n.d.-m) pridaná dĺžka ciest/železníc a počet obyvateľov z vrstiev, ktoré prešli procesom Intersect - Dissolve, opísaným v predchádzajúcich odsekoch. Do výstupnej vrstvy sú funkciou Add Field (Esri, n.d.-a) pridané dva nové atribúty s názvami "rd/rlw\_density" "rd/rlw\_per\_capita" ("rd" je skratka pre cesty – angl. roads a "rlw" je skratka pre železnice - angl. railways). Do týchto nových atribútov sú použitím funkcie Calculat e Field (Esri, n.d.-d) vypočítané indikátory:

- hustota ciest/železníc na plochu- počet km ciest/železníc na 1 km<sup>2</sup> územia
- hustota ciest/železníc na populáciu počet m ciest/železníc na obyvateľa

Na záver skriptu je premenovaná výstupná vrstva. Namiesto pracovného názvu "hex\_gr" sa bude názov bude skladať z: "rd/rlw\_pop\_grid\_" + veľkosť šesťuholníka/"your\_output" + mesto (ak užívateľ ako vrstvu definujúcu záujmové územie vybral vrstvu FUA/Urban Core z Urban Atlasu). Takže názov výstupnej vrstvy môže vyzerať napr. takto: "rlw\_pop\_grid\_200\_km". V prípade výskytu inej vrstvy s identickým názvom v úložisku sa na koniec názvu pridá číslo podľa toho, koľko sa tam takýchto vrstiev nachádza. Záverečnými príkazmi skript končí. Vizualizácia hustoty železníc na populáciu vo forme mapy sa nachádza v prílohe č. 3.

## **4.4 Nástroj Bridges Tunnels OSM**

Nástroj ohodnotí územie na základe troch charakteristík:

1) hustota cestnej / železničnej siete v km na 1 km<sup>2</sup> územia (v atribútovej tabuľke stĺpec s názvom "rd/rlw\_density")

2) hustota mostov – dĺžka mostov v m na 1 km cestnej/železničnej siete (v atribútovej tabuľke stĺpec s názvom "br $rd/r$ lw ratio")

3) hustota tunelov – dĺžka tunelov v m na 1 km cestnej/železničnej siete (v atribútovej tabuľke stĺpec s názvom "tu\_rd/rlw\_ratio")

Vstupnými dátami sú líniová vrstva ciest alebo železníc z OpenStreetMap stiahnutá z Geofabrik Download Server (Geofabrik GmbH, 2018).

Ak sú vstupnou líniovou vrstvou cesty, sú z nich vybrané tie, ktoré majú číslo v atribúte "code" väčšie ako 5110 a zároveň menšie ako 5136. Výber rovnaký ako pri nástroji Transport Network EU Population Grid v podkapitole 4.3.

Ak sú vstupnou líniovou vrstvou železnice, sú z nich vybrané tie, ktoré majú číslo v atribúte "code" buď 6101 (bežné železnice) alebo 6102 (ľahké železnice, napr . pre prímestské vlaky). Opäť rovnaký postup ako pri predchádzajúcom nástroji.

Ak užívateľ spojí vrstvu ciest a železníc z OSM do jednej vrstvy, vyberú sa vhodné cesty (5110 < code < 5136) a železnice (6101-6102) a charakteristiky budú počítané na spoločnú dĺžku ciest a železníc.

Obe tieto vrstvy, či už železnice alebo cesty, obsahujú atribúty "bridge" a "tunnel", ktoré nadobúdajú hodnoty T ako true alebo F ako false podľa toho, či sa daný úsek nachádza na moste/v tuneli alebo nie (T = je na moste/v tuneli, F = nie je na moste/v tuneli).

|    | FID- | Shape    | osm id  | code | fclass | tunnel | bridge | name                   | layer          |
|----|------|----------|---------|------|--------|--------|--------|------------------------|----------------|
| 59 | 58   | Polyline | 5106315 | 6101 | rail   | F      | F      |                        | 0              |
| 60 | 59   | Polyline | 5106316 | 6101 | rail   | F      | Τ      |                        |                |
| 61 | 60   | Polyline | 5113658 | 6101 | rail   | F      | т      | Tampere-Seinäjoki-rata | 1              |
| 62 | 61   | Polyline | 5182572 | 6101 | rail   | F      | F      | Tampere-Seinäjoki-rata | $\overline{0}$ |
| 63 | 62   | Polyline | 5182701 | 6101 | rail   | F      | F      |                        | 0              |
| 64 | 63   | Polyline | 5182703 | 6101 | rail   | F      | T      |                        | 1              |
| 65 | 64   | Polyline | 5230613 | 6101 | rail   | т      | F      | Vantaankosken rata     | $-1$           |
| 66 | 65   | Polyline | 5230614 | 6101 | rail   | Τ      | F      | Vantaankosken rata     | $-1$           |
| 67 | 66   | Polyline | 5230881 | 6101 | rail   | F      | F      | Vantaankosken rata     | 0              |
| 68 | 67   | Polyline | 5230919 | 6101 | rail   | F      | F      | Vantaankosken rata     | 0              |
| 69 | 68   | Polyline | 5230920 | 6101 | rail   | F      | т      | Vantaankosken rata     | 1              |

Obr. 4.4.1 Atributová tabuľka železníc z OSM (autor: A. Tóth).

### **4.4.1 Užívateľské rozhranie**

Užívateľ vyberie líniovú vrstvu ciest alebo železníc z OSM a polygónovú vrstvu, ktorá definuje územie, pre ktoré chce vypočítať indikátory. Ďalej si môže vybrať, či chce ako výstupnú vrstvu použiť šesťuholníkovú mriežku, ktorej veľkosť nastaví a skript ju vygeneruje, alebo vloží polygónovú vrstvu, ktorá sa stane výstupnou vrstvou (do polygónov tejto vrstvy budú vypočítané indikátory, rovnako ako by boli vypočítané do šesťuholníkov). Následne zvolí miesto, kam bude uložená výstupná vrstva. Nakoniec môže nastaviť súradnicový systém, v ktorom bude výstupná vrstva uložená.

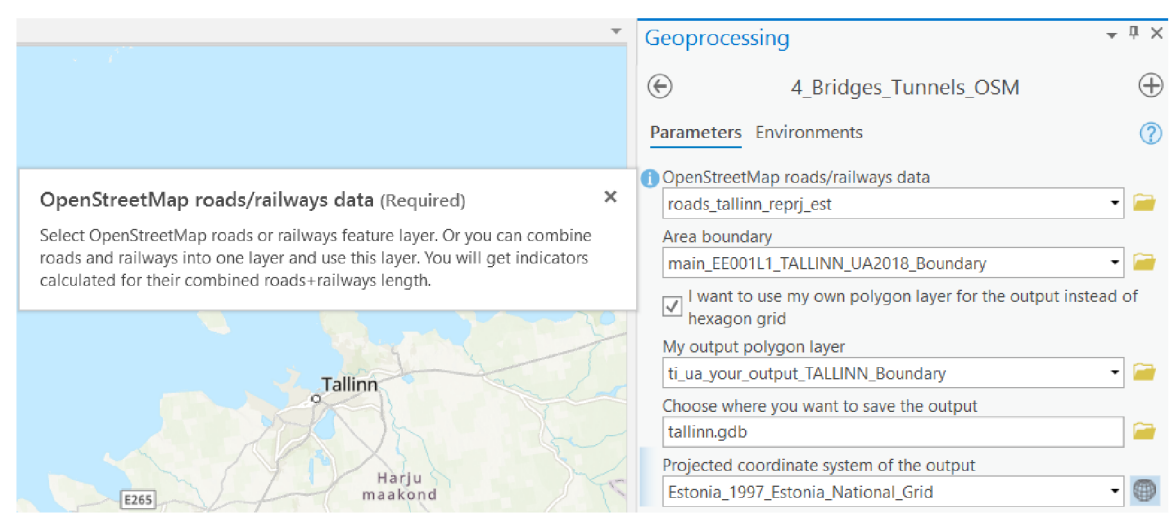

Obr. 4.4.2 Užívateľské rozhranie nástroja v ArcGIS Pro (autor: A. Tóth).

## **4.4.2 Spôsob výpočtu a priebeh skriptu**

Úvodné príkazy, hláška o začatí behu skriptu a definícia funkcie "main" sú podobné ako pri predchádzajúcich skriptoch.

#### **Načítanie a kontrola vstupných parametrov a príprava dát:**

Do 7 premenných sa ako text uložia vstupné parametre, ktoré užívateľ nastavil v užívateľskom rozhraní. Nasleduje kontrola vstupnej vrstvy z OSM, či je líniová, či obsahuje atribút "code", "bridge" a "tunnel" a či sa v nej nachádza aspoň jedna vhodná cesta (línia s hodnotou 5111-5135 v atribúte "code") alebo aspoň jedna vhodná železnica (línia s hodnotou 6101 alebo 6102 v atribúte "code"). Do premennej "rd or rlw" sa nahrá hodnota "rd" ak užívateľ vložil cesty, hodnota "rlw" sa nahrá v prípade, že užívateľ vložil železnice a hodnota "rd rlw" v prípade, že sa vo vrstve nachádzajú aj cesty, aj železnice. Táto premenná potom kontroluje názvy atribútov a pracovných vrstiev. Ďalej sa skontroluje, či užívateľ nastavil veľkosť šesťuholníka, prípadne poskytol vlastnú polygónovú vrstvu, ak zaklikol možnosť, že ju chce použiť namiesto šesťuholníkovej mriežky. Ak vstupné parametre nesplnili tieto podmienky, premenné sa vymažú, vypíše sa chybová hláška cez AddError (Esri, n.d.-b) a skript končí. Ak však vstupné parametre prešli týmito kontrolami, skript pokračuje ďalej.

Podľa toho, či je úložiskom výstupu geodatabáza alebo priečinok, je nastavený pracovný priestor, tzv. "workspace", pre tento skript rovnako, ako v predchádzajúcich skriptoch. Podrobnejšie je tento proces opísaný v podkapitole 4.1.

V ďalších riadkoch kódu je zaistené, aby všetky výpočty prebehli v jednom vhodnom súradnicovom systéme (vhodný = projektovaný a lineárna jednotka je meter) a aby boli v ňom boli všetky vstupné vrstvy aj výstupná vrstva. Nech je názov tohto súradnicového systému "hlavný". Na zistenie súradnicového systému vrstiev je použitá funkcia SpatialReference (Esri, n.d.-r). Schéma popisujúca nastavenie hlavného súradnicového systému je podobná ako pri predchádzajúcich skriptoch, popísaná je v podkapitole 4.1. Rozdiel oproti tej schéme je v tom, že neberie súradnicový systém Urban Atlas vrstvy, ale vrstvy z OSM .

Po tomto nastavení skript skontroluje, či sú všetky vrstvy v rovnakom súradnicovom systéme ako hlavný, ak nie sú, projektuje ich do tohto systému funkciou Project (Esri, n. d.-n).

Poslednými kontrolami je zistené, či sa vrstva z OSM a prípadná výstupná polygónová vrstva prekrývajú navzájom a zároveň s vrstvou definujúcou záujmové územie. Použitím funkcie Select Layer By Location (Esri, n.d.-q) sa zistí, koľko prvkov jednej vrstvy pretína prvky druhej vrstvy. Ak takéto prvky nie sú, znamená to, že priestorovo sa dané vrstvy neprekrývajú a nedajú sa ďalej použiť.

V ďalšom kroku je vrstva z OSM orezaná vrstvou definujúcou záujmové územie použitím funkcie Clip (Esri, n.d.-e). Ak všetky kontroly prebehli v poriadku, skript pokračuje ďalej.

#### **Jadro skriptu:**

Príprava výstupnej vrstvy, či už je to užívateľom zvolená vrstva alebo automaticky generovaná šesťuholníková mriežka, prebieha rovnako ako v predchádzajúcich skriptoch. Podrobnejšie je tento proces opísaný v podkapitole 4.1.

Z vrstvy z OSM sú pomocou Select Layer By Attribute (Esri, n.d.-p) vybrané a do novej vrstvy exportované cesty/železnice (prípadne oboje, ak vstupná vrstva obsahuje aj cesty aj železnice) vhodných kategórií. Na túto novú vrstvu je aplikovaný postup Intersect - Dissolve, ktorý je podrobnejšie popísaný v podkapitole 4.2.

Ak sa na danom území nachádzajú mosty, sú tiež vybrané z vrstvy z OSM a exportované do novej vrstvy. Ak sa na danom území nachádzajú tunely, takisto sú vybrané z vrstvy z OSM a exportované do samostatnej vrstvy. Na vrstvu mostov a tunelov je takisto aplikovaný postup Intersect - Dissolve.

Následne je do výstupnej vrstvy pomocou Join Field (Esri, n.d.-m) pridaná dĺžka ciest/železníc, mostov a tunelov z vrstiev, ktoré prešli procesom Intersect - Dissolve. Do výstupnej vrstvy sú funkciou Add Field (Esri, n.d.-a) pridané 3 nové atribúty s názvami "rd/rlw\_density", "br\_rd/rlw\_ratio" a "tu\_rd/rlw\_ratio" (skratky "rd" a "rhv" sú vysvetlené v predchádzajúcej podkapitole, "br" je skratka pre mosty - angl. bridges, "tu" je skratka pre tunely – angl. tunnels). Do týchto nových atribútov sú použitím funkcie Calculate Field (Esri, n.d.-d) vypočítané indikátory:

- hustota ciest/železníc počet km ciest/železníc na 1 km<sup>2</sup> územia
- hustota mostov dĺžka mostov v m na 1 km cestnej/železničnej siete
- hustota tunelov dĺžka tunelov v m na 1 km cestnej/železničnej siete

Na záver skriptu je premenovaná výstupná vrstva. Namiesto pracovného názvu "hex\_gr" sa bude názov bude skladať z: "bridge\_tunnel\_" + veľkosť šesťuholníka/"your\_output" + mesto (ak užívateľ ako vrstvu definujúcu záujmové územie vybral vrstvu FUA/Urban Core z Urban Atlasu). Takže názov výstupnej vrstvy

môže vyzerať napr. takto: "bridge\_tunnel\_20\_km\_Malaga\_Boundary". V prípade výskytu inej vrstvy s identickým názvom v úložisku sa na koniec názvu pridá číslo podľa toho, koľko sa tam takýchto vrstiev nachádza. Časť kódu zodpovednú za tento proces premenovania výstupu môžete vidieť na obrázku 4.4.3.

```
Lr y: 
    arcpy.management.Rename("hex_gr"j
n
'bridge_tunnel_" + siz_uni[0] + siz_uni[l] + area_ending) 
except: 
    v += 1 
    while arcpy.Exists("bľidge_tunnel" + "_" + siz_uni[0] + siz_uni[l] + area_ending + "_" + str(v)): 
        v += 1 
    arcpy.management.Rename("hex_gr"j "bridge_tunnel_" + siz_uni[0] + siz_uni[l] + area_ending + + str(v))
```
Obr. 4.4.3 Kód, ktorý premenováva výstupnú vrstvu "hex gr" (autor: A. Tóth).

Nasledujú záverečné príkazy, rovnaké ako v predchádzajúcich skriptoch a podrobnejšie popísané v podkapitole 4.1. Vizualizácia hustoty mostov na dĺžku cestnej siete vo forme mapy sa nachádza v prílohe č. 4.

### **4.5 Nástroj Fractal dimension**

Tento nástroj bol vytvorený na základe skriptu s názvom FractalDimenstionCalculation (Kuznichenko, 2020), ktorý naprogramovala Svitlana Kuznichenko a ktorý bol súčasťou štúdie "Geospatial Assessment of the Territorial Road Network by Fractal Method" (Karpinski et al., 2020). Tejto štúdii sa venuje kapitola 3. Nástroj opísaný v tejto kapitole je vlastne opravenou a vylepšenou verziou pôvodného skriptu. V kapitole 5 sú vypísané zmeny a opravy.

Nástroj ohodnotí územie na základe tejto charakteristiky:

1) dopravné zabezpečenie (transport provision) = fraktálna dimenzia delená 2 (v atribútovej tabuľke stĺpec s názvom "TP")

Vstupnými dátami môže byť akákoľvek líniová vrstva. V štúdii, ktorej súčasťou bol originálny skript, bola vstupom vrstva ciest z OSM. Pre väčšie územia ako napr. štáty Ukrajina, Nemecko a Bolívia, použili iba diaľnice a cesty I. a II. druhej triedy z OSM, pre mesto Odessa použili všetky cesty z OSM (Karpinski et al., 2020). Preto aj pri testovaní tohto skriptu bola použitá vrstva ciest z OSM.

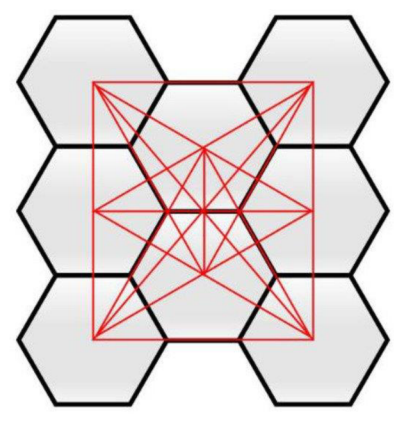

Obr. 4.5.1 Príklad maximálneho dopravného zabezpečenia územia (preložené z originálneho anglického popisu obrázku: "An example of maximum transport provision of territories") (zdroj: Karpinski et al., 2020).

### **4.5.1 Užívateľské rozhranie**

Užívateľ vyberie vstupnú líniovú vrstvu a polygónovú vrstvu, ktorá definuje územie, pre ktoré chce vypočítať indikátory. Ďalej si môže vybrať typ výstupnej vrstvy. Buď nastaví veľkosť šesťuholníka v šesťuholníkovej mriežke, ktorá sa vygeneruje pre dané územie, alebo sám vloží polygónovú vrstvu, ktorá sa stane výstupnou vrstvou.

Následne zvolí úložisko pre výstupnú vrstvu a má možnosť nastaviť súradnicový systém, v ktorom bude výstupná vrstva uložená. Užívateľ si však musí dať pozor, aby mapa v projekte ArcGIS Pro bola v rovnakom súradnicovom systéme, v akom bude výstupná vrstva, pretože inak skript skončí s chybou.

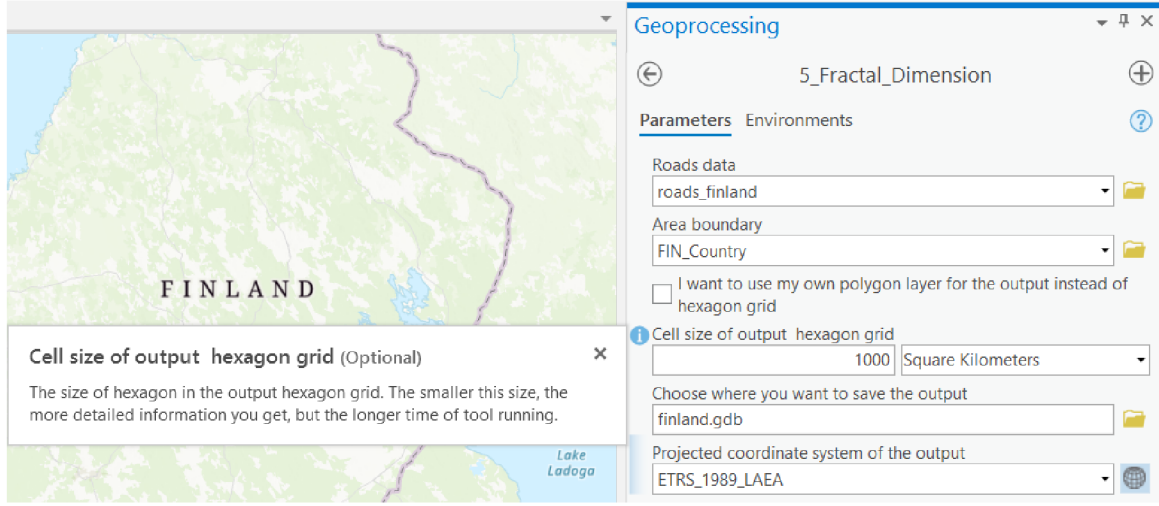

Obr. 4.5.2 Užívateľské rozhranie nástroja v ArcGIS Pro (autor: A. Tóth).

### **4.5.2 Spôsob výpočtu a priebeh skriptu**

Prvými riadkami kódu sú importovanie knižníc ArcPy, SciPy a NumPy. Z knižnice SciPy je importovaný modul optimize. Povolí sa prepisovanie súborov s rovnakým názvom. Nasleduje definovanie funkcie "main", ktorá obsahuje všetky príkazy a tvorí jadro celého skriptu. Do dialógového okna sa vypíše správa o začiatku skriptu.

#### **Načítanie a kontrola vstupných parametrov a príprava dát:**

Do 7 premenných sa ako text uložia vstupné parametre, ktoré užívateľ nastavil v užívateľskom rozhraní. Nasleduje kontrola vstupnej vrstvy, či je líniová a kontrola, či užívateľ nastavil veľkosť šesťuholníka, prípadne poskytol vlastnú polygónovú vrstvu, ak zaklikol možnosť, že ju chce použiť namiesto šesťuholníkovej mriežky. Ak vstupné parametre nesplnili tieto podmienky, premenné sa vymažú, vypíše sa chybová hláška cez AddError (Esri, n.d.-b) a skript končí. Ak však vstupné parametre prešli týmito kontrolami, skript pokračuje ďalej.

Podľa typu úložiska výstupu je nastavený pracovný priestor, tzv. "workspace". Toto nastavenie prebieha rovnako, ako v predchádzajúcich skriptoch. Podrobnejšie je tento proces opísaný v podkapitole 4.1. V ďalších riadkoch kódu je zaistené, aby všetky výpočty prebehli v jednom vhodnom súradnicovom systéme (vhodný = projektovaný) a aby boli v ňom boli všetky vrstva, s ktorými bude skript pracovať. Nech je názov tohto súradnicového systému "hlavný". Na zistenie súradnicového systému vrstiev je použitá funkcia SpatialReference (Esri, n.d.-r). Schéma popisujúca nastavenie hlavného súradnicového systému je podobná ako pri predchádzajúcich skriptoch, popísaná je

v podkapitole 4.1. Rozdiel oproti tej schéme je v tom, že neberie súradnicový systém Urban Atlas vrstvy, ale vstupnej líniovej vrstvy.

Po tomto nastavení skript skontroluje, či sú všetky vrstvy v rovnakom súradnicovom systéme ako hlavný, ak nie sú, projektuje ich do tohto systému funkciou Project (Esri, n. d.-n).

Poslednou podmienkou, ktorá musí byť splnená, je priestorové prekrytie líniovej vrstvy a prípadnej výstupnej polygónovej vrstvy navzájom a zároveň s vrstvou definujúcou záujmové územie. Funkciou Select Layer By Location (Esri, n.d.-q) sa zistí, koľko prvkov jednej vrstvy pretína prvky druhej vrstvy. Ak je počet týchto prvkov 0, znamená to, že dané vrstvy sa v priestore vôbec neprekrývajú a tým pádom sa nedajú použiť.

Po prejdení kontrolou je líniová vrstva orezaná vrstvou definujúcou záujmové územie použitím funkcie Clip (Esri, n.d.-e). Ak čo i len jedna z kontrolných podmienok nebola splnená, premenné sa vymažú, vypíše sa chybová hláška cez AddError (Esri, n.d.-b) a skript končí. Ak ale všetky kontroly prebehli v poriadku, skript pokračuje ďalej.

#### **Jadro skriptu:**

Príprava výstupnej vrstvy, či už je to užívateľom zvolená vrstva alebo automaticky generovaná šesťuholníková mriežka, prebieha rovnako ako v predchádzajúcich skriptoch. Podrobnejšie je tento proces opísaný v podkapitole 4.1.

Na líniovú vrstvu je aplikovaný postup Intersect - Dissolve, ktorý je použitý aj v predošlých skriptoch. Do výstupnej vrstvy je funkciou Add Field (Esri, n.d.-a) pridaný nový atribút s názvom TP. Premenné "fitfunc" a "errfunc" obsahujú matematické výrazy, ako je to popísané na obrázku 4.5.3.

> fitfunc = lambda p, x:  $(p[0] + p[1] * x)$ errfunc = lambda p, x, y:  $(y - fitrunc(p, x))$

#### Obr. 4.5.3 Premenné fitfunc a errfunc (autor: S. Kuznichenko, 2020).

Do premennej "a" je nahraný počet polygónov výstupnej vrstvy, v ktorých sa nachádza aspoň jedna línia zo vstupnej líniovej vrstvy. Tento počet je získaný pomocou funkcie Get Count (Esri, n.d.-k), ktorá spočíta riadky/prvky vo vrstve. Do zoznamu "total" sú nahrané ID polygónov, v ktorých sa nachádzajú línie zo vstupnej líniovej vrstvy. Tieto ID sú získané metódou Search Cursor (Esri, n.d.-o), pomocou ktorej je možné pristupovať k hodnotám jednotlivých prvkov vo vrstve. Do premennej "count" je nahraný počet všetkých polygónov výstupnej vrstvy. Prázdny zoznam "tp\_values" je vytvorený a premenná "i" má priradenú hodnotu 1. Táto premenná bude riadiť cyklus, v ktorom bude počítaná fraktálna dimenzia pre jednotlivé polygóny.

Nasleduje samotný while-cyklus, ktorý beží kým je "i" menšie, nanajvýš rovné "a" a "i" sa na konci každej iterácie zväčší o 1. Takže počet iterácií tohto cyklu sa rovná počtu polygónov výstupnej vrstvy, v ktorých sa nachádzajú línie zo vstupnej líniovej vrstvy. Na začiatku sa cez AddMessage (Esri, n.d.-c) vypíše správa, ktorá iterácia z koľkých práve prebieha (napr. iterácia 10 z 87). Potom sú z líniovej vrstvy, ktorá prešla procesom Intersect - Dissolve, vybrané línie (multipart feature), ktoré sa nachádzajú v jednom polygóne. Z výstupnej vrstvy je vybratý ten polygón, v ktorom ležia vybrané línie. Tento polygón je exportovaný do samostatnej vrstvy pomenovanej ako "one\_hex". Súradnice definujúce priestorový rozsah tohto polygónu sú cez funkciu Describe (Esri, n. d.-h) a jej vlastnosť extent nahraté do premenných "xmin" a "ymin". Ďalej sú vytvorené dva

zoznamy, prvý s názvom "squares" obsahuje 4 čísla: 4, 16, 64, 256 a druhý s názvom "intersections" obsahuje zatiaľ iba 1 číslo: 1.

Potom je spustený for-cyklus, ktorý beží v dĺžke zoznamu "squares", čiže má 4 iterácie. V ňom sa najprv vygeneruje pravidelná štvorcová mriežka funkciou Create Fishnet (Esri, n.d.-f) na území vybraného polygónu. Počet štvorcov tejto mriežky je definovaný zoznamom "squares", takže najprv má mriežka 4 štvorce, potom 16, 64 a v poslednej iterácii 256. Mriežka je orezaná vybraným polygónom použitím funkcie Clip (Esri, n.d.-e). Následne sú spočítané všetky štvorce, ktoré pokrývajú líniovú sieť vo vybranom polygóne, funkciami Get Count (Esri, n.d.-k) a Select Layer By Location (Esri, n.d.-q). Tento počet je pridaný do zoznamu "intersections". Ide o tzv. box-counting metódu. Na konci iterácie je zmazaná štvorcová mriežka.

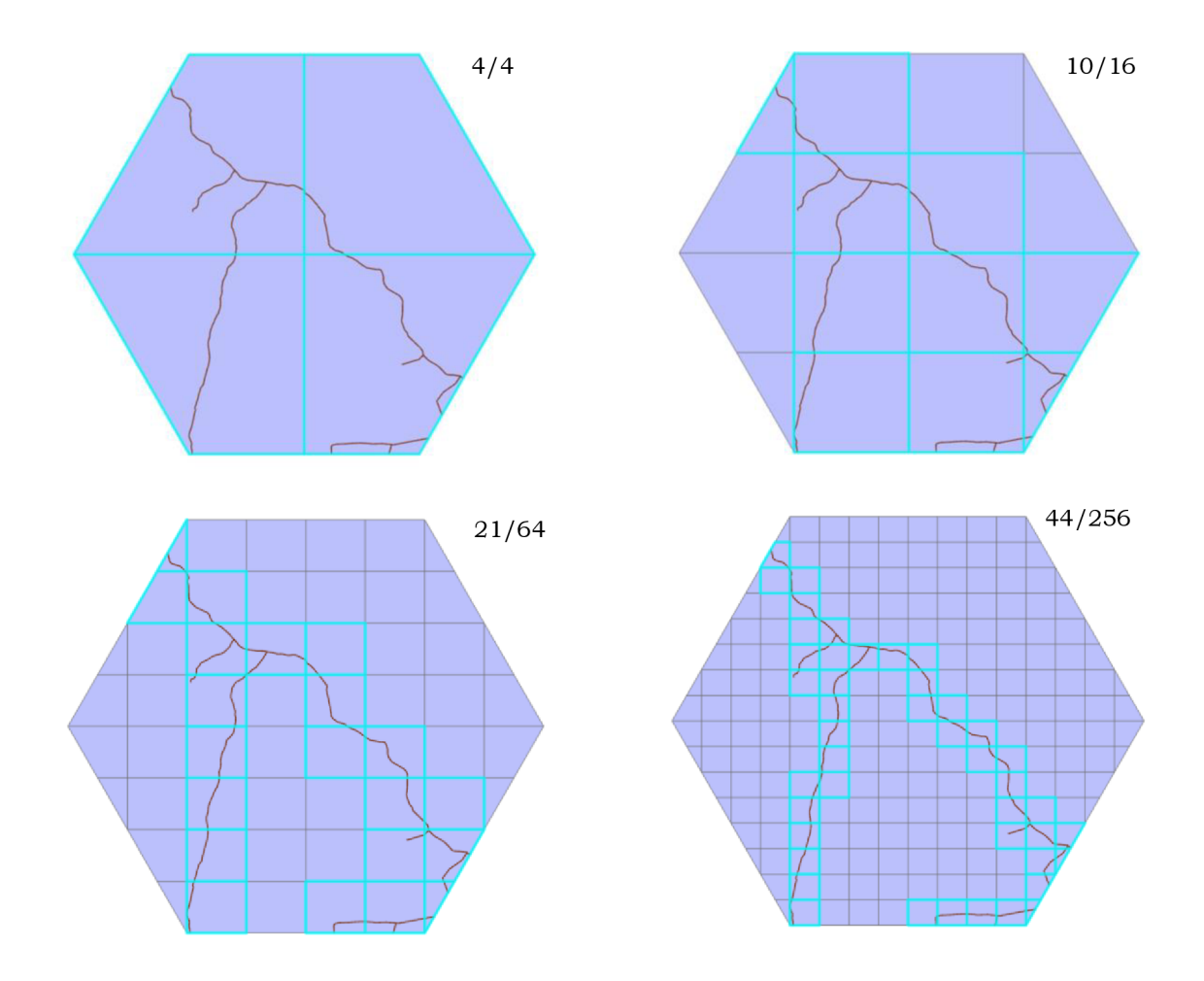

Obr. 4.5.4 Box-counting metóda v 4 krokoch, pri každom kroku je uvedený počet štvorcov pokrývajúcich cestnú sieť a celkový počet štvorcov v mriežke (autor: A. Tóth)

Výsledkom tohto for-cyklu je zoznam intersections", ktorý teraz obsahuje počty štvorcov z 1-, 4-, 16-, 64- a 256-štvorcovej mriežky, ktoré pokrývajú líniovú sieť vo vybranom polygóne.

Ďalej je vytvorený zoznam "edge", ktorý obsahuje čísla 1, 1/2, 1/4, 1/8 a 1/16. Z tohto zoznamu je funkciou log() vytvorená premenná "logx". Tou istou funkciou log() je zo zoznamu "intersections" vytvorená premenná "logy". Metódou najmenších štvorcov (vstupom sú premenné "errfunc", "logx" a "logy") bol vypočítaný sklon lineárnej regresie,

čo je v tomto prípade fraktálna dimenzia (Karpinski et al., 2020). Po vydelení 2 vyjde hodnota transport provision, ktorá je uložená do zoznamu "tp\_values". Na záver iterácie sa vymaže vrstva "one hex" a "i" sa zvýši o 1.

```
edge = [1,0.5,0.25,0.125,0.0625]
logx = log(edge) 
logy = log(intersections)qout, success = optimize.leastsq(errfunc, [0, 0], args = (logx, logy), maxfev = 30000)
tp_values.append(float(int(qout[1]*100000))/(-200000))
arepy.management.Delete("one_hex") 
i += 1
```
Obr. 4.5.5 Výpočet fraktálnej dimenzie a z nej výpočet TP (autor: A. Tóth)

Výsledkom while-cyklu je zoznam "tp\_values", ktorý obsahuje hodnoty transport provision pre každý polygón výstupnej vrstvy, v ktorom sa nacházajú línie zo vstupnej vrstvy. Tieto hodnoty sú pomocou funkcie Update Cursor (Esri, n.d.-s) nahrané do výstupnej vrstvy do atribútu TP. Tie polygóny, cez ktoré neprechádzajú žiadne línie, nebudú mať v atribúte TP priradenú žiadnu hodnotu, čo sa v atribútovej tabuľke zobrazí ako <Null>.

N a záver skriptu je premenovaná výstupná vrstva. Namiesto pracovného názvu "hex\_gr" sa názov skladá z: "fractal\_tp\_" + veľkosť šesťuholníka/"your\_output" + mesto (ak užívateľ ako vrstvu definujúcu záujmové územie vybral vrstvu FUA/Urban Core z Urban Atlasu). Takže názov výstupnej vrstvy môže vyzerať napr. takto: "fractal\_tp\_50\_km\_Bratislava\_UrbanCore". V prípade výskytu inej vrstvy s identickým názvom v úložisku sa na koniec názvu pridá číslo podľa toho, koľko sa tam takýchto vrstiev nachádza.

Nasledujú klasické záverečné príkazy týkajúce sa prípadného exportu výstupnej vrstvy do shp, vymazania pracovnej geodatabázy, vrstiev, premenných a spustenia funkcie "main".

Vizualizácia transport provision (dopravného zabezpečenia) vo forme mapy sa nachádza v prílohe č. 5.

## **4.6 Nástroj Summary Transport Index**

Tento nástroj vezme vrstvu s vypočítanými indikátormi/charakteristikami dopravnej siete z predchádzajúcich nástrojov a vypočíta z nich súhrnné ohodnotenie dopravnej siete na území danej vrstvy. V atribútovej tabuľke užívateľ nájde tieto nové atribúty:

- rozdelenie hodnôt všetkých indikátorov do decilov (v atribútovej tabuľke stĺpce s názvom "dec" + názov atribútu s indikátorom)
- sumárny dopravný index vypočítaný ako súčet decilov jednotlivých indikátorov (v atribútovej tabuľke stĺpec s názvom "sum\_tr\_index")

Vstupnými dátami je polygónová vrstva, ktorá obsahuje aspoň jeden indikátor z predchádzajúcich nástrojov.

Postup rozdelenia hodnôt indikátorov do decilov bol inšpirovaný bakalárskou prácou Jana Krejsu "Aktualizace programů pro výpočet indexu chodeckosti a jeho aplikace" (Krejsa, 2018). Viac o jeho prístupe je napísané v kapitole 3.

### **4.6.1 Užívateľské rozhranie**

Užívateľ vyberie vstupnú polygónovú vrstvu, ktorá obsahuje aspoň jeden indikátor z predchádzajúcich nástrojov. Ďalej zvolí úložisko pre výstupnú vrstvu a aký bude mať názov. Ak zvolí ako miesto uloženia geodatabázu, vrstva bude uložená ako feature class, ak si vyberie priečinok, vrstva bude uložená vo formáte shp.

Nasleduje možnosť nastavenia váh pre 13 indikátorov, ktoré sú výsledkami predošlých skriptov v toolboxe a môžu sa nachádzať vo vstupnej vrstve. Váha je celé číslo z rozsahu 0-10. Touto váhou sa budú násobiť decily daného indikátora, takže čím väčšia váha, tým väčší bude mať indikátor vplyv na sumárny dopravný index. Ak sa indikátor vo vrstve nenachádza, nebude zahrnutý do výpočtu sumárneho dopravného indexu a jeho váha tiež nevstúpi do výpočtu. Ak užívateľ nastaví nejakému indikátoru váhu 0, vylúči tento indikátor z výpočtu. Týmto spôsobom si užívateľ môže zostaviť vlastný index, ktorý môže byť poskladaný z indikátorov, ktoré potrebuje a tie môžu mať navyše nastavenú vlastnú váhu. Názvy indikátorov v rozhraní korešpondujú s názvami indikátorov v atribútovej tabuľke výstupných vrstiev nástrojov, ktoré ich vypočítali.

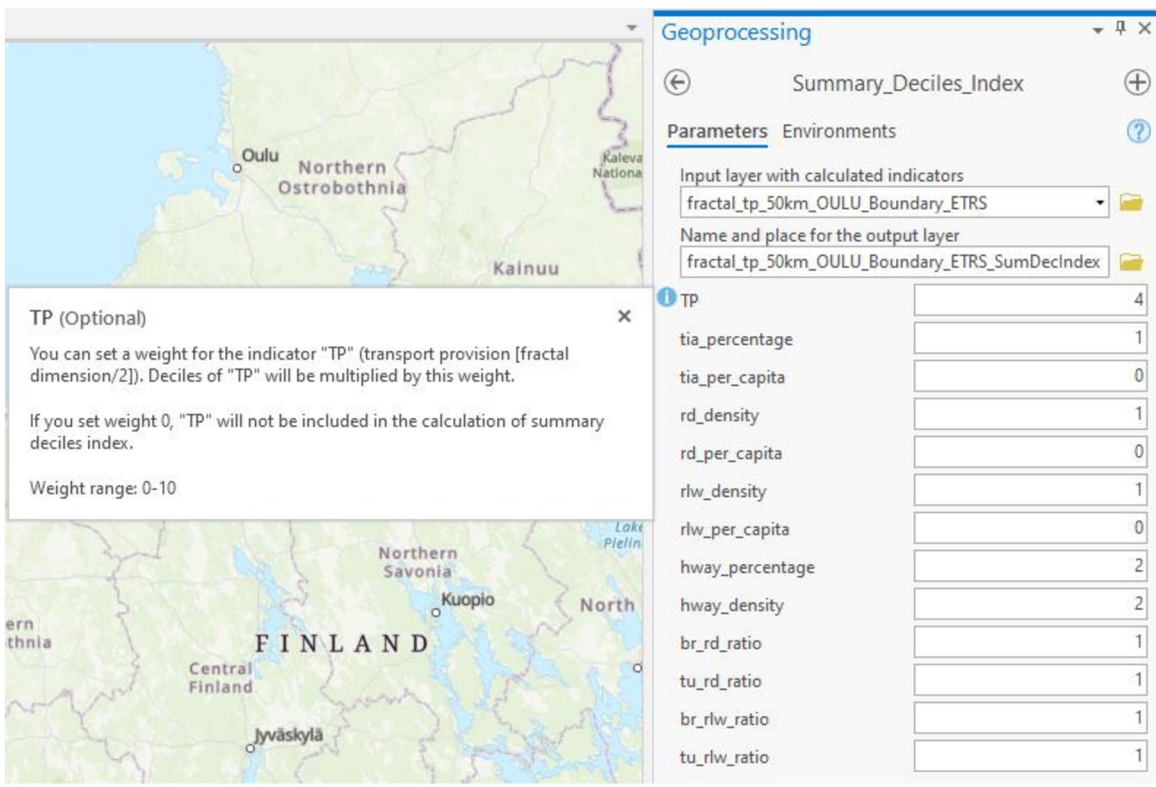

**tudio 12.5.1 Užívateľské rozhranie nástroja v ArcGIS Pro (autor: A. Tóth).** 

## **4.6.2 Spôsob výpočtu a priebeh skriptu**

Úvodné príkazy a definícia funkcie "main" sú podobné ako pri predchádzajúcich skriptoch. Importuje sa knižnica ArcPy a povolí sa prepisovanie súborov s rovnakým názvom.

#### **Načítanie a kontrola vstupných parametrov:**

Do 3 premenných sa ako text uložia vstupné parametre, ktoré užívateľ nastavil v užívateľskom rozhraní. Jednou z týchto premenných je zoznam "weights", ktorý obsahuje váhy nastavené užívateľom. Nasleduje kontrola vstupnej polygónovej vrstvy, či obsahuje aspoň jeden indikátor dopravnej siete vypočítaný v predchádzajúcich nástrojoch. Počas tejto kontroly sa do zoznamu "fields" uložia tie indikátory, ktoré vstupná vrstva obsahuje a do zoznamu "pom" aj ich príslušné váhy.

```
data_fields = \text{arcpy}.tistFields(in_layer)indicators = ["TP", "tia_percentage", "tia_per_capita", "rd_density",
"rd_per_capita" ,
M rlw_density M
3
M rlw_per_capita" ,
 ,, hway_percentage"J
"hway_density", "br_rd_ratio", "tu_rd_ratio", "br_rlw_ratio", "tu_rlw_ratio" |
fields = []pom = []
check = 0for f in data fields:
    for i in range(len(indicators)):
        if f.name == indicators[i]:
            f ields . append ( indicators [ i ] ) 
            pom.append(weights[i])
            check = 1
```
Obr. 4.6.2 Načítanie atribútov zo vstupnej vrstvy, kontrola, či sa medzi nimi nachádza aspoň jeden indikátor a vytvorenie zoznamov prítomných indikátorov a ich váh (autor: A. Tóth).

Ak sa vo vstupnej vrstve nenachádza žiaden indikátor, premenné sa vymažú, vypíše sa hláška cez AddMessage (Esri, n.d.-c) a skript končí. Ak je však prítomný aspoň jeden indikátor, skript pokračuje ďalej.

#### **Jadro skriptu:**

Do zoznamu "weights" je nahraný zoznam "pom", ktorý obsahuje váhy indikátorov prítomných vo vstupnej vrstve. Následne sú zo zoznamu "fields" odstránené tie indikátory, ktorým užívateľom nastavil váhu 0. Spolu s nimi sú zo zoznamu "weights" odstránené tieto nulové váhy. Tento proces je realizovaný while-cyklom, v ktorom sú prvky zo zoznamov odstraňované funkciou pop (W3schools, n.d.-b) a pozícia, z ktorej majú byť odstránené, je získavané funkciou index (W3schools, n.d.-a). Cez AddMessage (Esri, n. d.-c) sú užívateľovi vypísané indikátory, ktoré vstúpia do výpočtu sumárneho dopravného indexu, a tiež ich váhy.

```
weights = pomwhile 0 in weights:
   fields.pop(weights.index(0))
   weights.pop(weights.index(0))
```
#### Obr. 4.6.3 Odstránenie tých indikátorov, ktorých váhaje 0 (autor: A. Tóth).

Podľa typu úložiska výstupu je nastavený pracovný priestor, tzv. "workspace", pre tento skript rovnako, ako v predchádzajúcich skriptoch. Podrobnejšie je tento proces opísaný v podkapitole 4.1. Do "workspace" je skopírovaná vstupná vrstva. Táto kópia sa stane výstupnou vrstvou.

V nasledujúcom kroku sa hodnoty jednotlivých indikátorov prepočítajú do decilov. Tieto decily sú uložené v atribútovej tabuľke s názvom "dec"+meno indikátora. Ďalším krokom je vytvorenie zoznamu "index". Tento zoznam obsahuje na každej pozícii 2prvkový zoznam, takže ide o tzv. dvojrozmerné pole. Prvým prvkom je ID polygónu výstupnej vrstvy a tým druhým je sumárny dopravný index pre daný polygón. V tomto momente má každý polygón hodnotu sumárneho indexu rovnú 0. ID polygónov sú získané metódou Search Cursor (Esri, n.d.-o).

Nasleduje spustenie hlavného for-cyklu, ktorý beží v dĺžke zoznamu "fields", takže každá iterácia je pre jeden indikátor. Počet iterácií sa teda rovná počtu indikátorov, z ktorých bude vypočítaný sumárny dopravný index. Vytvorí sa nový zoznam "values", ktorý je tiež viacrozmerný, podobne ako zoznam "index". Prvým prvkom je hodnota aktuálneho indikátoru a druhým prvkom je ID polygónu výstupnej vrstvy, pre ktorý je tá hodnota uložená. Ak nie je polygónu priradená žiadna hodnota (ak je v atribútovej tabuľke záznam <Null>), ID tohto polygónu a hodnota <Null> nebudú pridané do zoznamu "values". Opäť je použitá metóda Search Cursor (Esri, n.d.-o).

Zoznam "values" je zoradený podľa hodnôt indikátoru od najmenšej po najväčšiu metódou sort (W3schools, n.d.-c). Nový zoznam "deciles" je vytvorený a veľkosť jedného decilu, vypočítaná ako počet hodnôt v zozname "values" delené 10, je uložená do premennej "step". Do zoznamu "deciles" je uložených 9 hodnôt zo zoznamu "values", ktoré tvoria hranice decilov. Pozície týchto hraničných hodnôt sú získané zaokrúhlením násobenia "i\*step" na celé číslo, pričom "i" postupne nadobúda hodnoty od 1 do 9.

Tým, že premenná "step" môže byť reálne číslo, tak to znamená, že nie každý decil bude rovnako veľký. Napr. ak je hodnôt 34, veľkosť jedného decilu je 3,4. Takže prvý decil bude obsahovať 3 prvky, druhý decil 4, tretí 3, štvrtý 4, piaty 3, šiesty 3, siedmy 4, ôsmy 3, deviaty 4 a desiaty 3. Takéto rozdelenie dáta mierne skreslí.

Ďalším krokom je priradenie decilov do zoznamu "values", takže z dvojrozmerného zoznamu sa stane trojrozmerný. K hodnote aktuálneho indikátora a ID príslušného polygónu je priradený decil násobený váhou, ktorú nastavil užívateľ pre aktuálny indikátor. Toto priradenie je realizované vo for-cykle, kde "i" postupne prechádza zoznam "values". Ak je hodnota indikátoru menšia alebo rovná hraničnej hodnote zo zoznamu "deciles", tak je priradený príslušný decil vynásobený nastavenou váhou. Ak je však väčšia, tak sa zo zoznamu "deciles" vezme nasledujúca hraničná hodnota a do "values" je priradený decil tejto ďalšej hodnoty. Ak je hodnota indikátoru väčšia ako posledná, 9. hraničná hodnota, tak je priradené číslo 10 vynásobené nastavenou váhou. Po tomto for-cykle sú z "values" odstránené hodnoty indikátorov, takže znovu to je dvojrozmerný zoznam, kde prvým prvkom je ID polygónu a druhým prvkom je decil vynásobený váhou (vážený decil). Zoznam "values" je zoradený metódou sort (W3schools, n.d.-c) od najmenšieho ID po najväčšie.

```
# now "values" look like this: 0 - indicator value, 1 - OBJECTID, 2 - decile
j = 0for i in values:
    if i[0] <= deciles[j]:
        i.append((j+1) * weight [f])elif j < 8:
        j += 1 
        i.append((j+1)*weights [f])else : 
        i.append((10)*weights[f])# indicator values are removed and the list is sorted by OBJECTID, now it loo
for i in values:
    i.pop(e) 
values.sort()
```
Obr. 4.6.4 Pridanie decilov násobených nastavenou váhou do zoznamu "values" a následné odstránenie hodnôt indikátorov a zoradenie zoznamu "values" podľa ID polygónov (autor: A. Tóth).

Do výstupnej vrstvy je funkciou Add Field (Esri, n.d.-a) pridaný nový atribút s názvom "dec\_" + meno aktuálneho indikátora. Do tohto atribútu sú zo zoznamu "values" nahrané vážené decily použitím metódy Update Cursor (Esri, n.d.-s). Správnosť priradenia vážených decilov je zabezpečená kontrolou ID polygónov.

Posledným krokom v iterácii je pripočítanie vážených decilov do sumárneho dopravného indexu. Opäť je použitý for-cyklus, ktorý prechádza zoznamom "index" a po kontrole ID polygónu pripočíta k aktuálnej hodnote sumárneho dopravného indexu vážené decily zo zoznamu "values".

Po ukončení hlavného for-cyklu je vytvorený nový atribút vo výstupnej vrstve funkciou Add Field (Esri, n.d.-a). Tento atribút má názov "sum\_tr\_index" a metódou Update Cursor (Esri, n.d.-s) je do neho nahraný sumárny dopravný index zo zoznamu "index". Správnosť priradenia hodnôt indexu do polygónov je zabezpečená kontrolou ID polygónov. Nasledujú záverečné príkazy, správa o ukončení skriptu a spustenie funkcie "main".

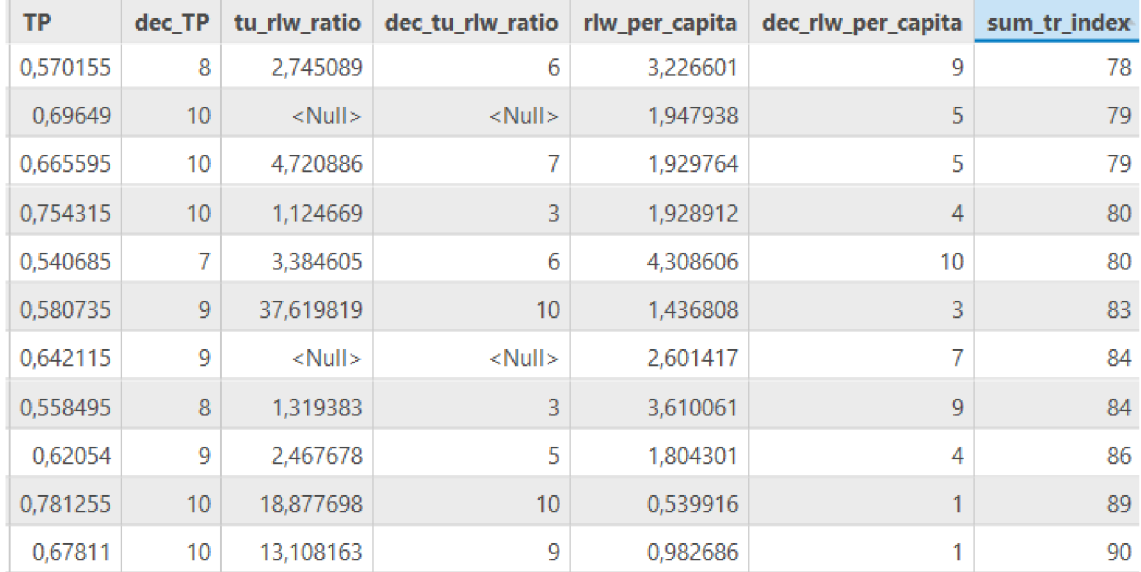

Obr. 4.6.5 Atributová tabuľka vypočítaného sumárneho dopravného indexu pre ČR, boli zahrnuté všetky charakteristiky, váha 1. Tabuľka je zoradená podľa indexu, hodnota 90 je najvyšším indexom (autor: A. Tóth).

Vizualizácia sumárneho dopravného indexu vo forme mapy sa nachádza v prílohe č. 6.

## **5 VÝVOJ A TESTOVANIE SKRIPTOV**

Táto kapitola popisuje proces vývoja – programovania a testovania skriptov. Na záver je predstavená možná interpretácia výsledkov.

## **5.1 Programovanie skriptov**

Programovanie prebiehalo v jazyku Python v prostredí PyScripter v 3.6.4. Všetky skripty mali podobný vývoj. Najprv to bol tzv. "hard code", kedy boli cesty k dátam a názvy vrstiev napísané priamo v programovom kóde. Po každých pár riadkoch bo l kód spustený a vyskúšaný, či funguje a robí to, čo má. V prípade potreby bola v ArcGIS Pro zobrazená vrstva s atribútovou tabuľkou, kde bolo skontrolované, či bol daný atribút vypočítaný správne. Neskôr boli cesty k dátam a názvy vrstiev odstránené z kódu a boli nahradené parametrickými vstupmi. Takto upravený skript bol importovaný ako nástroj do toolboxu v ArcGIS Pro, kde bolo vytvorené užívateľské rozhranie s parametrami, ktoré kód skriptu po spustení načítal a pracoval s nimi tak, ako to robil vo verzii "hard code". Po vyladení nástroja bola vytvorená nápoveda a nástroj bol hotový, pripravený na používanie.

Nástroj Fractal dimension tiež prešiel týmto vývojom s tým rozdielom, že na začiatku jednotlivé príkazy neboli programované autorom samotným, ale boli prevzaté zo skriptu FractalDimensionCalculation (Kuznichenko, 2020). Jednotlivé riadky kódu boli teda vkladané do nového skriptu a ihneď testované, pretože pôvodný skript bol naprogramovaný pre ArcMap a nie pre ArcGIS Pro. Dal sa však pridať aj spustiť v ArcGIS Pro, no spadol. Zbytočný kód bol teda vynechaný, chyby opravené a vlastné riadky kódu pridané. V tabuľke 5.1 je uvedený stručný prehľad rozdielov medzi pôvodným skriptom a upraveným skriptom Fractal dimension.

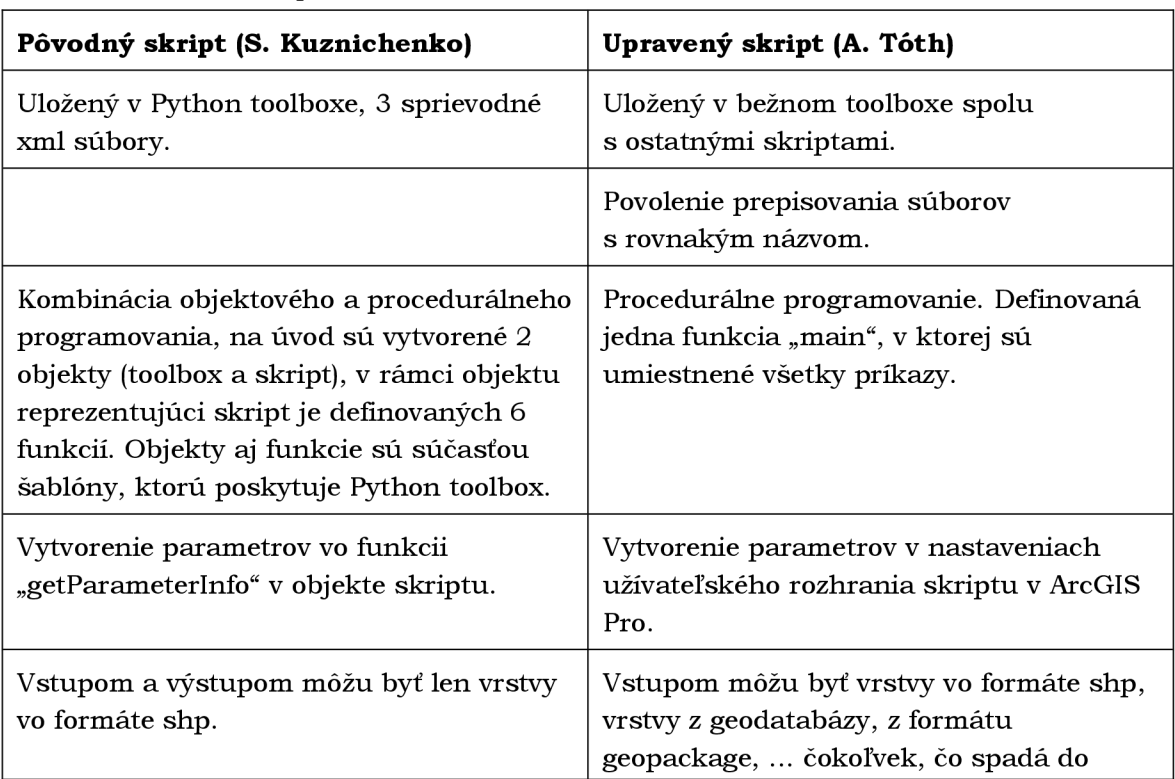

Tab 5.1 Porovnanie skriptov

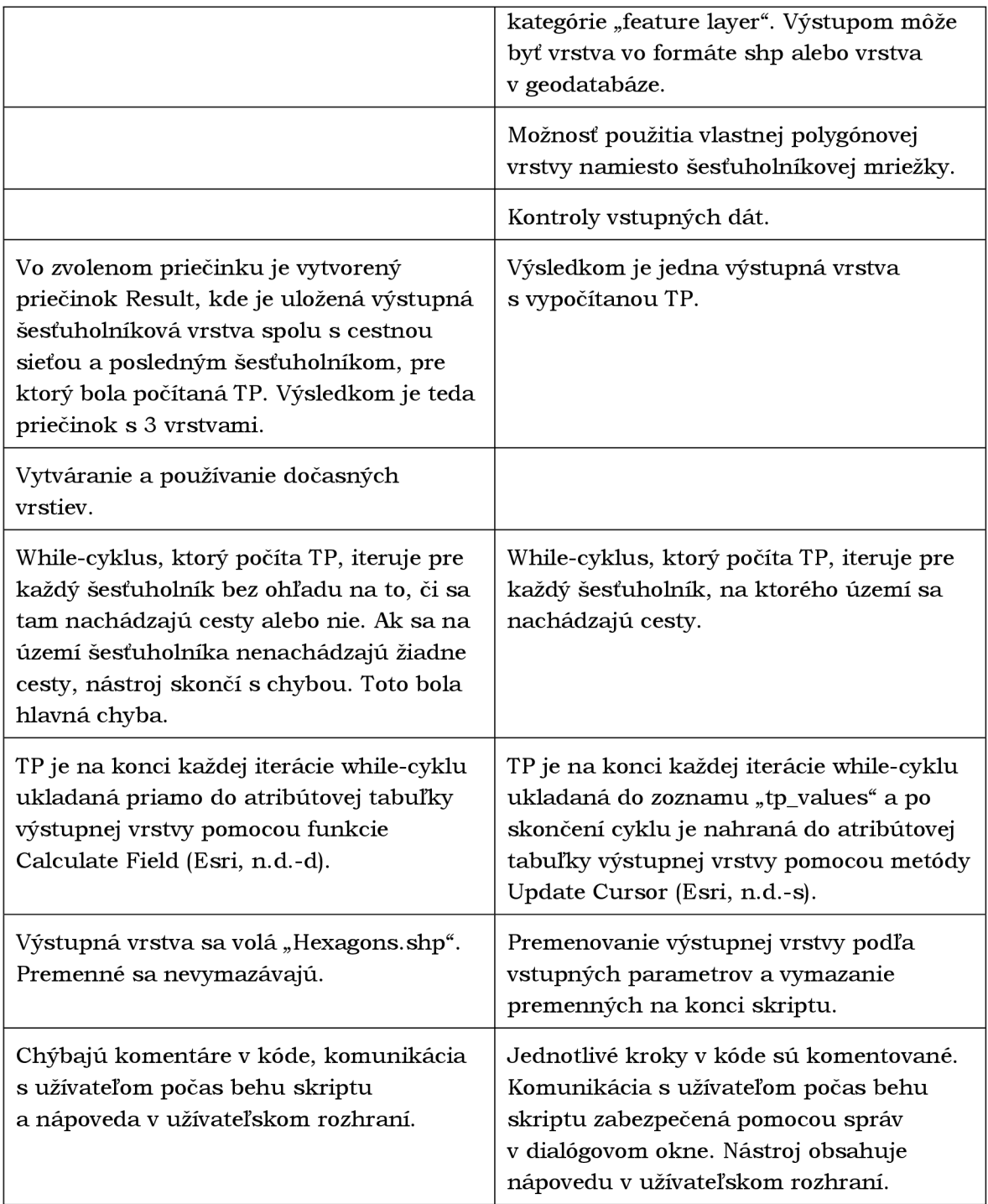

## **5.2 Testovanie na vybraných štátoch a mestách**

Počas samotného programovania bol každý skript testovaný na malom území a na menšej dátovej sade, aby sa vyladili chyby. Boli skúšané rôzne kombinácie vstupných parametrov, rôzne scenáre spustenia skriptu. Keď boli všetky skripty hotové, každý z nich bol spustený pre všetkých 10 miest a 6 štátov uvedených v kapitole 2, okrem skriptu Transport infrastructure area UA, ktorý je určený iba pre mestá. Pre mestá bola použitá šesťuholníková mriežka s veľkosťou šesťuholníka 50 km<sup>2</sup>, pre štáty bola zvolená veľkosť 1000 km<sup>2</sup>. Na podrobné hodnotenie dopravnej siete je to príliš veľký grid, to však nie je cieľom tejto práce. Účelom bolo získať základnú predstavu o rozložení dopravnej siete na danom území, ktoré neposkytuje detailnú charakteristiku. Do úvahy bol braný aj kratší čas spracovania. Avšak nie je problém spustiť skripty a vypočítať charakteristiky pre menšiu veľkosť šesťuholníka.

Pre štáty bol použitý súradnicový systém ETRS 1989 LAEA (EPSG: 3035). Tento systém je určený pre celú Európu, takže je vyhovujúci, keďže vybrané štáty sa nachádzajú v Európe. Zároveň sú šesťuholníky výstupných vrstiev štátov "rovnako veľké", keďže sú v jednom súradnicovom systéme, a teda navzájom porovnateľné. Na druhej strane, tým, že je ETRS 1989 LAEA určený pre celú Európu, skresľuje územia niektorých štátov viac, iných menej. Pre každé mesto bol preto použitý súradnicový systém, ktorý je určený pre danú oblasť. Na vyhľadávanie vhodných súradnicových systémov bola použitá webová stránka epsg.io (MapTiler, 2019).

Skripty boli testované na počítači značky HP Pavilion s parametrami: 4-jadrový procesor Intel Core i5-8250U (6 MB Cache, max frekvencia 3.40 GHz), grafické adaptéry Intel UHD Graphics 620 a NVIDIA GeForce 940MX, 8 GB RAM.

V nasledujúcich tabuľkách sú uvedené časy behov niektorých skriptov.

Tab. 5.2 Časy behu skriptu Fractal dimension (parametre: vrstva diaľnic z OSM už v ETRS\_1989\_LAEA, šesťuholníková mriežka o veľkosti bunky 1000 km<sup>2</sup>, geodatabáza ako úložisko, súradnicový systém ETRS\_1989\_LAEA).

| Štát            | Čas                            |
|-----------------|--------------------------------|
| Estónsko        | $7 \text{ min } 7 \text{ s}$   |
| Slovensko       | $14 \text{ min } 16 \text{ s}$ |
| Česká republika | $21 \text{ min } 4 \text{ s}$  |
| Írsko           | $26 \text{ min } 5 \text{ s}$  |
| Rakúsko         | 36 min 10 s                    |
| Fínsko          | 6 h 10 min 2 s                 |

Tab. 5.3 Časy behu skriptu Transport infrastructure area UA (parametre: Urban Atlas LCLU vrstva, šesťuholníková mriežka o veľkosti bunky 50 km<sup>2</sup>, geodatabáza ako úložisko, súradnicový systém v závislosti na meste).

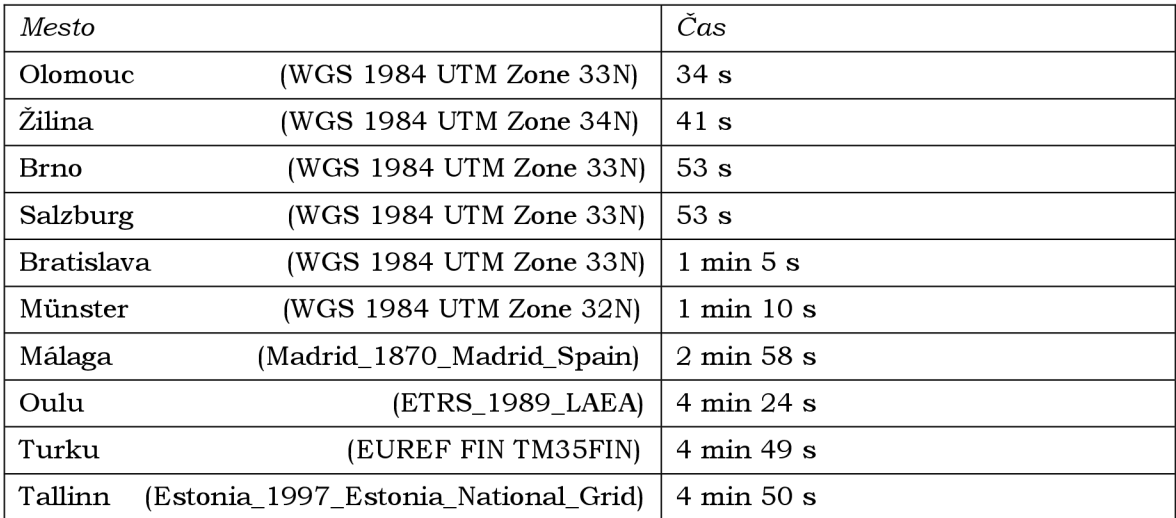

## **5.3 Interpretácia vypočítaných charakteristík**

Niektoré charakteristiky sú všeobecne známe a jednoduché na pochopenie aj pre laika . Iné charakteristiky sú komplikovanejšie alebo relatívne neznáme a užívateľ môže stráviť rozmýšľaním o ich význame dlhší čas. Sám autor tejto bakalárskej práce nie je odborníkom v oblasti dopravy alebo dopravných sietí, preto nasledujúca vysvetlenie charakteristík je len návrhom, ako ich interpretovať.

- **• Hustota diaľnic/ciest/železníc na rozlohu územia:** pomer dĺžky a plochy, vyjadruje, koľko km diaľnic/ciest/železníc je na 1 km<sup>2</sup> daného územia. Vyššie hodnoty môžu indikovať viac ciest/železníc alebo menšie územie.
- **• Hustota ciest/železníc na obyvateľa:** pomer dĺžky a počtu obyvateľov, vyjadruje, koľko km ciest/železníc je na 1 obyvateľa žijúceho na danom území. Opäť vyššie hodnoty môžu indikovať viac ciest/železníc alebo menšiu populáciu.
- **• Podiel dĺžky diaľnic na celkovej dĺžke cestnej siete:** Pomer dĺžky diaľnic a dĺžky ciest, kam spadajú aj diaľnice, vynásobený 100, takže tento podiel je percentuálny. Vyjadruje, ako veľkú časť z ciest na danom území tvoria diaľnice. Táto charakteristika môže indikovať určitú vyspelosť územia, keďže diaľničná sieť je náročná na výstavbu a udržiavanie. A rozvinutú diaľničnú sieť majú skôr hospodársky vyspelé krajiny ako krajiny rozvojové.
- **Hustota mostov/tunelov na dĺžku ciest/železníc:** Je odpoveďou na otázku "koľko metrov mostov/tunelov je na 1 km ciest/železníc?". Vyššie hodnoty v prípade hustoty mostov môžu znamenať, že ide o členité územie s bohatou riečnou sieťou alebo o územie v horách, kde mosty prekonávajú údolia. V prípade vyššej hustoty tunelov ide pravdepodobne o hornaté alebo kopcovité územie.
- **• Podiel plochy pokrytej dopravnou infrastrukturou:** Plocha, ktorú zaberá dopravná infraštruktúra (cesty, železnice, prístavy, letiská), vydelená rozlohou územia, na ktorom sa nachádza a vynásobená 100, takže výsledok je v percentách. Môže indikovať dôležitosť územia z hľadiska dopravy pre svoje okolie. Vyššie percentá môžu znamenať prítomnosť veľkej železničnej stanice železničný uzol, letiska, prístavu alebo viacprúdovej diaľnice.
- **• Hustota dopravnej infrastruktury na obyvateľa:** Pomer plochy, ktorú zaberá dopravná infraštruktúra a populácie. Vyjadruje, koľko "dopravného priestoru" v m<sup>2</sup> má obyvateľ daného územia k dispozícii. Vyššie hodnoty môžu indikovať okraje miest, kde už nežije toľko ľudí ako v centre, ale nachádzajú sa tam napr. viacprúdové obchvaty a letiská.
- **Dopravné zabezpečenie (TP)**: Je polovica fraktálnej dimenzie a nadobúda hodnoty v intervale 0-1. Karpinski a kol. (2020), autori štúdie, z ktorej bol tento indikátor prevzatý, rozdeľujú hodnoty TP na území Ukrajiny do 4 kategórií. Toto rozdelenie je popísané v kapitole 3 a dalo by sa použiť pri interpretácií hodnôt TP aj na iných územiach. Z povahy tohto indikátora, keďže je to jedna polovica fraktálnej dimenzie, vyplýva, že čím je hodnota bližšia k 1, tým zložitejšia, kľukatejšia alebo hustejšia dopravná sieť na danom území je.
- **Sumárny dopravný index**: Je súčet decilov hodnôt jednotlivých charakteristík, decily môžu byť násobené celočíselnou váhou od 0-10. Poskytuje možnosť komplexného ohodnotenia dopravnej siete, užívateľ môže vybrať charakteristiky, z ktorých chce tento index vypočítať a určiť ich dôležitosť nastavením váhy. Na interpretáciu tohto indexu je potrebný odborník.

## **6 VÝSLEDKY**

Výsledky tejto práce je možné rozdeliť na tri časti: toolbox s nástrojmi, výstupné vrstvy z jednotlivých nástrojov a mapy. Každá podkapitola sa venuje jednej časti.

## **6.1 Toolbox s nástrojmi**

Hlavným výsledkom je toolbox s názvom "characteristics\_of\_transport\_network.tbx" pre ArcGIS Pro verzia 2.8.3 (testované aj pre verziu 2.9.2). V toolboxe je uložených 6 nástrojov vytvorených z Python skriptov, ktoré automatizujú výpočet charakteristík dopravnej siete. Nástroje sú detailne popísané v kapitole 4. Tu je uvedený ich stručný prehľad.

| Nástroj                                               | Charakteristiky                                                                                                    | Vstupné dáta                                                                                      |  |  |
|-------------------------------------------------------|----------------------------------------------------------------------------------------------------|---------------------------------------------------------------------------------------------------|--|--|
| <b>Transport</b><br>infrastructure area UA            | Podiel plochy pokrytej<br>dopravnou infraštruktúrou<br>Hustota dopravnej<br>$\qquad \qquad -$                                                                                | Urban Atlas 2018 LCLU<br>polygónová vrstva                                                        |  |  |
|                                                       | infraštruktúry (plocha na<br>obyvateľa)                                                                                                    |                                                                                                   |  |  |
| <b>Highways OSM</b>                                   | - Podiel dĺžky diaľnic na<br>celkovej dĺžke cestnej siete<br>Hustota diaľnic (dĺžka na<br>$\overline{\phantom{0}}$<br>rozlohu územia)                                        | Vrstva ciest z OSM                                                                                |  |  |
| <b>Transport network EU</b><br><b>Population Grid</b> | Hustota ciest/železníc na<br>$\qquad \qquad -$<br>rozlohu územia<br>Hustota ciest/železníc na<br>$\qquad \qquad -$<br>obyvateľa                                              | Vrstva ciest alebo<br>železníc z OSM,<br>GEOSTAT populačný<br>grid $1 \text{km}^2$                |  |  |
| <b>Bridges Tunnels OSM</b>                            | Hustota ciest/železníc na<br>$\sim$<br>rozlohu územia<br>Hustota mostov na dĺžku<br>ciest/železníc<br>Hustota tunelov na dĺžku<br>$\overline{\phantom{0}}$<br>ciest/železníc | Vrstva ciest alebo<br>železníc z OSM                                                              |  |  |
| <b>Fractal dimension</b>                              | Dopravné zabezpečenie<br>-<br>(polovica fraktálnej dimenzie)                                                                                                    | Akákoľvek líniová<br>vrstva, napr. cestná<br>alebo železničná sieť                                |  |  |
| <b>Summary Transport</b><br>Index                     | Sumárny dopravný index<br>$\overline{\phantom{0}}$<br>(súčet decilov jednotlivých<br>charakteristík, možnosť<br>nastavenia váh pre jednotlivé<br>charakteristiky)            | Polygónová vrstva<br>s aspoň 1 vypočítanou<br>charakteristikou<br>z predchádzajúcich<br>nástrojov |  |  |

Tab. 6.1 Prehľad jednotlivých nástrojov.

Toolbox, Python skripty a cvičné dáta s inštrukciami sú voľne dostupné na githube: https: / / github. com / GISAdamToth / characteristics\_of\_transport\_network\_toolbox.

## **6.2 Výstupné vrstvy z jednotlivých nástrojov**

Táto časť je výsledkom testovania skriptov. Výstupom je 16 geodatabáz pre 6 štátov a 10 miest. V geodatabázach štátov je 8 výstupných vrstiev, v prípade miest je výstupných vrstiev 9, pretože nástroj Transport Infrastructure area UA je určený iba pre mestá. Štruktúru výstupnej geodatabázy ilustruje obrázok 6.1.

> J Q malaga.gdb **6** fractal\_tp\_50km\_MALAGA\_Boundary (M) highways\_osm\_your\_output\_MALAGA\_Boundary **O** MALAGA\_Boundary\_SumTrlndex\_1 **8** MALAGA Boundary SumTrIndex 320 **O** rd\_bridge\_tunnel\_your\_output\_MALAGA\_Boundary  $\boxtimes$  rd\_pop\_grid\_your\_output\_MALAGA\_Boundary **O** rlw\_bridge\_tunnel\_your\_output\_MAI\_AGA\_Boundary  $\boxtimes$  rlw\_pop\_grid\_your\_output\_MALAGA\_Boundary (a) ti\_ua\_vour\_output\_MALAGA\_Boundary

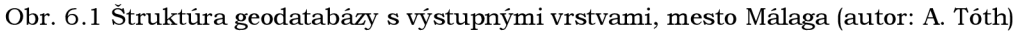

Z nástrojov Bridges Tunnels OSM a Transport network EU Population Grid sú uložené dve vrstvy, pri jednej boli vstupom železnice a pri druhej cesty. Sumárny dopravný index bol spočítaný s dvoma rôznymi nastaveniami váh. Pri prvom nastavení mali všetky charakteristiky hodnotu 1, preto je prípona na konci názvu výstupnej vrstvy 1. Najvyššie hodnoty takto vypočítaného indexu sa pohybujú medzi číslami 80-100. Druhé nastavenie váh bolo takéto:

- Dopravné zabezpečenie (polovica fraktálnej dimenzie): váha 3
- Hustota mostov na dĺžku ciest, Hustota tunelov na dĺžku ciest, Hustota mostov na dĺžku železníc, Hustota tunelov na dĺžku železníc, Podiel plochy pokrytej dopravnou infraštruktúrou, Podiel dĺžky diaľnic na celkovej dĺžke cestnej siete: váha 2
- Hustota diaľnic (dĺžka na rozlohu územia), Hustota ciest na rozlohu územia, Hustota železníc na rozlohu územia: váha 1
- Hustota dopravnej infraštruktúry (plocha na obyvateľa), Hustota ciest na obyvateľa, Hustota železníc na obyvateľa: váha 0

Prípona vrstvy s týmto nastavením váh je 320. Najvyššie hodnoty takto nastaveného indexu sa pohybujú medzi číslami 120-160. Obe tieto výstupné vrstvy so sumárnym dopravným indexom majú vo svojej atribútovej tabuľke aj všetky jednotlivé charakteristiky.

Všetky vrstvy v jednej geodatabáze sú uložené v jednom súradnicovom systéme. Všetky geodatabázy sú uložené v adresári "Vystupne Data" nahrané na pamäťovom zariadení priloženom k tejto bakalárskej práci.

## **6.3 Mapy**

Pre výstup z každého nástroja bola spravená 1 mapa, takže výsledkom je 6 máp. Tieto mapy sú vložené ako prílohy na konci práce.

## **7 DISKUSIA**

Vybrané charakteristiky dopravnej siete, ktoré sú spracovávané v tejto práci, sú matematicky jednoducho spočítateľné aj bez použitia naprogramovaných nástrojov, teda okrem fraktálnej dimenzie. Použitím nástrojov je však celý proces urýchlený a užívateľsky príjemnejší. Pri nástroji Transport infrastructure area UA je výhodou rýchly výpočet rôznych kombinácií kategórií dopravnej infraštruktúry. Nevýhodou nástrojov je, že sú postavené na konkrétnych dátových zdrojoch, OpenStreetMap, Urban Atlas a GEOSTAT populačný grid. Tieto dáta sú síce voľne dostupné, Urban Atlas dáta sú stiahnuteľné po vytvorení účtu, no potenciálny užívateľ musí spraviť krok navyše, aby moho l použiť vytvorené nástroje. Preto možno mohlo byť vyvinutých viac nástrojov, ktoré by vedeli pracovať s akýmikoľvek líniovými dátami a mohli zamerané na všeobecnejšie charakteristiky, napr. polomer smerového oblúku zákrut dopravnej siete. Na druhej strane, väčšina užívateľov z prostredia geoinformatiky pozná spomenuté dátové zdroje a pravdepodobne s nimi už v minulosti pracovali, takže majú nejakú vrstvu OSM ciest alebo železníc na svojom počítači. Ďalšími charakteristikami, ktoré mohli byť spracované z dátovej sady OSM sú napr. počet autobusových zastávok na 1 km ciest, počet vlakových staníc na 1 km železníc, parkovacia plocha na dĺžku alebo plochu ciest (plocha ciest by mohla byť vypočítaná z Urban Atlas dát).

Čas behu jednotlivých nástrojov by mohol byť skrátený, keby vstupná vrstva dát a prípadná polygónová výstupná vrstva neboli orezávané vrstvou definujúcou záujmové územie funkciou Clip (Esri, n.d.-e) v prípade, že sa tieto vrstvy navzájom kompletne prekrývajú, teda nachádzajú sa na tom istom mieste a svojím rozsahom zaberajú rovnakú plochu. Namiesto orezania by bola vytvorená len kópia danej vrstvy, čo by pri väčšom objeme dát zrýchlilo beh nástroja.

Ďalším krokom, ktorý by skrátil čas behu nástrojov, by bolo projektovanie len potrebnej časti vstupnej vrstvy do výstupného súradnicového systému a nie celej vstupnej vrstvy. Napr. vstupom je celá vrstva ciest z OSM pre Fínsko, no užívateľovo záujmové územie je len jeden región Fínska. No pri výbere ciest v danom regióne môže prísť k nevybratiu všetkých potrebných ciest práve kvôli tomu, že vrstva ciest a vrstva územia nie sú v rovnakom súradnicovom systéme. Preto sa projektuje najprv celá vstupná vrstva a až potom sa vyberá potrebná časť. Preto je lepšie nastaviť výstupný súradnicový systém rovnaký, v akom je uložená vstupná vrstva, alebo si pripraviť potrebnú časť dát dopredu.

Limitom nástroja, ktorý počíta fraktálnu dimenziu, je to, že ak užívateľ zvolí šesťuholníkový grid, tak mapa v ArcGIS Pro projekte musí byť v rovnakom súradnicovom systéme aký nastavil užívateľ pre výstupnú vrstvu, inak nástroj skončí s chybou. Pri generovaní šesťuholníkového gridu totiž nástroj Generate Tesselation (Esri, n. d.-j) vytvorí grid v súradnicovom systéme mapy. Nepomôže an i keď je jedným z parametrov nástroja nastavený súradnicový systém šesťuholníkového gridu. Vtedy sa síce vygeneruje v správnom súradnicovom systéme, no kvôli systému mapy je v priestore umiestnený úplne inde ako je záujmové územie. Riešením je teda nastaviť mapu do rovnakého súradnicového systému alebo si vygenerovať šesťuholníkový grid samostatne dopredu a potom ho vložiť do nástroja ako vlastnú polygónovú vrstvu pre výstup.

Rovnaký problém je aj pri ostatných nástrojoch, no nemá až také následky ako v prípade fraktálnej dimenzie. Nástroj prebehne v poriadku až do konca a vypočíta danú charakteristiku, no výstupná vrstva nie je úplne vo zvolenom súradnicovom systéme,

ako sa na prvý pohľad zdá. Nástroj Generate Tesselation (Esri, n.d.-j) vygeneruje šesťuholníkový grid v súradnicovom systéme mapy. Tento grid je následne funkciou Clip (Esri, n.d.-e) orezaný záujmovým územím a takto orezaný šesťuholníkový grid už je projektovaný vo zvolenom súradnicovom systéme. Takže výpočet charakteristiky prebehne v poriadku, len výstupná šesťuholníková vrstva je "pootočená", ako je to vidieť na obrázku 7.1, pretože bola vygenerovaná v súradnicovom systéme mapy. Užívateľ je na túto skutočnosť upozornený v nápovede nástrojov.

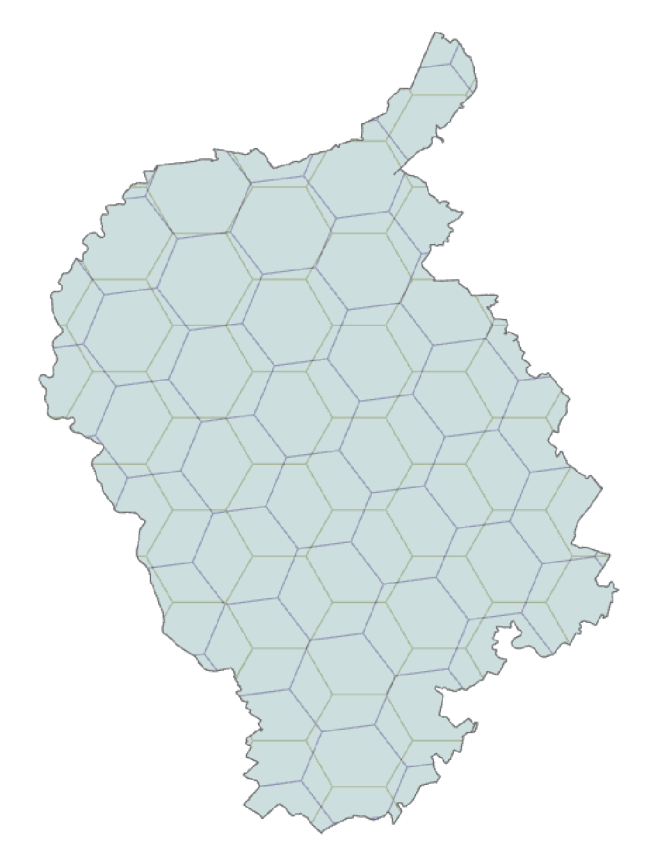

Obr. 7.1 Dva šesťuholníkové gridy, obidva vo WGS 1984 UTM Zone 33N, ale iba ten spodný bol v ňom aj vygenerovaný. Vrchný grid bol vygenerovaný v S-JTSK Krovak EastNorth a potom orezaný záujmovým územím, čím sa projektoval do WGS 1984 UTM Zone 33N (autor: A. Tóth).

Možným vylepšením pre všetky nástroje je ponuka vhodných súradnicových systémov na základe rozpoznania územia. Nástroj by identifikoval, kde sa vrstva definujúca záujmové územie nachádza a následne by napr. pomocou epsg.io (MapTiler, 2019) vyfiltroval súradnicové systémy vhodné pre dané územie, takže užívateľ by moho l vybrať iba z nich a nie z ponuky všetkých súradnicových systémov, ktoré ponúka ArcGIS Pro.

Výhodou skriptu Summary Transport Index je, že ak si užívateľ spustil postupne jednotlivé nástroje, môže už len vložiť vrstvu s vypočítanými charakteristikami do tohto nástroja a v priebehu pár sekúnd má výsledok. V nástroji nastaví len vstup a výstup a váhy jednotlivým charakteristikám. Nevýhodou však je, že musí spustiť predchádzajúce nástroje (teda minimálne jeden, ak chce sumárny dopravný index vypočítať z charakteristík iba jedného nástroja). Ďalšou nevýhodou je, že musí vždy vložiť výstupnú vrstvu z predchádzajúceho nástroja ako vstupnú do ďalšieho nástroja, aby mal charakteristiky vypočítané pre jednu vrstvu. Možnosťou je aj vždy si nechať vygenerovať šesťuholníkový grid o rovnakej veľkosti (rovnaké územie a súradnicový systém sú samozrejmosťou) a po spustení všetkých nástrojov použiť funkciu Join Field (Esri, n.d.-m) a nahrať si vypočítané charakteristiky z jednotlivých šesťuholníkových gridov do jedného z nich.

Iným riešením výpočtu sumárneho dopravného indexu by bol nástroj, v ktorom by boli vypočítané všetky charakteristiky a následne z nich sumárny index. Výhodou by bol výpočet všetkých charakteristík a indexu na jedno spustenie a užívateľ by sa nemusel starať o to, aby mal všetky charakteristiky v jednej rovnakej vrstve. Nevýhodou by však bol dlhší čas behu nástroja, hlavne ak je počítaná fraktálna dimenzia. Ďalšou nevýhodou by bolo užívateľské rozhranie s veľkým množstvom vstupov, ktoré by mohlo byť neprehľadné a čas nastavovania vstupných parametrov by tiež nebol krátky. Takéto riešenie bolo v procese programovania, ale nakoniec bolo od neho upustené pre spomínané nevýhody. Je to však možnosť rozšírenia toolboxu o nový nástroj do budúcnosti.

Bolo by vhodné konzultovať s odborníkmi na dopravu alebo geografiu dopravy, ako interpretovať sumárny dopravný index, z ktorých charakteristík ho vyskladať a aké váhy im nastaviť.

Toolbox a nástroje sú určené pre ArcGIS Pro, čo je proprietárny software. Možným pokračovaním tejto práce by mohlo byť naprogramovanie nástrojov alebo pluginov pre QGIS, čo je open-source software.

## **8 ZÁVER**

Cieľom tejto bakalárskej práce bolo vypočítať vybrané priestorové charakteristiky dopravnej siete. Pre automatizáciu výpočtu týchto charakteristík mali byť naprogramované skripty v jazyku Python, ktoré mali byť uložené v toolboxe pre software ArcGIS Pro. Charakteristiky dopravnej siete mal i byť spracované pre vybrané európske mestá a štáty vo vhodne zvolenej šesťuholníkovej mriežke.

Práca je zameraná na nástroje určené pre software ArcGIS Pro (testované pre verzie 2.8.3 a 2.9.2), ktoré počítajú zvolené charakteristiky. Programový kód nástrojov je vysvetlený a popísaný v kapitole 4. Proces vývoja, testovanie nástrojov a možná interpretácia charakteristík je v kapitole 5. V tejto kapitole sú popísané aj zmeny v skripte Fracta l dimension oproti pôvodnému skriptu FractalDimensionCalculation (Kuznichenko, 2020), keďže skript Fractal dimension, prezentovaný v tejto práci, vznikol na základe tohto pôvodného skriptu.

Nástroj Transport infrastructure area UA počíta podiel plochy pokrytej dopravnou infraštruktúrou a plochu dopravnej infraštruktúry na populáciu. Nástroj Highways OSM vypočíta podiel diaľnic na celkovej dĺžke ciest a hustotu diaľnic na rozlohu územia. Nástroj Transport network EU population grid počíta hustotu cestnej a železničnej siete na rozlohu územia a na populáciu. Nástroj Bridges Tunnels OSM vypočíta hustotu mostov a tunelov na dĺžku ciest a železníc. Nástroj Fractal dimension hodnotí dopravné zabezpečenie cestnej siete, počítané ako polovica fraktálnej dimenzie. Posledný nástroj Summary transport index vypočíta sumárny dopravný index, ktorý komplexne ohodnotí dopravnú sieť na danom území. Do tohto indexu vstupuje polygónová vrstva, v ktorej sú vypočítané charakteristiky z predchádzajúcich nástrojov, stačí však, aby v nej bola aspoň jedna. Index je počítaný ako súčet decilov charakteristík, ktoré sa nachádzajú vo vstupnej vrstve, pričom užívateľ môže vybrať, z ktorých charakteristík chce index vypočítať a akými váhami (číslami 0-10) sa majú násobiť decily. Užívateľ má tak voľnosť v konštrukcii vlastného sumárneho dopravného indexu, takže si môže spustiť iba tie nástroje, ktoré počítajú ním zvolené charakteristiky a naviac má možnosť na niektoré charakteristiky klásť väčší dôraz vďaka vyššej hodnote váhy.

Všetky nástroje ponúkajú možnosť nastaviť súradnicový systém, v ktorom má výpočet prebehnúť, možnosť výberu úložiska a formátu výstupnej vrstvy (shapefile v priečinku alebo feature class v geodatabázi) a možnosť výberu výstupnej vrsty (šesťuholníková mriežka s nastaviteľnou veľkosťou alebo polygónová vrstva vybraná užívateľom). Všetkým nástrojom bola tiež vytvorená užívateľská nápoveda v prostredí ArcGIS Pro a sú uložené v toolboxe s názvom "char acteristics\_of\_tr ansport\_network. tbx".

Testovanie nástrojov prebehlo na 10 európskych mestách (šesťuholníková mriežka o veľkosti 50 km<sup>2</sup> ) a 6 európskych štátoch (šesťuholníková mriežka o veľkosti 1000  $km<sup>2</sup>$ ). Výsledky tohto testovania sú uložené v geodatabázach na pamäťovom médiu priloženom k tejto práci. Z výstupu každého nástroja bola vytvorená jedna mapa, čiže spolu 6 máp. Mapy sú priložené ako viazané prílohy na konci práce.

Toolbox a Python skripty sú uverejnené na githube spolu s trénovacími dátami a návodom na použitie.

Ciele práce boli naplnené v dostatočnom rozsahu a toolbox s nástrojmi ako hlavný výstup práce je pripravený na používanie.

## **POUŽITÁ LITERATÚRA A INFORMAČNÉ ZDROJE**

- Copernicus Land Monitoring Service. (2020). *Urban Atlas LCLU 2018*. https: //land.copernicus.eu/local/urban-atlas/urban-atlas-2018
- Esri. (n.d.-a). *Add Field (Data Management).* Retrieved March 1, 2022, from https: / / pro. arcgis. com /en/ pro-app / 2.8 / tool-reference / data-management / addfield.htm
- Esri. (n.d.-b). *AddError.* Retrieved March 4, 2022, from [https://pro.arcgis.com/en/pro](https://pro.arcgis.com/en/pro-) $app/2.8/arepy/functions/adderror.htm$
- Esri. (n.d.-c). *AddMessage.* Retrieved March 4, 2022, from https://pro.arcgis.com/en/pro-app/latest/arcpy/functions/addmessage.htm
- Esri. (n.d.-d). *Calculate Field (Data Management)*. Retrieved March 2, 2022, from https: //pro. arcgis. com/en/pro-app/2.8/tool-reference/datamanagement/calculate-field.htm
- Esri. (n.d.-e). *Clip (Analysis)*. Retrieved February 28, 2022, from<br>https://pro.arcgis.com/en/pro-app/2.8/tool-reference/analysis/clip.htm
- Esri. (n.d.-f). *Create Fishnet (Data Management)*. Retrieved March 9, 2022, from Esri . (n.d.-f). *Create Fishnet (Data Management).* Retrieved Marc h 9, 2022, from https: / / pro. arcgis. com /en/ pro-app / 2.8 / tool-reference / data-management / createfishnet.htm
- Esri. (n.d.-g). *Delete (Data Management)*. Retrieved March 14, 2022, from https: //pro. arcgis. com/en/pro-app/2.8/tool-reference/datamanagement/delete.htm
- Esri. (n.d.-h). *Describe.* Retrieved March 9, 2022, from [https://pro.arcgis.com/en/pro](https://pro.arcgis.com/en/pro-)app/latest/arcpy/functions/describe.htm
- Esri. (n.d.-i). *Dissolve (Data Management)*. Retrieved March 2, 2022, from https: //pro. arcgis. com/en/pro-app/2.8/tool-reference/datamanagement/dissolve.htm
- Esri. (n.d.-j). *Generate Tessellation (Data Management)*. Retrieved February 18, 2022, from [https://pro.arcgis.com/en/pro-app/2.8/tool-reference/data](https://pro.arcgis.com/en/pro-app/2.8/tool-reference/data-)management/generatetesellation.htm
- Esri. (n.d.-k). *Get Count (Data Management)*. Retrieved March 10, 2022, from https: / / pro. arcgis. com /en/ pro-app / 2.8 / tool-reference / data-management/get count.htm
- Esri. (n.d.-l). *Intersect (Analysis)*. Retrieved March 2, 2022, from https://pro.arcgis.com/en/pro-app/2.8/tool-reference/analysis/intersect.htm
- Esri. (n.d.-m). *Join Field (Data Management)*. Retrieved March 6, 2022, from https: / / pro. arcgis. com /en/ pro-app / latest / tool-reference / data-management/joinfield.htm
- Esri. (n.d.-n). *Project (Data Management)*. Retrieved March 7, 2022, from https: //pro.[arcgis.com/en/pro-app/latest/tool-reference/data](http://arcgis.com/en/pro-app/latest/tool-reference/data-)management/project.htm
- Esri. (n.d.-o). *SearchCursor.* Retrieved March 9, 2022, from https://pro.arcgis.com/en/pro-app/2.8/arcpy/data-access/searchcursorclass.htm
- Esri. (n.d.-p). Select Layer By Attribute (Data Management). Retrieved March 3, 2022, from [https://pro.arcgis.com/en/pro-app/2.8/tool-reference/data](https://pro.arcgis.com/en/pro-app/2.8/tool-reference/data-)management/select-layer-by-attribute.htm
- Esri. (n.d.-q). Select Layer By Location (Data Management). Retrieved March 8, 2022, from [https://pro.arcgis.com/en/pro-app/2.8/tool-reference/data](https://pro.arcgis.com/en/pro-app/2.8/tool-reference/data-)management/select-layer-by-location.htm
- Esri. (n.d.-r). SpatialReference. Retrieved March 7, 2022, from https: */ /pro.* arcgis. com/ en/ pro-app / 2.8 / arcpy / classes / spatialreference. ht m
- Esri. (n.d.-s). *UpdateCursor.* Retrieved March 10, 2022, from https: */ /pro.* arcgis. com/ en/ pro-app / 2.8 / arcpy / data- access / updatecursor -

class.htm

- Eurostat. (2018). GEOSTAT 1km2 population grid. https://ec.europa.eu/eurostat/web/gisco/geodata/reference-data/populationdistribution- demography / geostat
- Geofabrik GmbH . (2018). *Geofabrik Download Server,* <http://download.geofabrik.de/>
- Hendl, J. (2014). Pokročilé techniky výpočtu fraktální dimenze v geovědách. Palacký University in Olomouc.
- Karpinski, M., Kuznichenko, S., Kazakova, N., Fraze-Frazenko, O., & Jancarczyk, D. (2020). Geospatial Assessment of the Territorial Road Network by Fractal Method. In *Future Internet* (Vol. 12, Issue 11). <https://doi.org/10.3390/fil2110201>
- Krejsa, J . (2018). *Aktualizace programů pro výpočet indexu chodeckosti a jeho aplikace*  [Univerzita Palackého v Olomouci].

https: //[www.geoinformatics.upol.cz/dprace/bakalarske/krejsal8/](http://www.geoinformatics.upol.cz/dprace/bakalarske/krejsal8/)

- Kuznichenko , S. (2020). *Github FractálDimensionCalculation script.* Geospatial Assessment of the Territorial Road Network by Fractal Method. https: //github.com/kuznichenko-s/FractalDimension
- MapTiler . (2019). *BPSG.io: Coordinate Systems Worldwide,* <http://epsg.io/>
- Marek Lampart, Jiří Horák, I. I. (2013). *Úvod do dynamických systémů: teorie a praxe v geoinformatice.*
- Paclíková, L. (2015). *Vojenská architektura z pohledu fráktální geometrie.* Palacký University in Olomouc.
- Pászto, V. (2015). *Prostorová informace a vybrané metody geocomputation pro její hodnocení.*
- W3schools. (n.d.-a). *Python List index() Method.* Retrieved March 27, 2022, from https: //www. [w3schools.com/python/ref\\_list\\_index.asp](http://w3schools.com/python/ref_list_index.asp)
- W3schools. (n.d.-b). *Python List pop() Method.* Retrieved March 25, 2022, from https: //www. [w3schools.com/python/ref\\_list\\_pop.](http://w3schools.com/python/ref_list_pop)asp

W3schools. (n.d.-c). Python List sort() Method.

https: //www. [w3schools.com/python/ref\\_list\\_sort.](http://w3schools.com/python/ref_list_sort)asp

**PRÍLOHY** 

# **ZOZNAM PRÍLOH**

## **Viazané prílohy:**

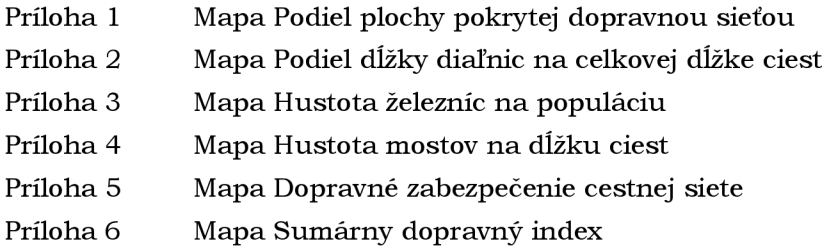

### **Voľné prílohy:**

Príloha 7 Poster Príloha 8 SD karta

## **Popis štruktúry SD karty**

Adresáre: Text\_Prace Vstupne\_Data Vystupne\_Data WEB

# PODIEL PLOCHY POKRYTEJ DOPRAVNOU SIEŤOU funkčná mestská oblasť Bratislava, 2018

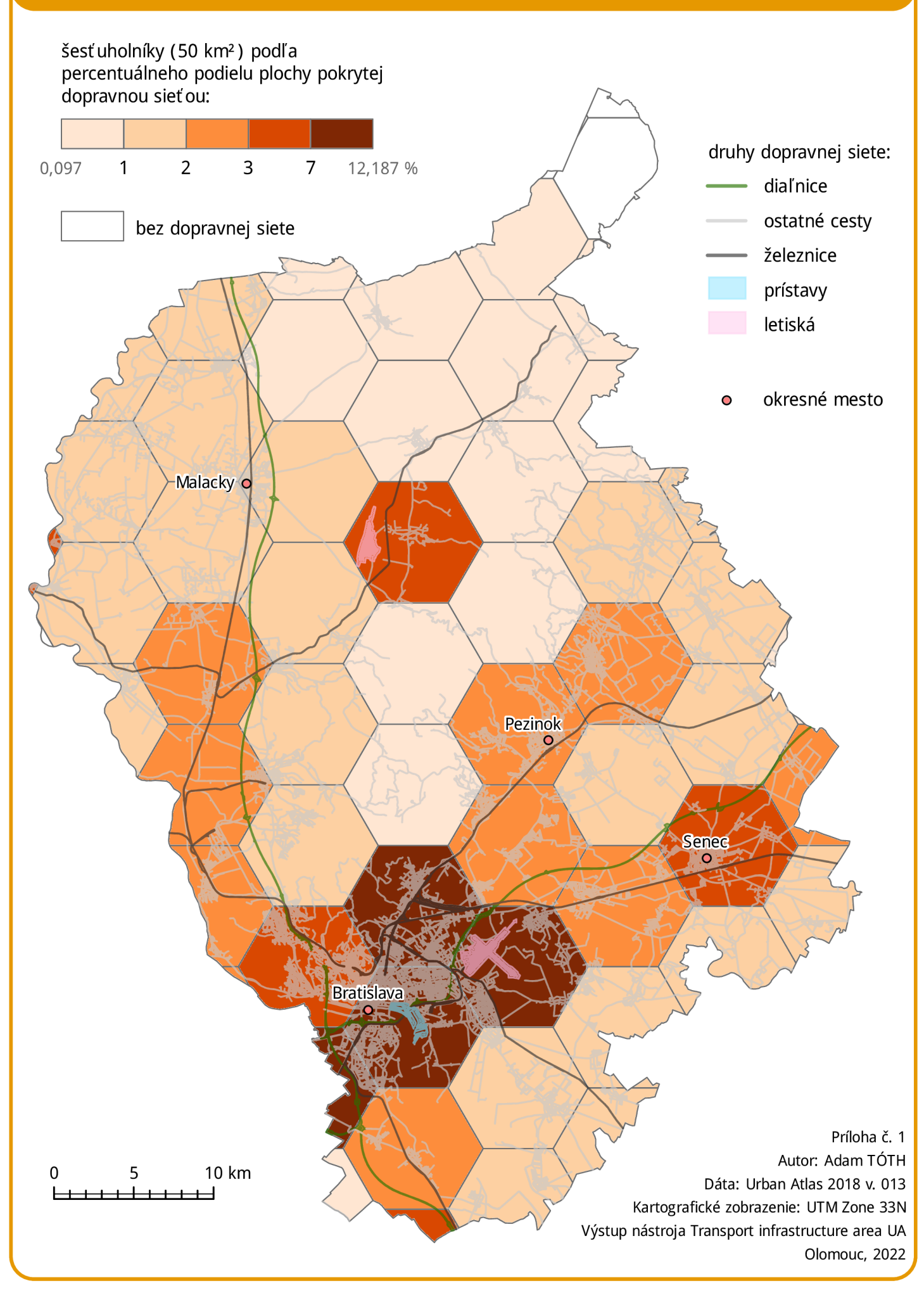

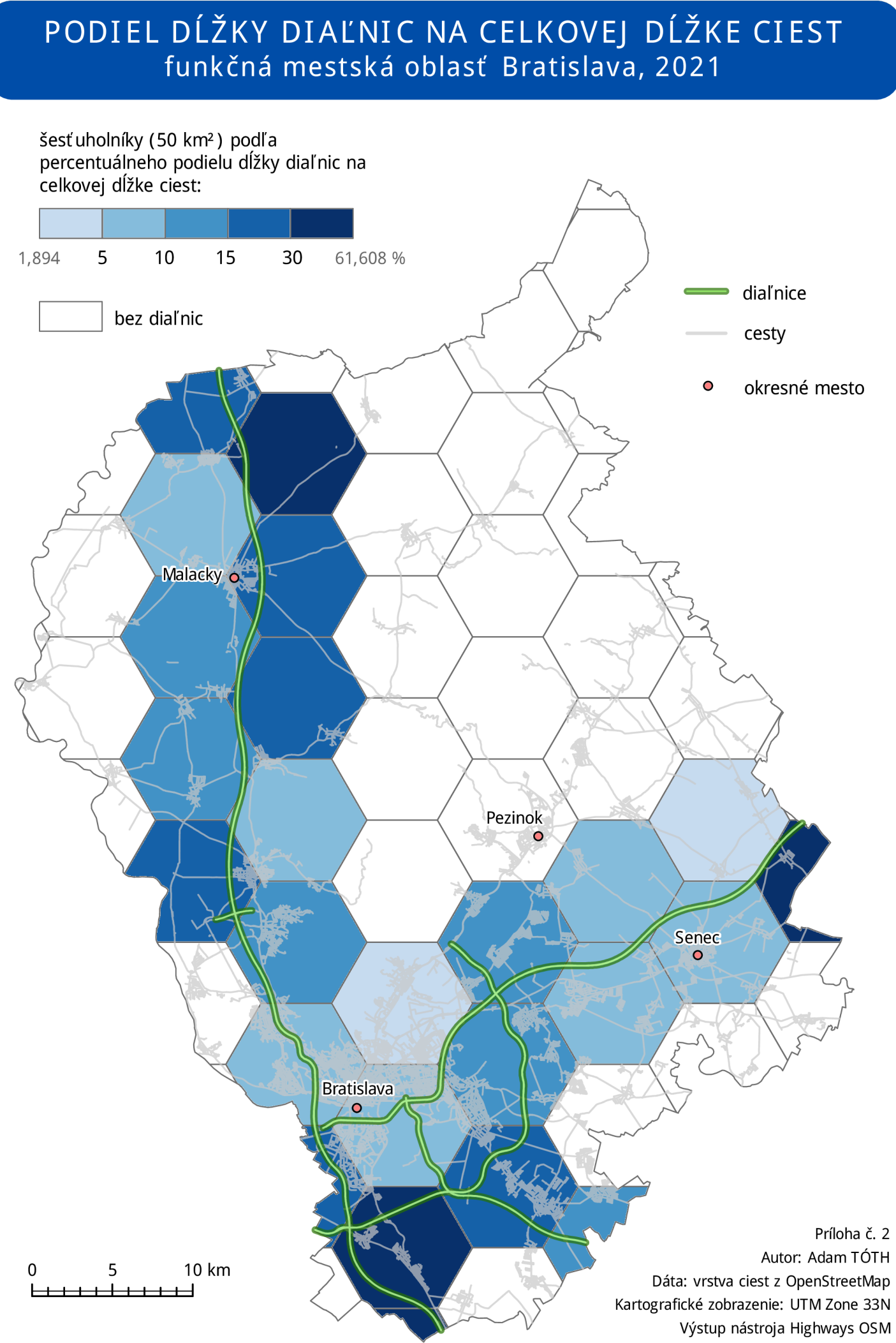

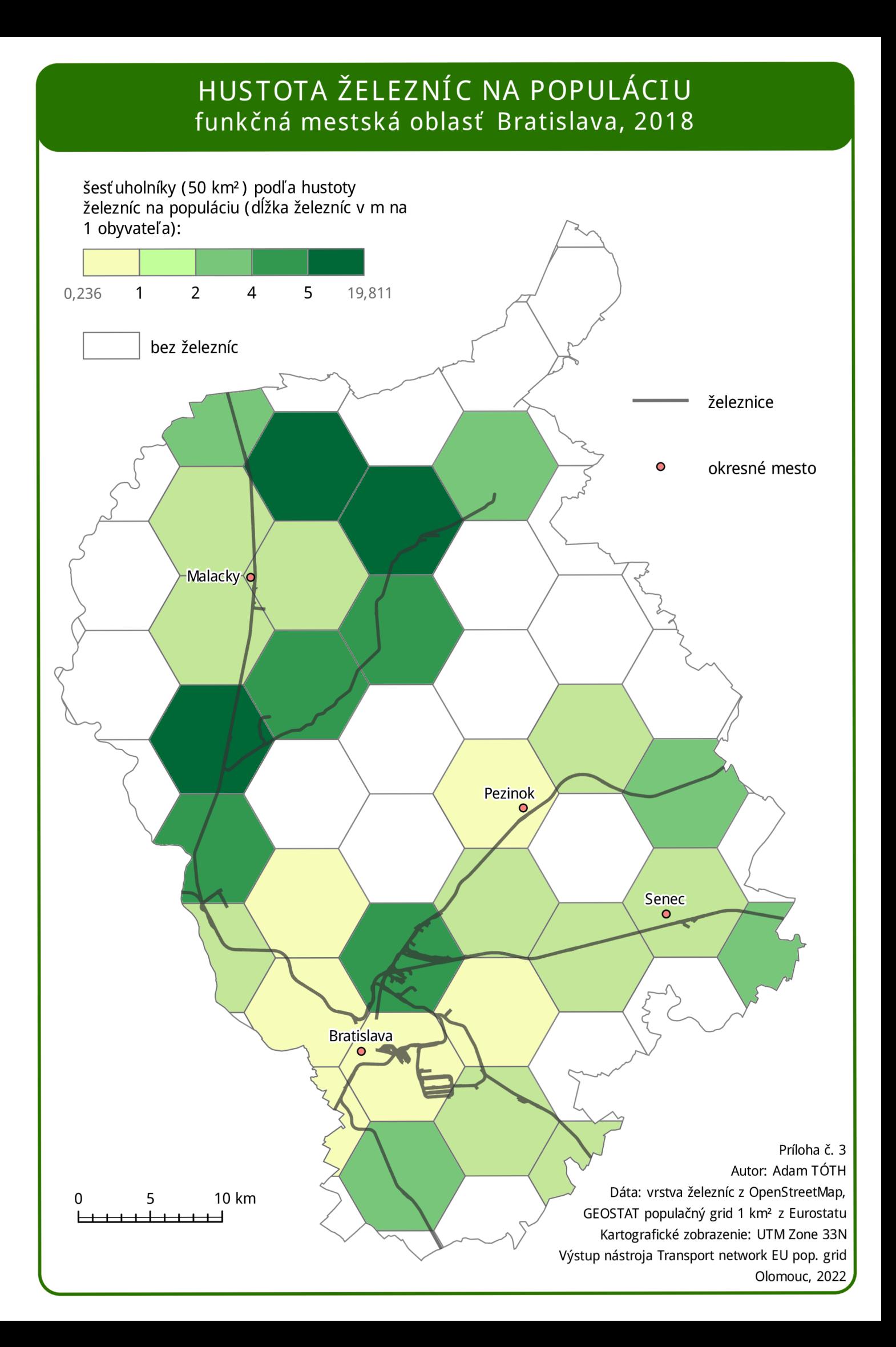

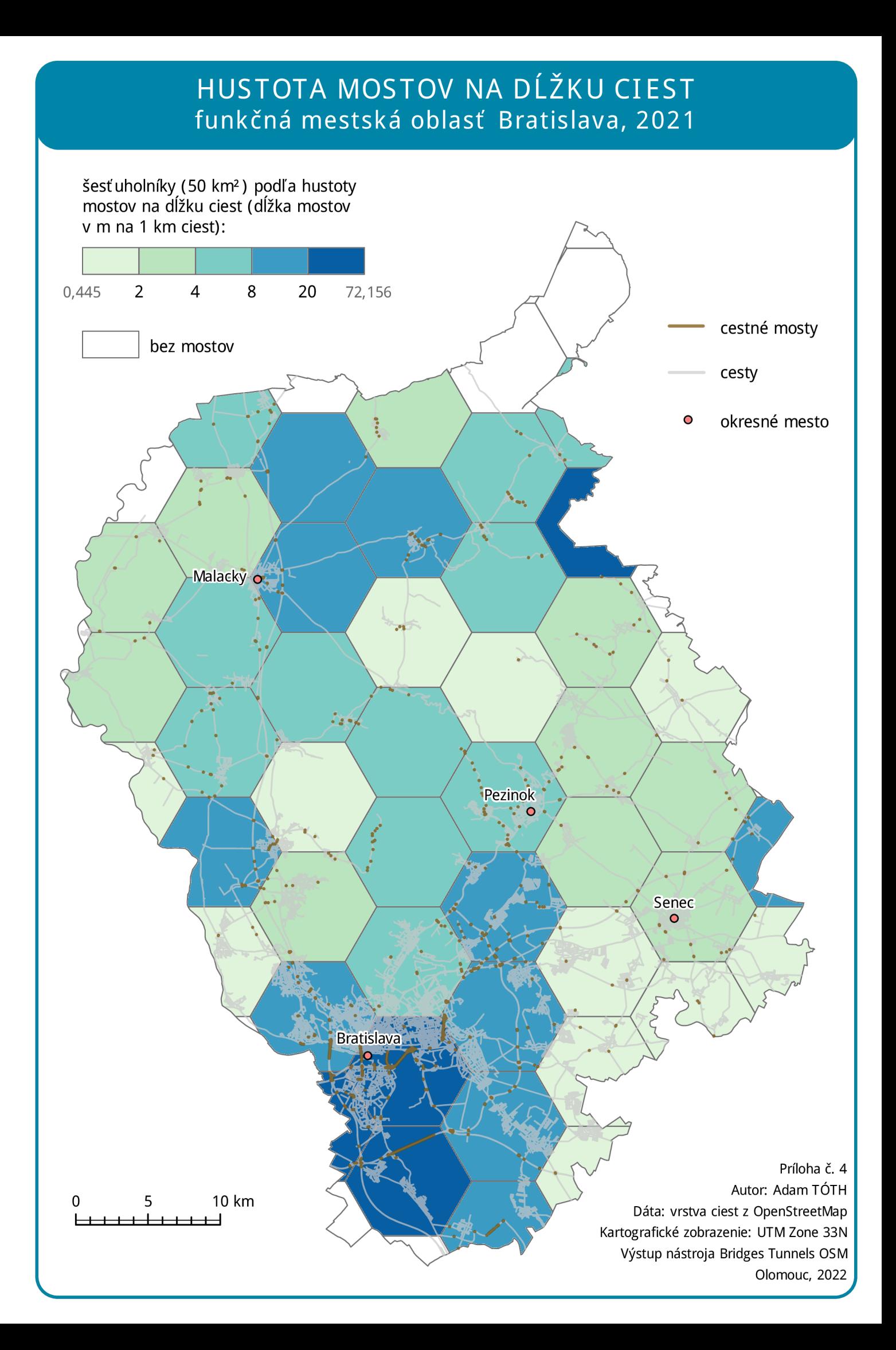

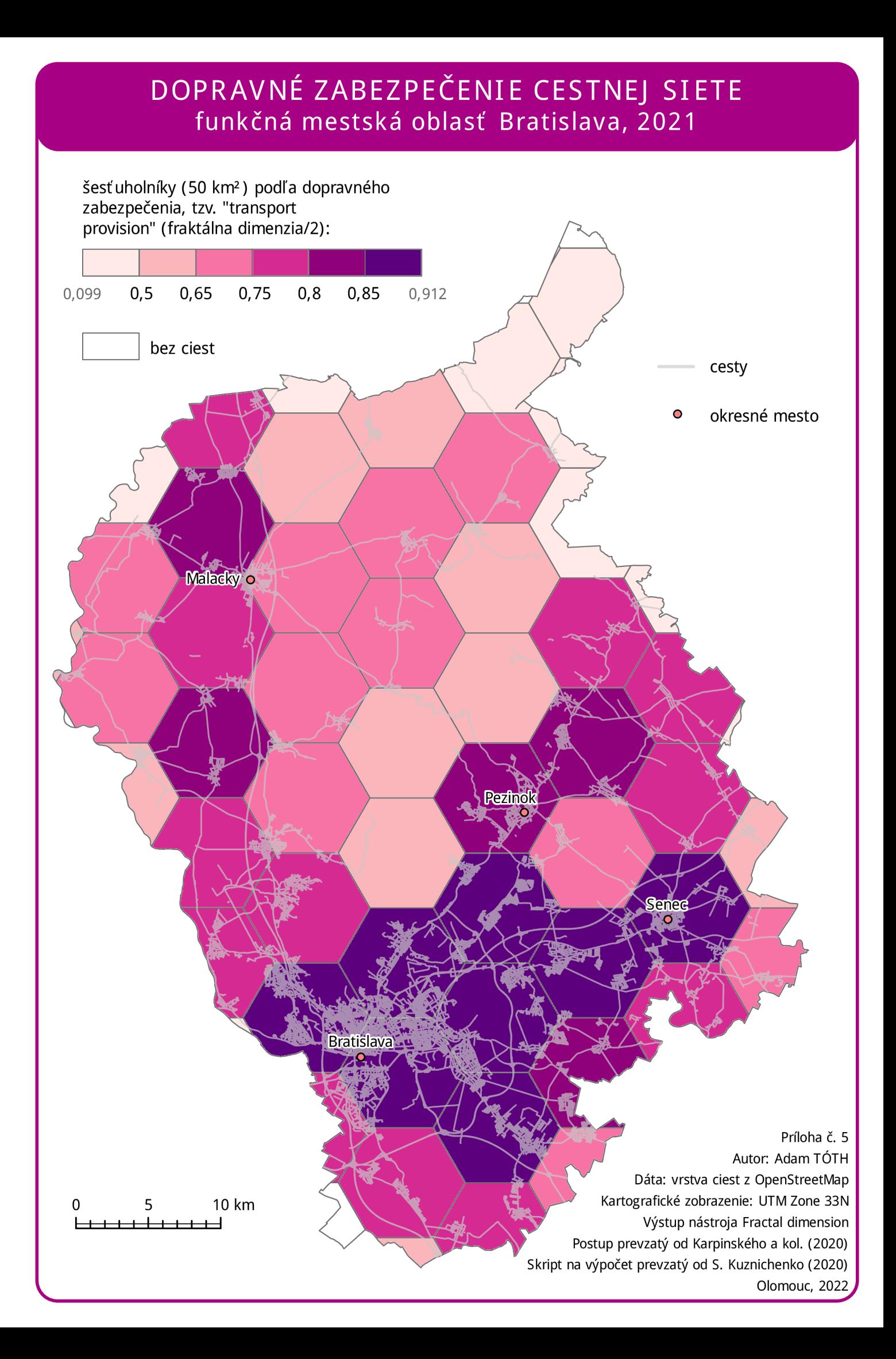

## SUMÁRNY DOPRAVNÝ INDEX funkčná mestská oblasť Bratislava, 2018-2021

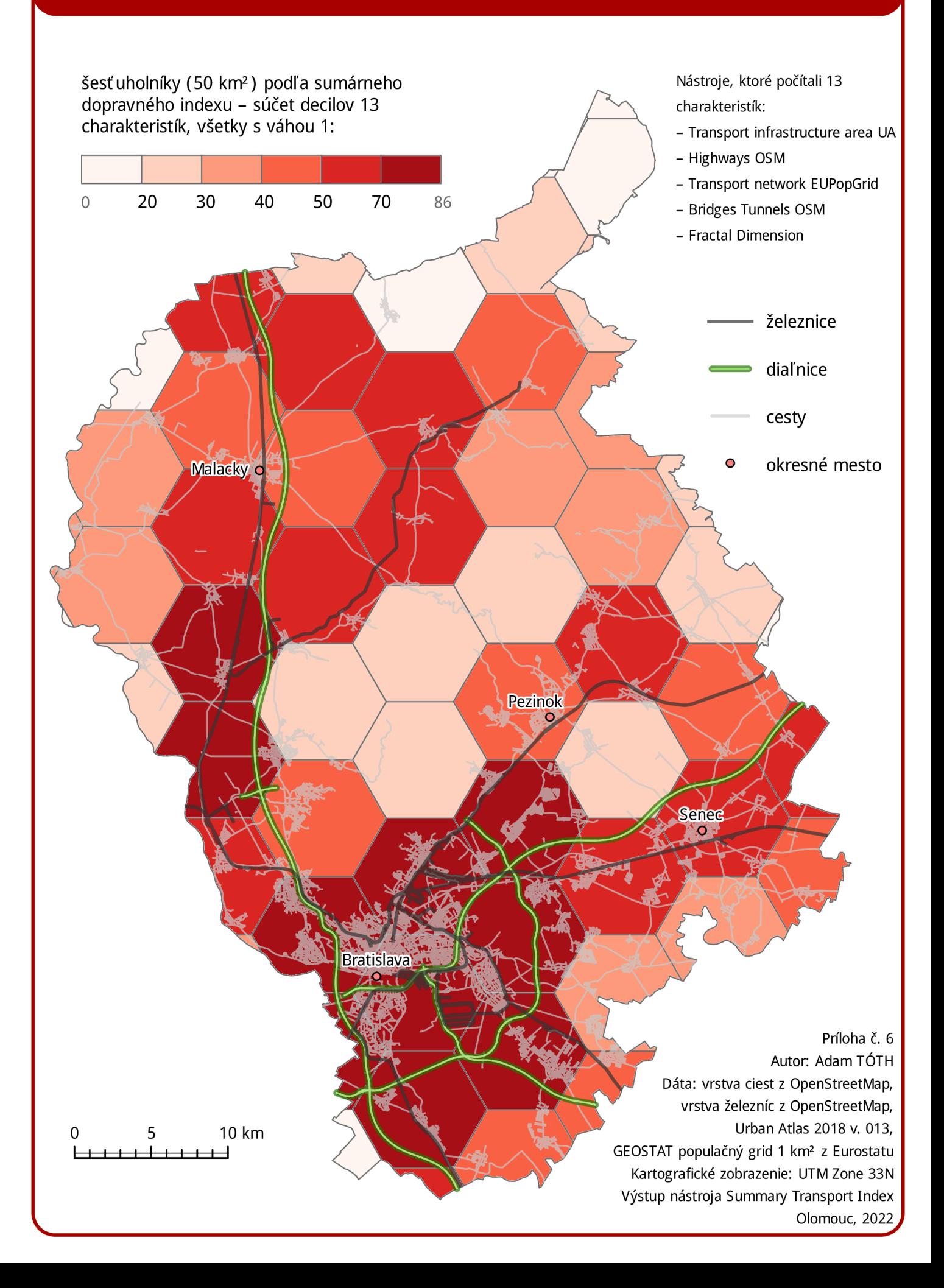